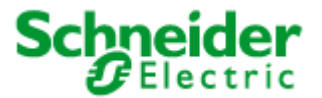

<span id="page-0-0"></span>Art. No.: MTN887251

# **User Manual**

# **LON DALI Controller REG-S 8DIM** Art. No.: MTN887251

## **Directory**

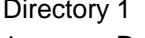

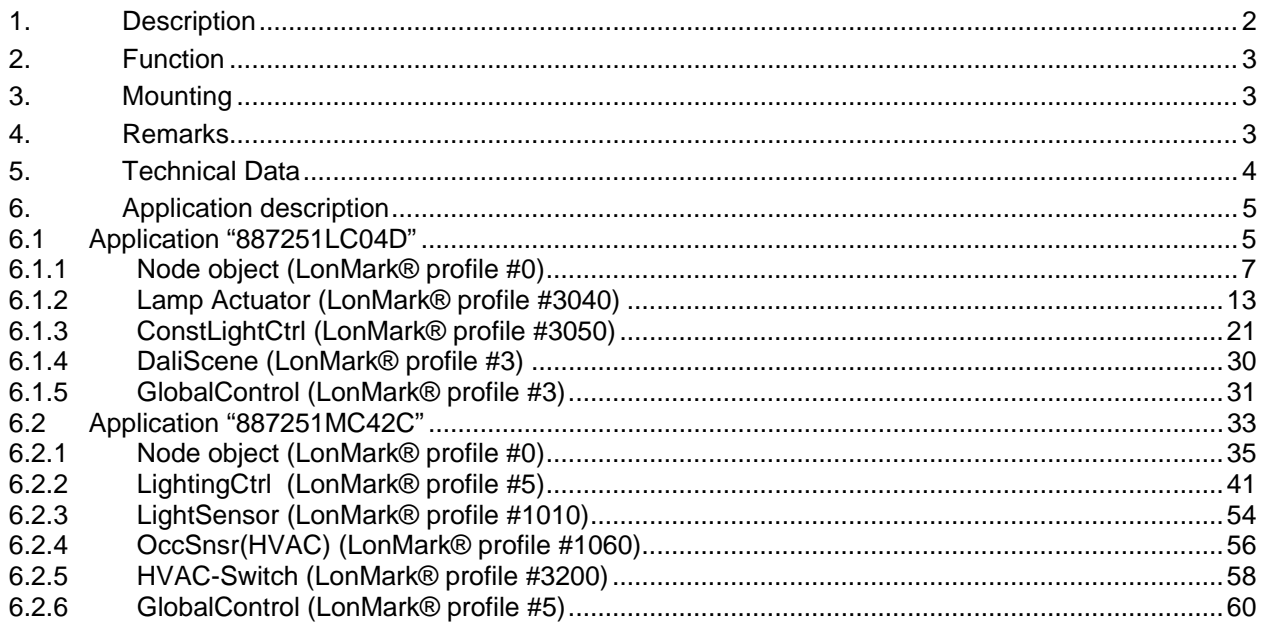

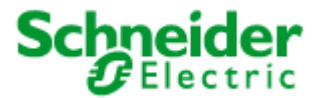

## <span id="page-1-0"></span>**Art. No.: MTN887251**

## **1. Description**

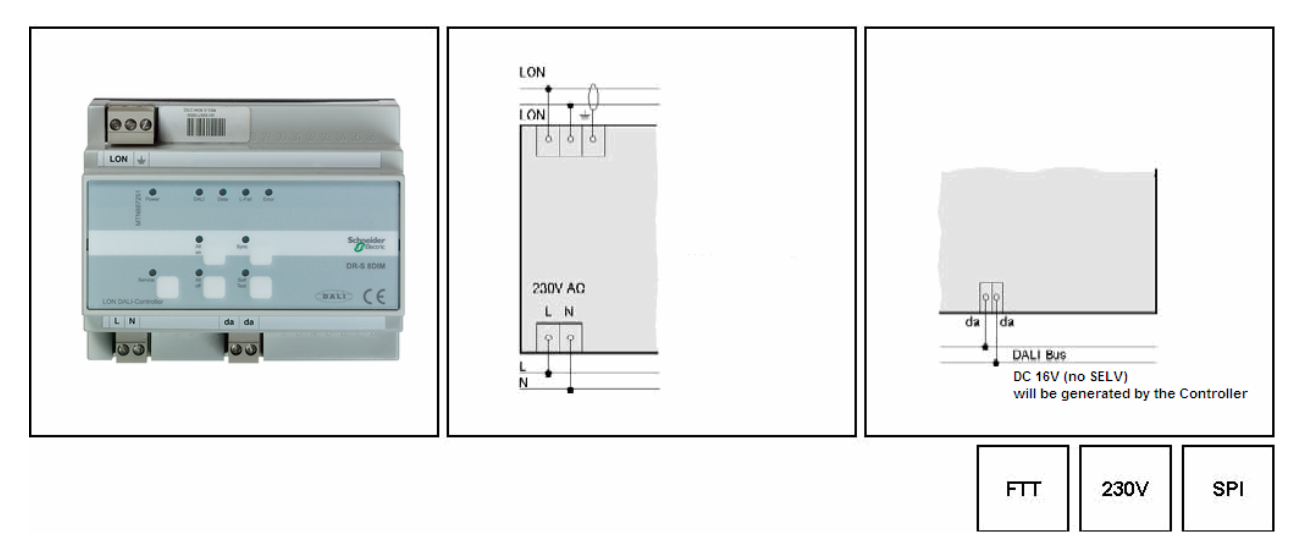

- control and supply of up to 64 DALI devices, divided into up to eight groups LNS plug-in
- provides DALI supply voltage, 16 V
- status monitoring of all connected DALI devices
- monitoring of all lamps (if DALI compatible)
- status LEDs for diagnostics and status indication
- manual operation for direct control of DALI devices
- DALI device replacement with manual operation
- pluggable screw-type terminals
- supply voltage: AC 230 V
- DIN rail mounting according to EN 50 022
- width of device: approx. 105 mm (6 pitch)
- software application for control of up to 64 DALI devices, divided into four groups including timers, prioritized control and configurable reaction to power-down/power-up/bus reset. Furthermore, the application provides constant light and scene control according to LonMark profile "Lamp Actuator (3040)", "Constant Light Controller (3050)" and scene control in the DALI devices.

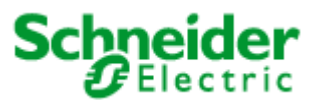

## <span id="page-2-0"></span>**Art. No.: MTN887251**

## **2. Function**

The LON DALI-Controller DR-S 8DIM provides a DALI output by which up to 64 devices, divided into 8 groups can be controlled. To operate the device a supply voltage of AC 230 V is needed. The DALI bus voltage DC 16 V is generated by the device itself.

The current state of the LON DALI-Controller is indicated by the status LEDs. The control buttons on the casing provide direct control of the connected DALI devices.

The general state of the device is indicated by the power and service LEDs.

The software application is based on the LonMark profiles.

## **3. Mounting**

The DALI-Controller has been designed as a device for DIN rail mounting according to EN 50 022.

The bus cables, power supply cables and cables of the consumer loads/lamps are connected to the device by pluggable screw-type terminals. To simplify the mounting, the cables can be screwed to the unplugged terminals at first and the terminals can then be plugged into the fitted device.

All devices mounted next to the DALI-Controller have to be at least fitted with a basic insulation. The green power LED does not shine until an application program has been loaded into the device.

By pushing the service pin, the DALI-Controller is initiated to propagate its Neuron ID. The service LED shows the state of programming.

### **4. Remarks**

Electrical devices may only be fitted and mounted by a skilled person.

For planning and building electrical systems the relevant standards, guidelines, regulations and requirements of the particular country have to be considered. In addition to that, the devicespecific instructions have to be considered as well. For project planning, mounting and commissioning, detailed knowledge about the LON technology is assumed.

The device's function depends on the applied software. Only application programs that are approved for this device may be loaded.

The builder of the LON system has to assure that the loaded application program and the configured parameters accord to the external circuit elements, especially if several programs for various applications are available for one device.

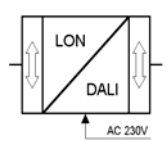

<span id="page-3-0"></span>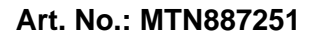

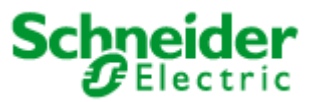

## **5. Technical Data**

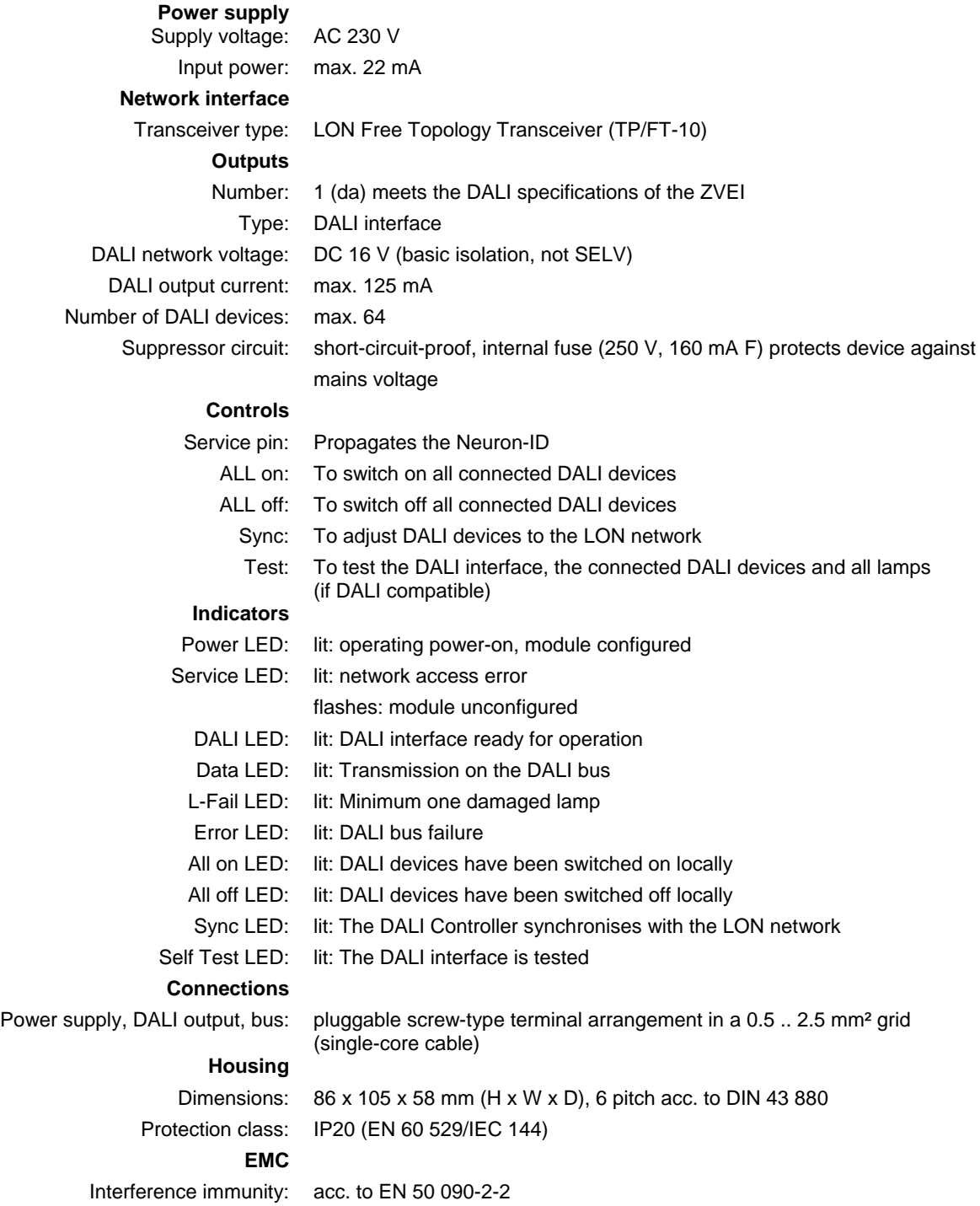

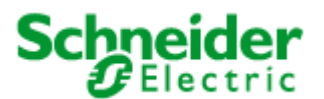

### <span id="page-4-0"></span>**Applications: 887251LC04D, 887251MC42C**

## **6. Application description**

The LON DALI Controller DR-S 8DIM can work with two different applications. Application "887251LC04D" is the standard application while application "887251MC42C" (page 32) enables the additional use of 4 DALI Multi-Sensors LA-11. Both applications will be described in the following:

### **6.1 Application "887251LC04D"**

The application "887251LC04D " is used for dimming and switching up to 64 DALI devices, split into 8 groups.

The four integrated daylight-dependent controllers can each control two lighting groups. The current controller values can be set from indoor or outdoor brightness sensors with a LON interface.

The application supports extended analysis of lamp failure messages from the DALI devices. These can be output commonly, as groups, or for the exact individual device. You can also analyse the proportion of faulty lamps in an affected group. Lamps used for emergency lighting can be checked and monitored separately from the assigned group.

Up to 16 lighting scenes can be stored and called up as required. LON scene panels can be used to rapidly restore particular lighting moods.

Central commands can also be analysed. Separate scene storage is provided for this, allowing (e.g.) implementation of nighttime effects.

The following LonMark objects are provided: "Node (#0)", "Lamp Actuator (#3040)" (8x), "Constant Light Controller (#3050)" (4x), "DALI Scene Controller (#3)" (8x) and "Global Control (#3)" (1x).

The configuration of the DALI system is done using the LON DALI Controller LNS plug-in. The DALI devices found in a random order can be named and assigned to the 8 groups. Combined with OSRAM *i* DALI devices (QTi, HTi ... ) and LNS 3, "Offline" commissioning with serial numbers and barcodes is supported. The device buttons can be used for swapping faulty DALI devices at any time.

The plug-in automatically generates an optimised dimming characteristic line in UCPTAdaptationTable[i].

The other application parameters can be conveniently edited using the Universal LNS plug-in (UPI).

#### **System requirements**

A LNS-compatible LON management tool is required for the configuration of the application! "User-defined configuration property types" (UCPTs) are used as parameters in the DirectMemoryAccess. To be able to use the parameters, the device resource files (DRFs) have on to be installed **before (!)** creating a device template.

For commissioning the DALI system, the LON DALI Controller plug-in from is required. The objects can be configured using the Universal plug-in, which can also be downloaded free of charge.

The used LNS must be Version 2.0 or higher.

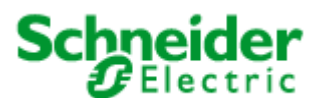

## **Applications: 887251LC04D, 887251MC42C**

#### **Programming the DALI devices without an LNS tool** *(Print this page and store it with the device!)*

When expanding the system, swapping faulty devices, or changing the group assignments, the addressing and group assignments can be changed independently of LNS by using the buttons on the LON DALI Controller.

#### **Preconditions**

The system has first been commissioned using the LON DALI Controller plug-in. The DALI groups can be individually controlled via LON.

#### Preparation

Modify the DALI plant as desired (replace/add DALI devices).

Ensure that all DALI devices are ready for operation, including the lamps. This can be automatically checked using the "Self Test" button. This checks the DALI cabling and all connected DALI devices. The test is passed when neither the "L-Fail" nor the "Error" LEDs illuminate after the test.

- 1. Begin programming
	- Press and hold the "Sync" button for 3 seconds until the "Error" LED blinks twice and the "Sync" LED goes out.
	- The lamps on all DALI devices switch on.
	- After a short time the "Sync" LED begins to blink rapidly (0.4 s). If this does not happen, then at least one of the DALI devices is faulty or more than 64 DALI devices are connected.
- 2. Select the DALI device to be modified
	- While operating, briefly remove the relevant lamp (min 5 seconds).
	- The selection is confirmed when the lamp subsequently blinks once per second.
	- The "Sync" LED also blinks once per second.
- 3. Program the group membership
	- Operate the desired group using the LON control element.
	- The DALI device is now automatically assigned to this group.
	- The LON DALI Controller switches back to normal operation.
- 4. If further modifications are required, then repeat the process beginning at step 2.

Additional notes:

- The programming process can be interrupted at any time by pressing any device button.
- If new devices are logged by this procedure, then these do not automatically appear in the "LON DALI Controller plug-in" but must be loaded into the LNS database using "Device Search", in order to synchronise this with the LON network (this can be done by a system integrator during maintenance).
- A new group membership is directly displayed in the "LON DALI Controller plug-in".
- When swapping DALI devices, an attempt is made to retain the old device names. This can lead to confusion if more than one device is swapped at the same time.
- Only devices of one type should belong to a given group, since DALI devices with different characteristic lines may cause synchronisation problems when dimming.

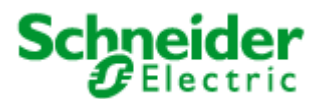

## <span id="page-6-0"></span>**Applications: 887251LC04D, 887251MC42C**

### **Function**

The device functions are split into the LonMark objects described in the following paragraphs:

## **6.1.1 Node object** (LonMark® profile #0)

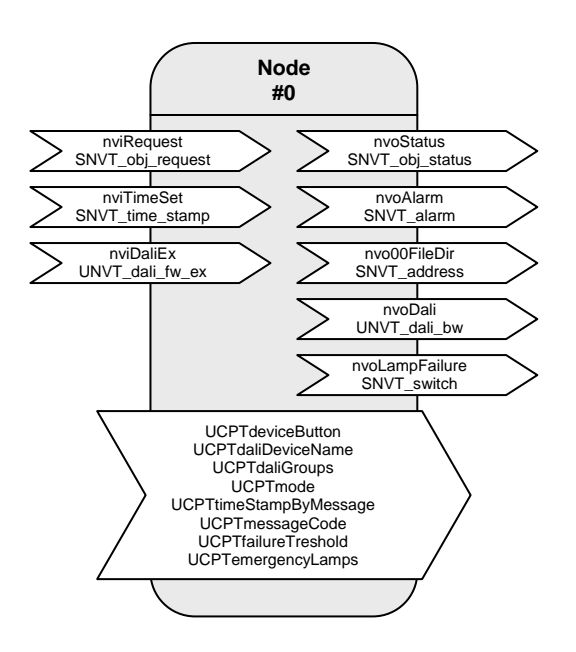

Table: Functions, parameters, and variables of the node object

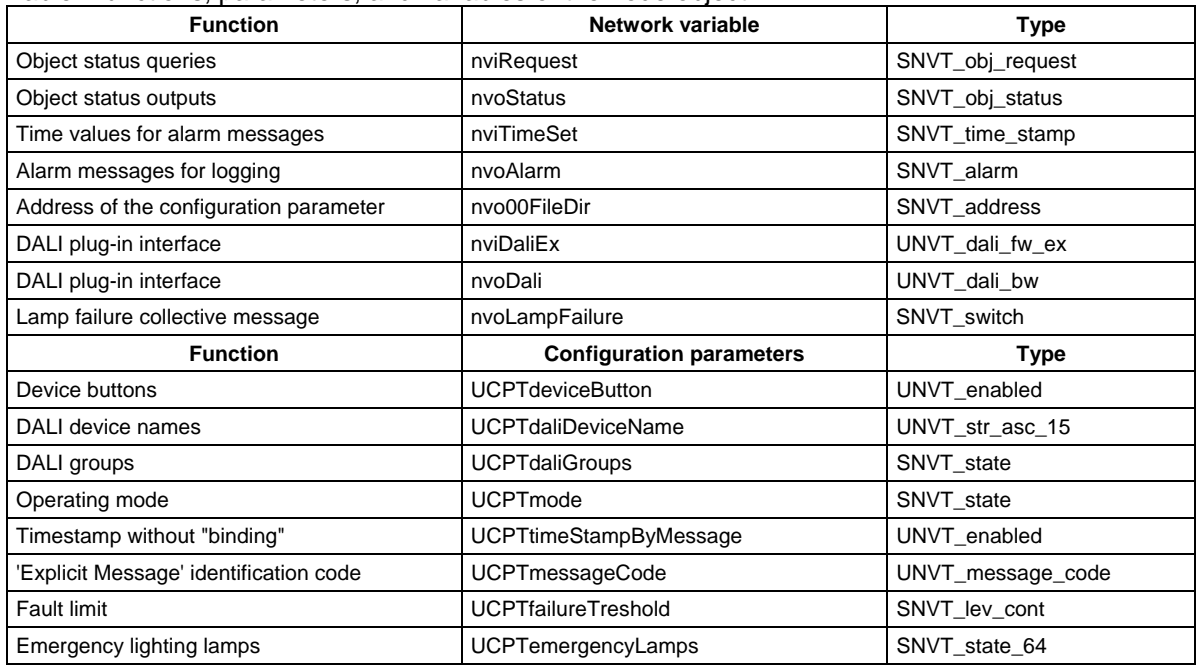

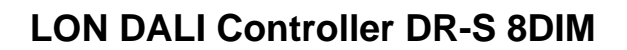

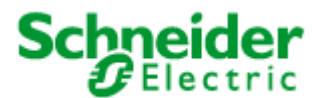

## **Applications: 887251LC04D, 887251MC42C**

#### **Lamp faults and fault messages**

If a lamp fault is detected by a device on the DALI cable, then this is notified via the network variable  $nvolampFailure = {100,01} and the "L-Fail" LED.$ 

The network variable nvoAlarm can also be written at the same time to provide detailed information on the nature of the fault. This contains the following data:

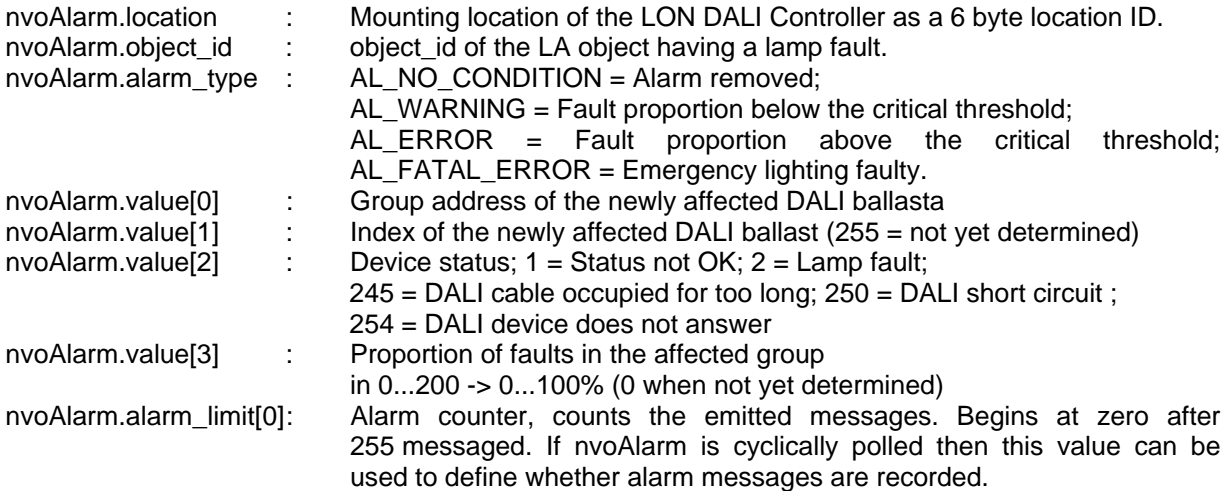

A cyclic time telegram to the input **nviTimeSet** or broadcast messages from a system clock can be used to provide the messages at the **nvoAlarm** output with a timestamp of the actual time. The internal clock has an accuracy of  $\pm 1$  %.

When all lamps in a group function once more, the alarm is removed using nvoAlarm.alarm\_type = AL\_NO\_CONDITION.

The alarm types can be influenced using the parameters **UCPTfailureTreshold** and **UCPTemergencyLamps**.

**nviRequest** can be used to repeat the output of the current fault messages of individual objects (RQ\_UPDATE\_ALARM).

Lamps designated as emergency lighting can be separately tested using this input. (RQ\_OVERRIDE / RQ\_RMV\_OVERRIDE)

All devices together, a group, and an individual device are tested approximately every two seconds. This makes the collective fault message via **nvoLampFailure** current within 2 seconds. A group fault message occurs with **nvoAlarm.value[2] = 255.** Up to 3 minutes can pass until the index of the affected device is displayed. The group fault messages can be suppressed by setting **UCPTmode.bit0 = 1**.

### **Energy saving mode**

When all lamps on the LON DALI Controller are switched off (the "All off" LED illuminates) and no lamp failure has been reported, the test and the continuous sending of the current dimming value is interrupted so that the DALI devices can switch to the energy saving mode. However, this can be suppressed by setting **UCPTmode.bit1 = 1**.

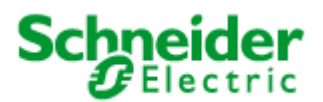

## **Applications: 887251LC04D, 887251MC42C**

## **Input variables**

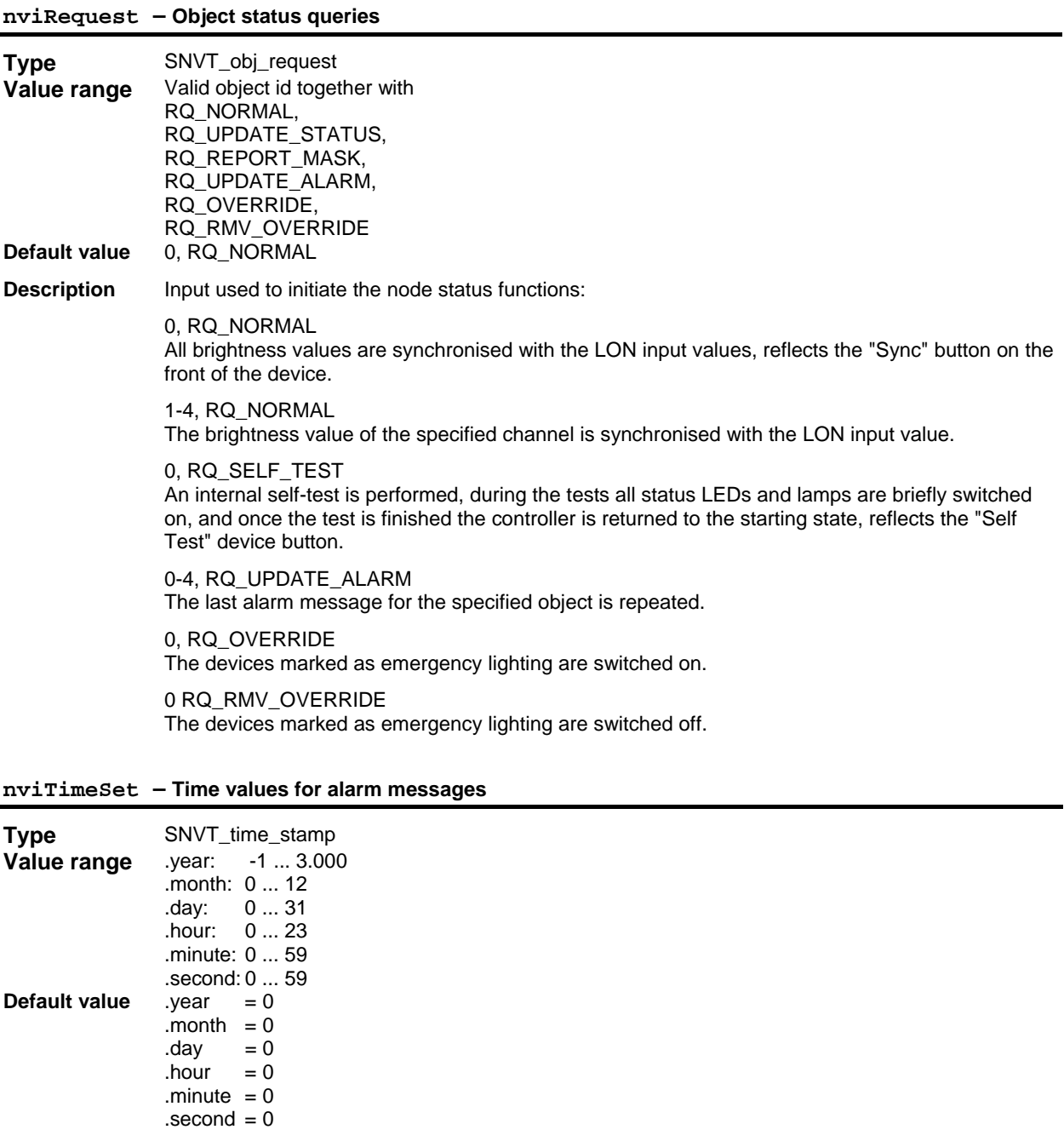

**Description** Input for synchronising the internal clock. For alarm messages, the time is output with nvoAlarm.

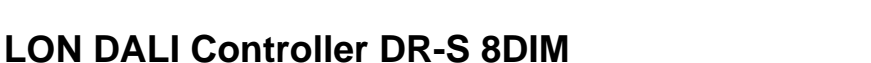

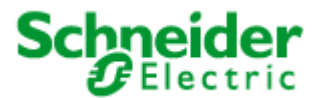

## **Applications: 887251LC04D, 887251MC42C**

## **nviDaliEx – DALI plug-in interface Type** UNVT\_dali\_fw\_ex **Value range** 0x000000 ... 0xffffff **Default value Description** Interface for the LON DALI Controller plug-in, required exclusively for internal functionality and may not be bound!

#### **Output variables**

**nvoStatus – Object status output**

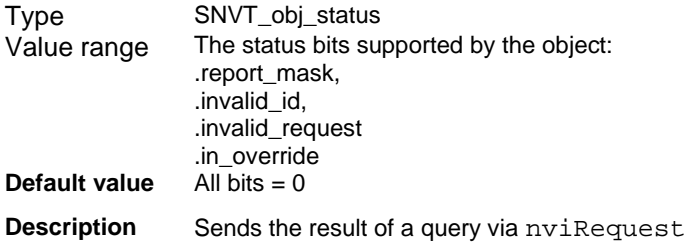

## **nvoAlarm – Object status output**

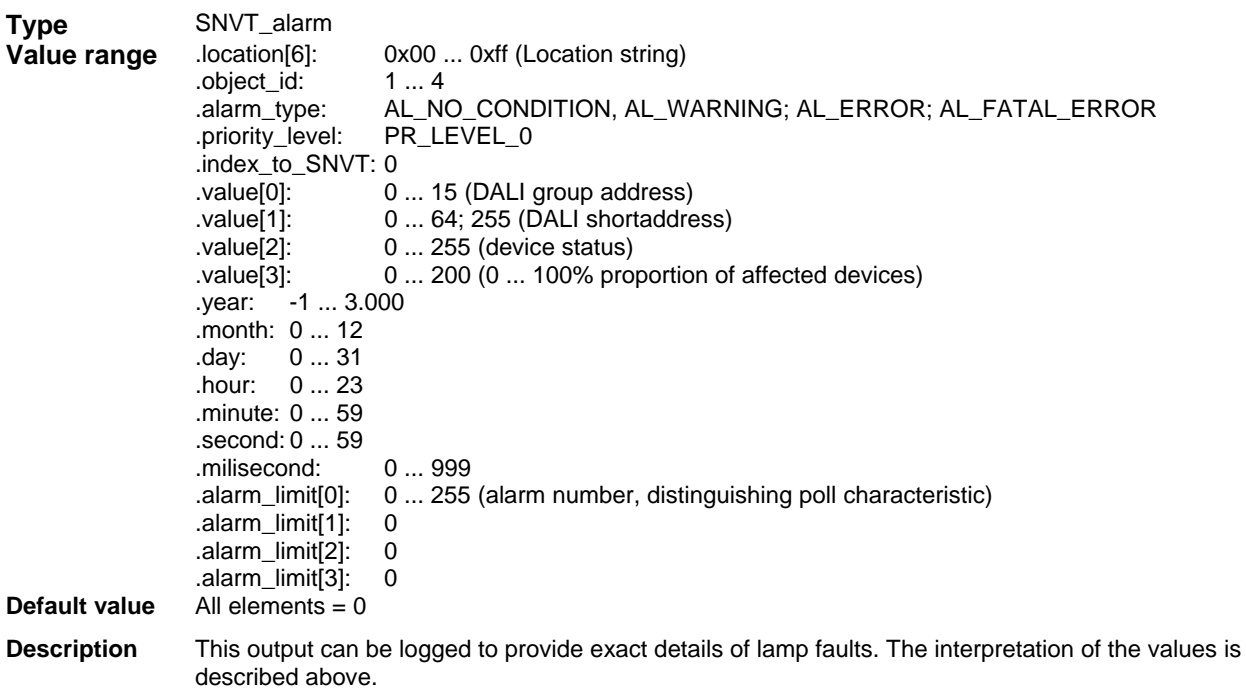

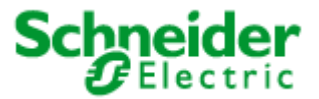

## **Applications: 887251LC04D, 887251MC42C**

### **nvo00FileDir – Address of the configuration parameter**

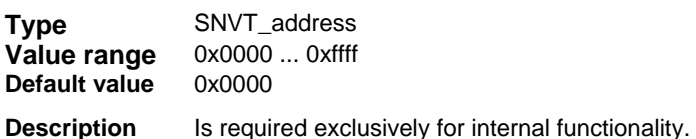

#### **nvoDali – Plug-in interface**

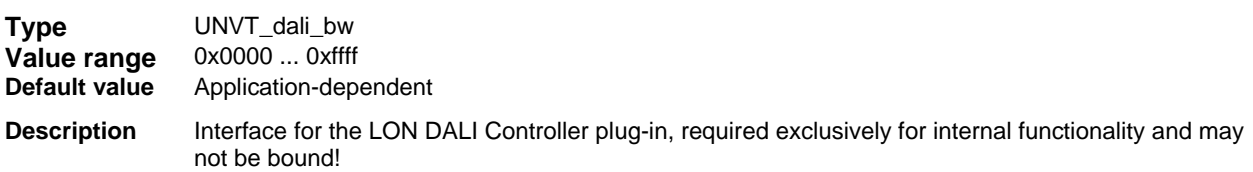

## **nvoLampFailure – Lamp failure collective message**

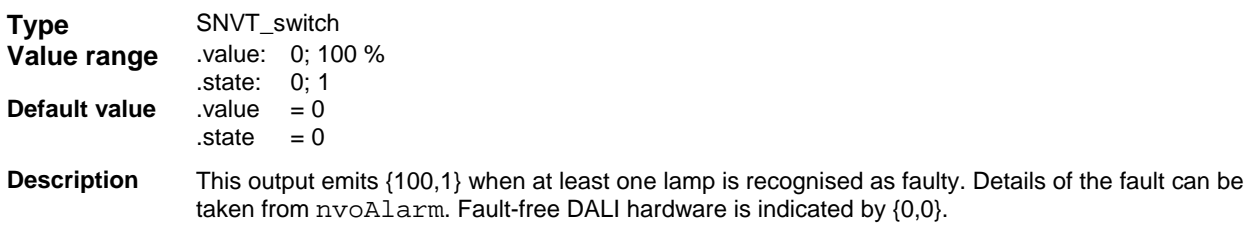

### **Configuration parameters**

#### **UCPTdeviceButton – Device buttons**

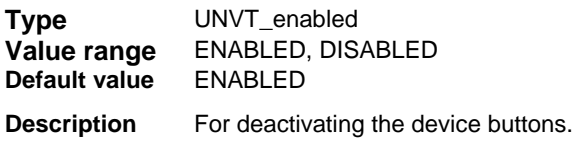

### **UCPTdaliDeviceName - DALI device names**

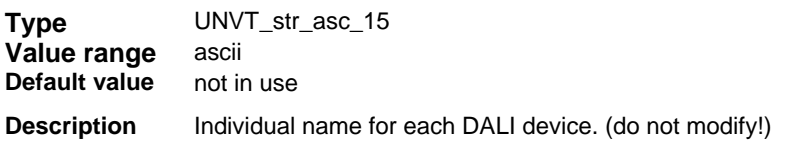

### **UCPTdaliGroups - DALI groups**

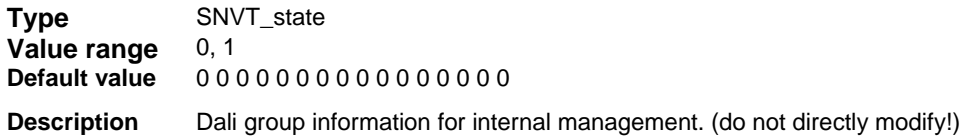

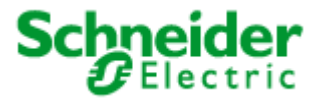

## **Applications: 887251LC04D, 887251MC42C**

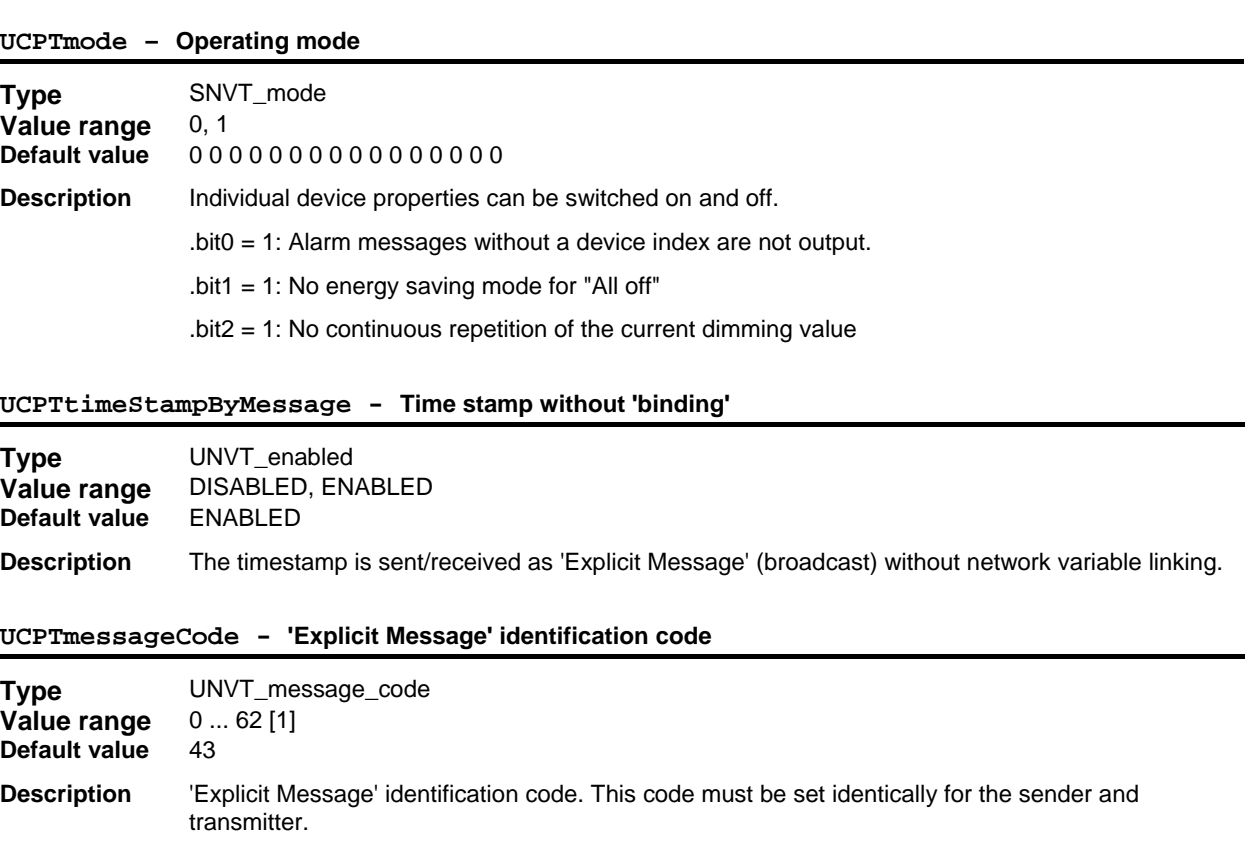

### **UCPTfailureTreshold - Failure limit**

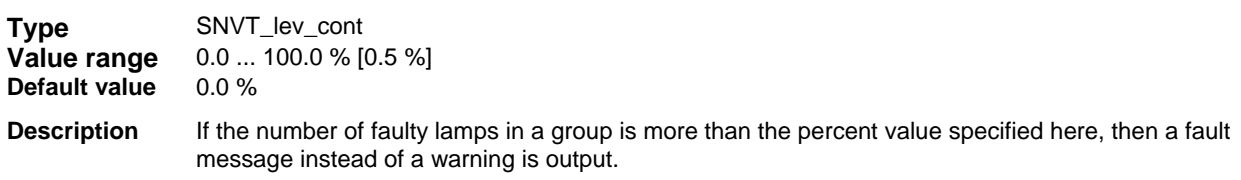

## **UCPTemergencyLamps - Emergency lighting lamps**

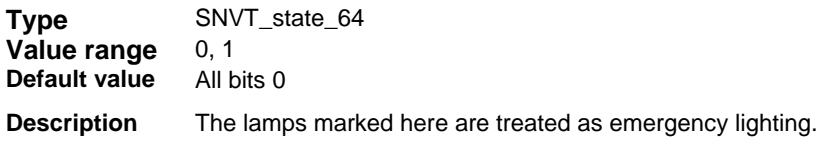

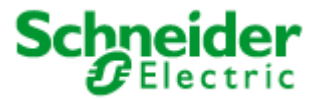

## <span id="page-12-0"></span>**Applications: 887251LC04D, 887251MC42C**

## **6.1.2 Lamp Actuator (LonMark® profile #3040)**

## **DALI Group (Index = 0 ... 7)**

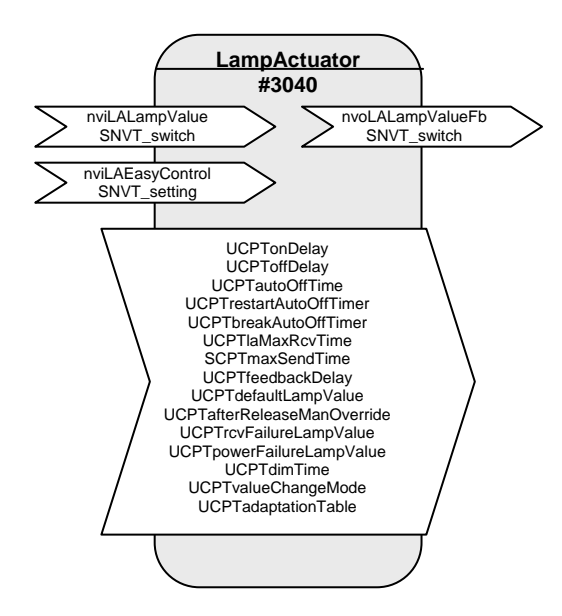

Table: Functions, parameters, and variables of the Lamp Actuator object

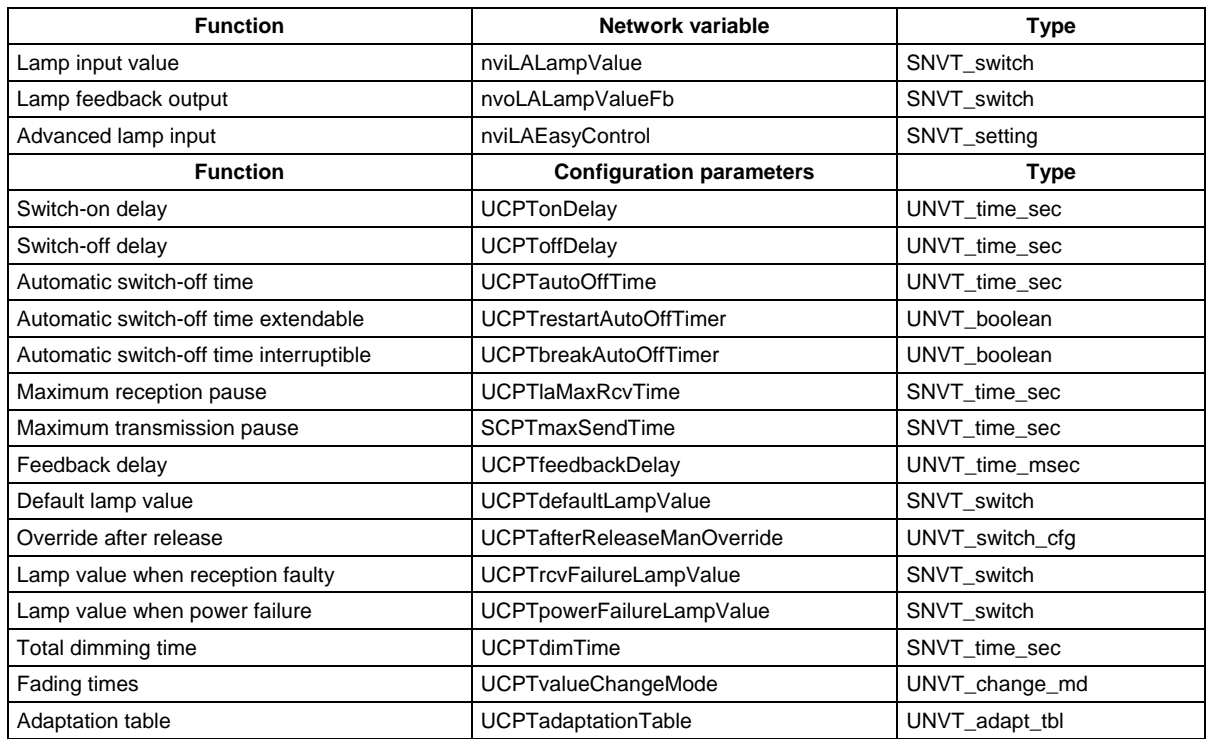

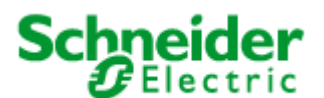

## **Applications: 887251LC04D, 887251MC42C**

The "Lamp Actuator" objects represent the DALI groups in LON.

Every "Lamp Actuator" object has a normal and also a prioritised switch input for controlling the appropriate group. The function range is expanded by a setting input that allows relative brightness control, among other uses.

Different time functions, such as switch-on and switch-off delays, automatic switch-off (stairwell function), and feedback delays can all be set using parameters. The reaction to different power supply events (loss of power, power switch-on, restart) is also configurable.

### **Functions**

Switching (with time functions)

Normally, the associated output is switched via the switch input variable nviLALampValue[i]. A switchon delay can be set for this output using the UCPTonDelay [i] variable, a switch-off delay can be set using  $UCPT$ offDelay $[i]$ , and automatic switch-off (stairwell function) can be set using UCPTautoOffTime[i]. If automatic switch-off is running, then the parameter UCPTrestartAutoOffTimer[i] can be set to define whether this period may be extended or not and UCPTbreakAutoOffTimer[i] can be used to define whether it may be interrupted.

### **Dimming (with Easy Control)**

According to LonMark, the switch input variable  $n$ viLALampValue [i] is also intended for dimming.

For devices with dimming features, the setting input variable nviLAEasyControl [i], allows relative brightness changes and switching on with stored values (memory function).

Using . function = SET\_UP or . function = SET\_DOWN the lighting is dimmed relative to the value  $in .$  setting. The  $.$  function = SET STOP can be used to prematurely interrupt the process. When switching off using .  $function = SET$  OFF, the last brightness value is stored and then is set to the output again the next time a switch-on occurs via .function = SET\_ON (memory function).

When using the "Easy Control" function, the dimming time over the entire brightness range from 0 to 100 % can be defined in the parameter UCPTdimTime[i].

The parameter UCPTvalueChangeMode[i] can be used to individually define "Dimming on" (.SoftOn), "Dimming off" (.SoftOff), and "Fade to new dimming value" (.SoftChange) (e.g. for scene changes in a scene control).

To reduce bus loading, a delay time between reception of a command and sending of the feedback can be set in the parameter UCPTfeedbackDelay[i]. This means that the output feedback value is not unnecessarily sent for every dim telegram, but rather via the output variable  $nvolALampValueFb[i]$ when dimming is finished.

Example: Switching/Dimming using a button sensor

Short button push: Alternates between SET\_ON and SET\_OFF. The actuator switches between the temporarily stored brightness value (memory value) and off.

Longer button push: {SET\_UP; 100 %; x } or {SET\_DOWN; 100 %; x}, on release SET\_STOP. The actuator dims in the specified direction using the time specified in  $UCPTdimTime[i]$ . SET\_STOP interrupts the dimming process and the current brightness level is temporarily stored.

l

<span id="page-13-0"></span><sup>\*</sup>  $x =$  is ineffective, default setting can be retained.

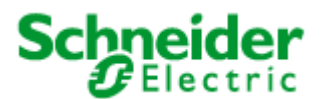

## **Applications: 887251LC04D, 887251MC42C**

### **Brightness-dependent control of multiple switching/dimming actuators**

The "Lamp Actuator" object allows control of multiple switching/dimming actuators based on a common brightness value.

A percentage brightness value, e.g. from a constant light regulator or a management system, is specified via the inputs nviLALampValue[i]. Local switch-off, or switching on to this lighting value, is done via the input nviLAEasyControl[i].

When switching off using  $nviLAEasyControl[i]$ . function = SET OFF, the last brightness value is stored and then output again the next time a switch-on occurs via .  $function = SET~ON$  (memory function). If a new brightness value is specified via  $nv1LALampValue[i]$  while in a switched off state, the memory value is changed. This new value is then output at the next switch-on.

If an invalid value exists at  $nviLALampValue[i]$  (.state = -1) then control is done via the input  $n$ viLAEasyControl[i]. The reverse is also true, when  $n$ viLAEasyControl[i]. function = SET\_NUL (but only when!), then the lighting is controlled by nviLALampValue[i].

When the lighting is switched off,  $n$ viLALampValue $[i]$  is the same as the memory value. After a reset, or if an invalid value exists at  $\text{nvillallowValue}[i]$  when the lights are switched off, the memory value is 100 %, so that the lights can be switched on again if necessary.

The lighting can be locally dimmed up (SET\_UP) or down (SET\_DOWN) via nviLAEasyControl[i]. This creates an offset that is carried over to  $n$ viLALampValue $[i]$  when a new brightness value is specified.

If a locally selected brightness value (without an offset by the control system), then nviLAEasyControl[i] must be set using . function = SET STATE (e.g. to call up scene values). The input nviLALampValue[i] is deactivated during SET\_STATE commands. If the valid brightness range is exceeded through the offset calculations, the brightness is set to 0.5 or 100 %. The offset overhang is internally stored and retained for brightness control via nviLALampValue[i]. For local brightness changes via nviLAEasyControl[i] a new offset is generated each time – based on the current brightness value.

Global/Effect control

The values from the "GlobalCtrl" object override with the priority of the LampActuator object. Commands with a priority of 0 are only accepted when nviLAlampValue is invalid (.state  $= -1$ ).

For example, if a "Night effect" is to be implemented, the parameter UCPTctrlOffOutput of the Constant Light Controller can be set so that an invalid value is output when absent. This leads to the effect value of the Global Controller being adopted when nobody is in the room.

### **Safety functions**

The value to which the DALI devices are dimmed after a restart of the DALI controller is defined in parameter UCPTdefaultLampValue[i]. This is also additionally directly stored in the DALI devices but may not be zero there. If the DALI devices receive power before the DALI controller comes online, then the DALI devices switch to their minimum brightness when  $UCPT$ defaultLampValue[i] = 0. The value UCPTpowerFailureLampValue[i] is also transferred to the DALI devices and is adopted when the power supply of the DALI controller fails or the DALI cabling is damaged.

The parameter SCPTlaMaxRcvTime[i] is required for reception monitoring. If the appropriate "Lamp Actuator" input is not updated within the time specified here, then it is assumed that a transmission fault exists. The actuator then adopts the state specified in the parameter

UCPTrcvFailureLampValue[i].The output nvoLALampValueFb[i] can be cyclically sent over the period specified in SCPTmaxSendTime[i]. This allows the functioning of the DALI controller to be monitored with another LON device.

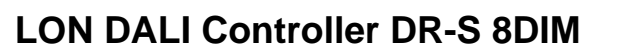

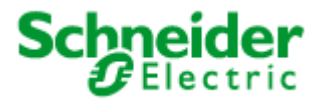

## **Applications: 887251LC04D, 887251MC42C**

## **Input variables**

**nviLALampValue - Lamp input value** 

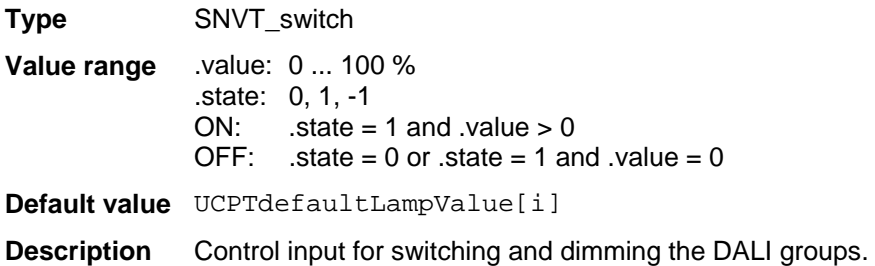

## **nviLAEasyControl – Advanced lamp input**

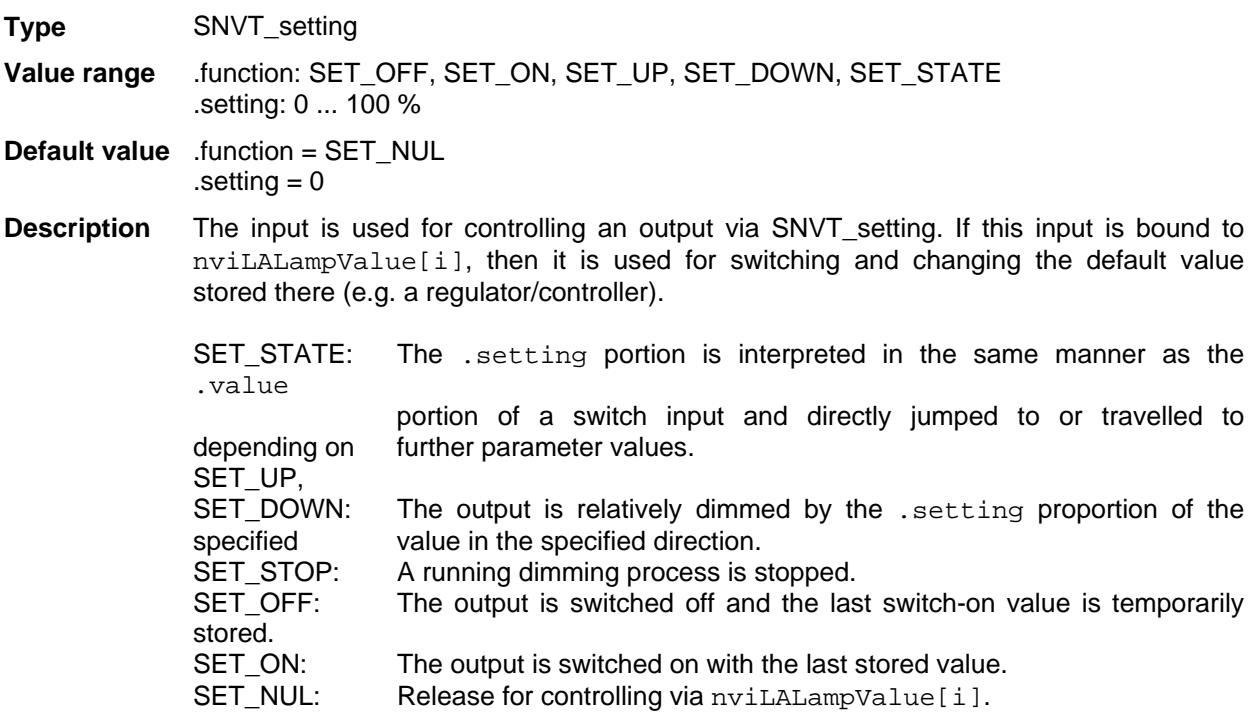

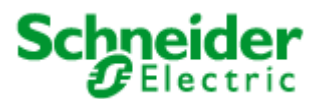

## **Applications: 887251LC04D, 887251MC42C**

### **Output variables**

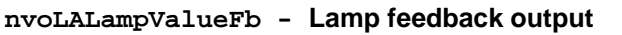

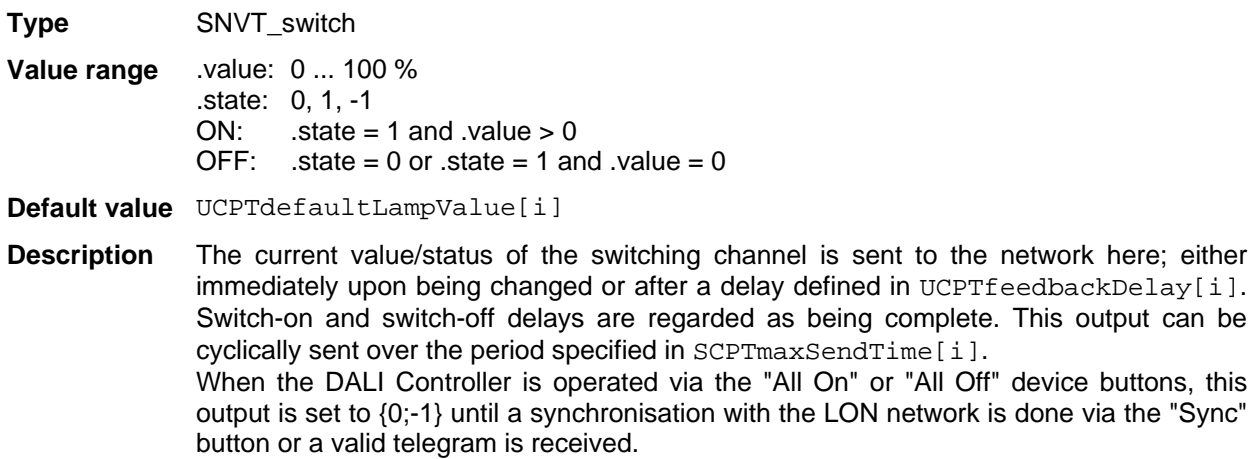

## **Configuration variables**

## **UCPTonDelay - Switch-on delay**

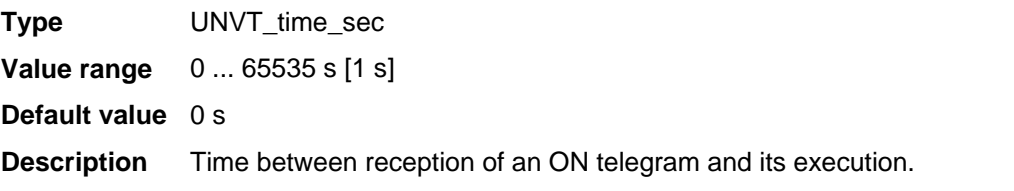

### **UCPToffDelay - Switch-off delay**

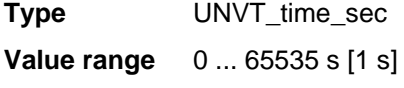

**Default value** 0 s

**Description** Time between reception of an OFF telegram and its execution.

## **UCPTautoOffTime - Automatic switch-off time**

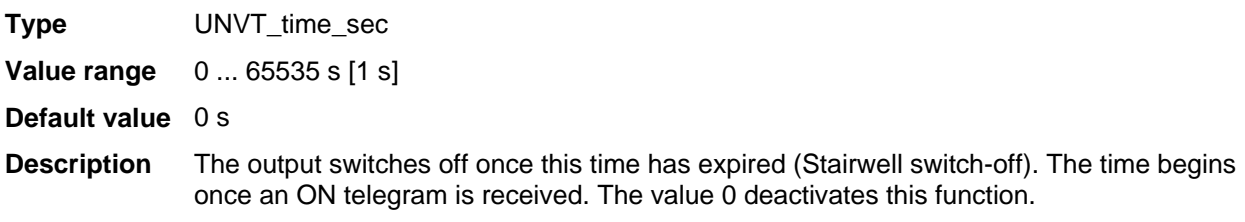

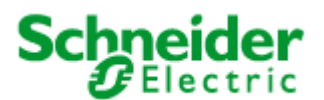

### **Applications: 887251LC04D, 887251MC42C**

#### **UCPTrestartAutoOffTimer - Automatic switch-off time extendable**

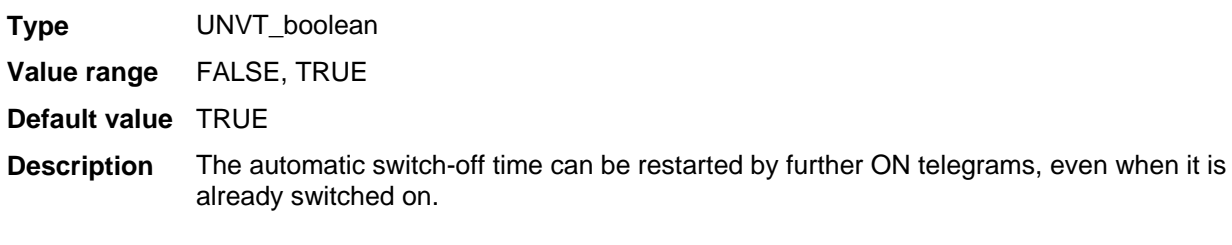

### **UCPTbreakAutoOffTimer - Automatic switch-off time interruptible**

is set.

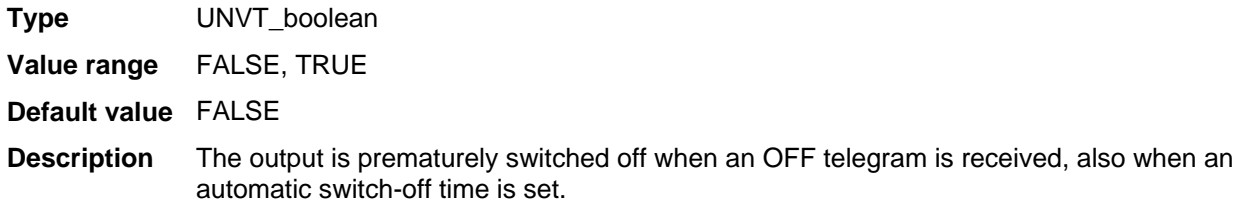

### **UCPTlaMaxRcvTime - Maximum reception pause**

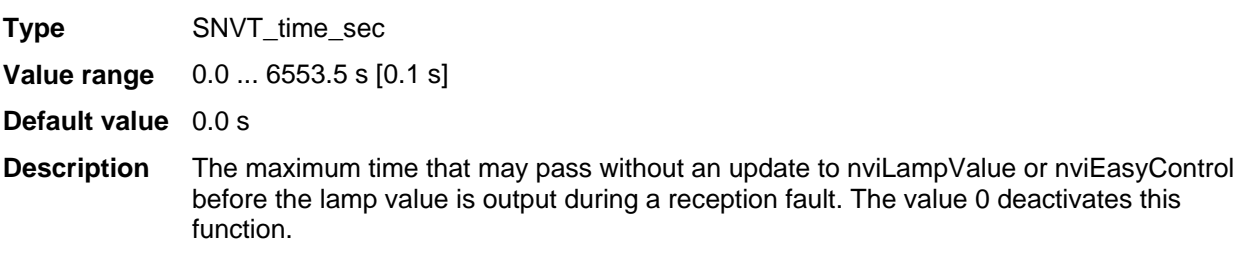

### **SCPTmaxSendTime - Maximum transmission pause**

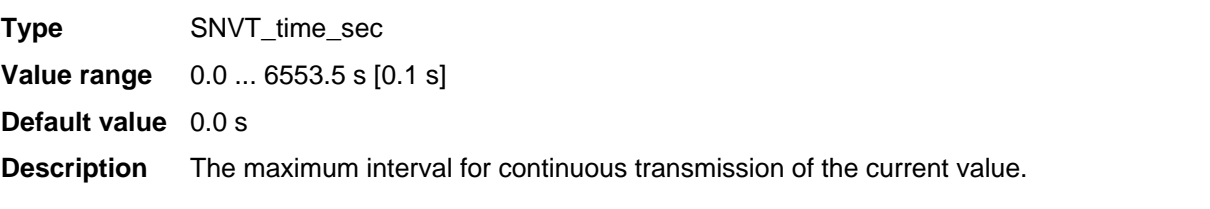

### **UCPTfeedbackDelay - Feedback delay**

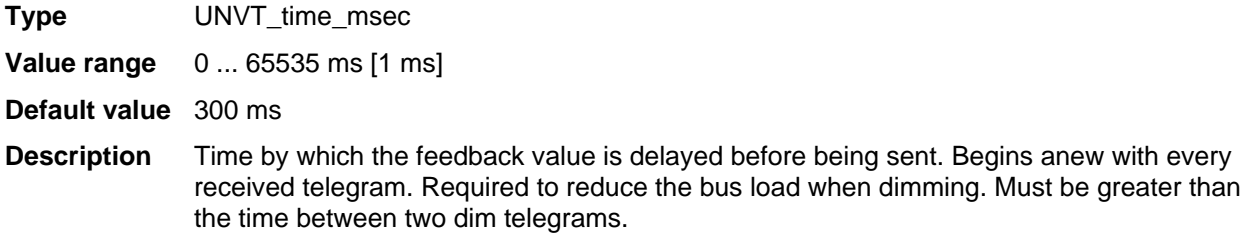

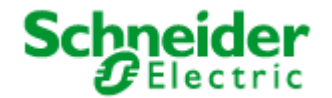

## **Applications: 887251LC04D, 887251MC42C**

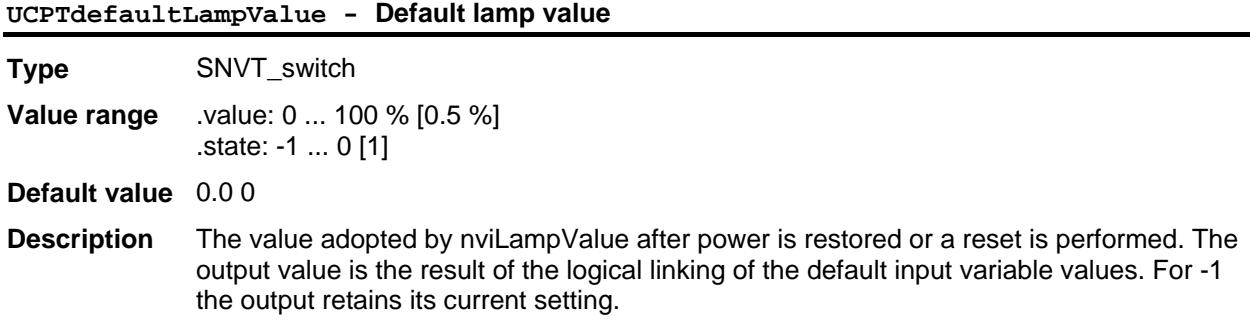

## **UCPTafterReleaseManOverride - Override after release**

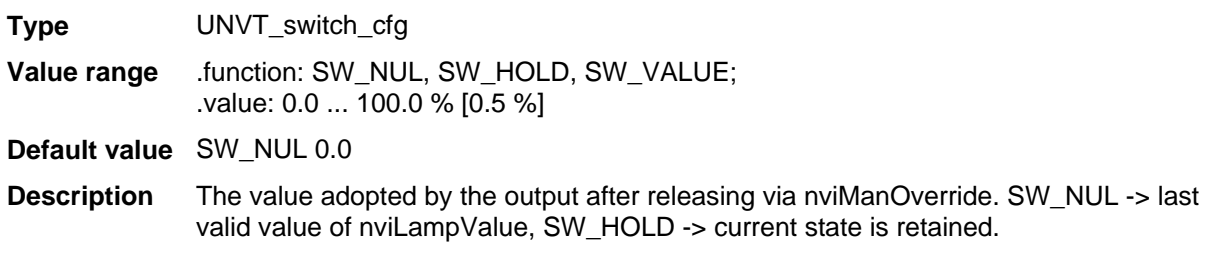

### **UCPTrcvFailureLampValue - Lamp value when reception faulty**

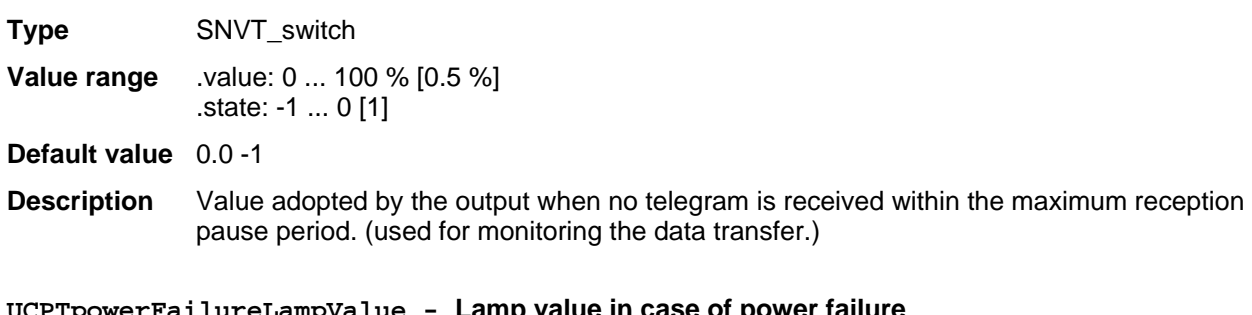

#### **UCPTpowerFailureLampValue - Lamp value in case of power failure**

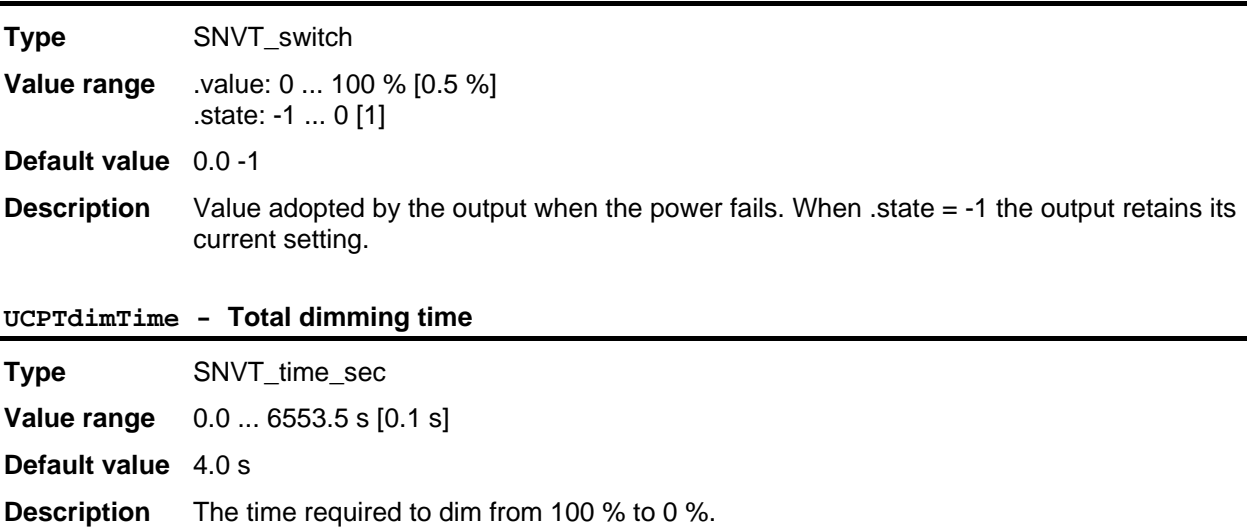

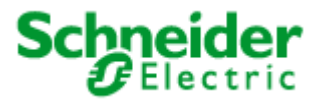

## **Applications: 887251LC04D, 887251MC42C**

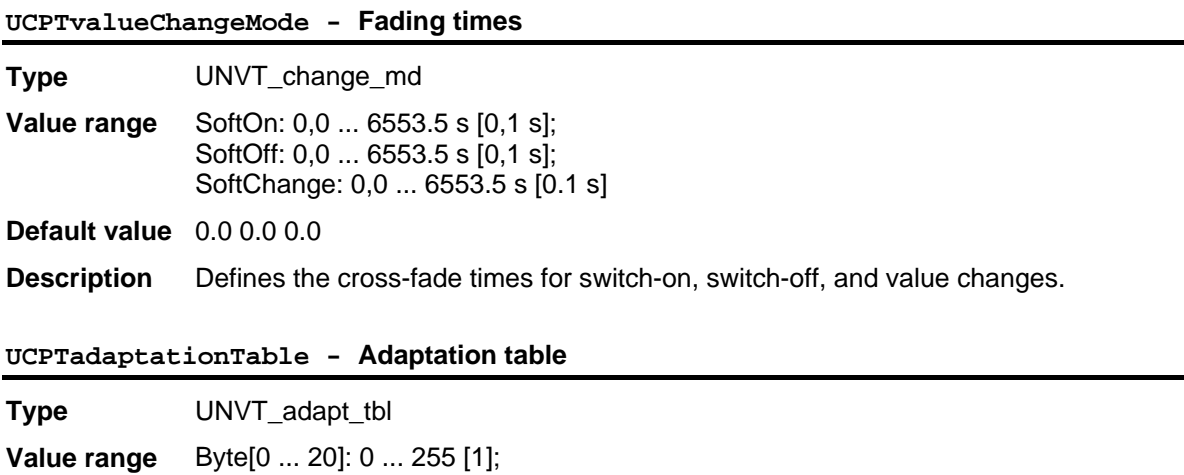

**Default value** 1 13 25 38 51 64 76 89 102 114 127 140 152 165 178 191 205 216 229 241 254 **Description** Table used to adapt the software to suit different hardware. (do not modify!)

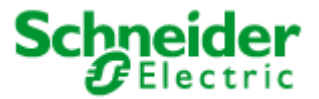

## <span id="page-20-0"></span>**Applications: 887251LC04D, 887251MC42C**

## **6.1.3 ConstLightCtrl (LonMark® profile #3050)**

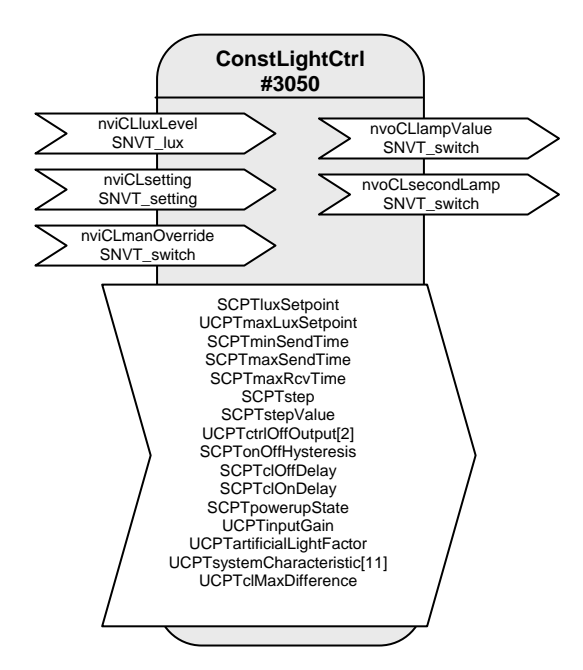

Table: Functions, parameters, and variables of the ConstLightCtrl object

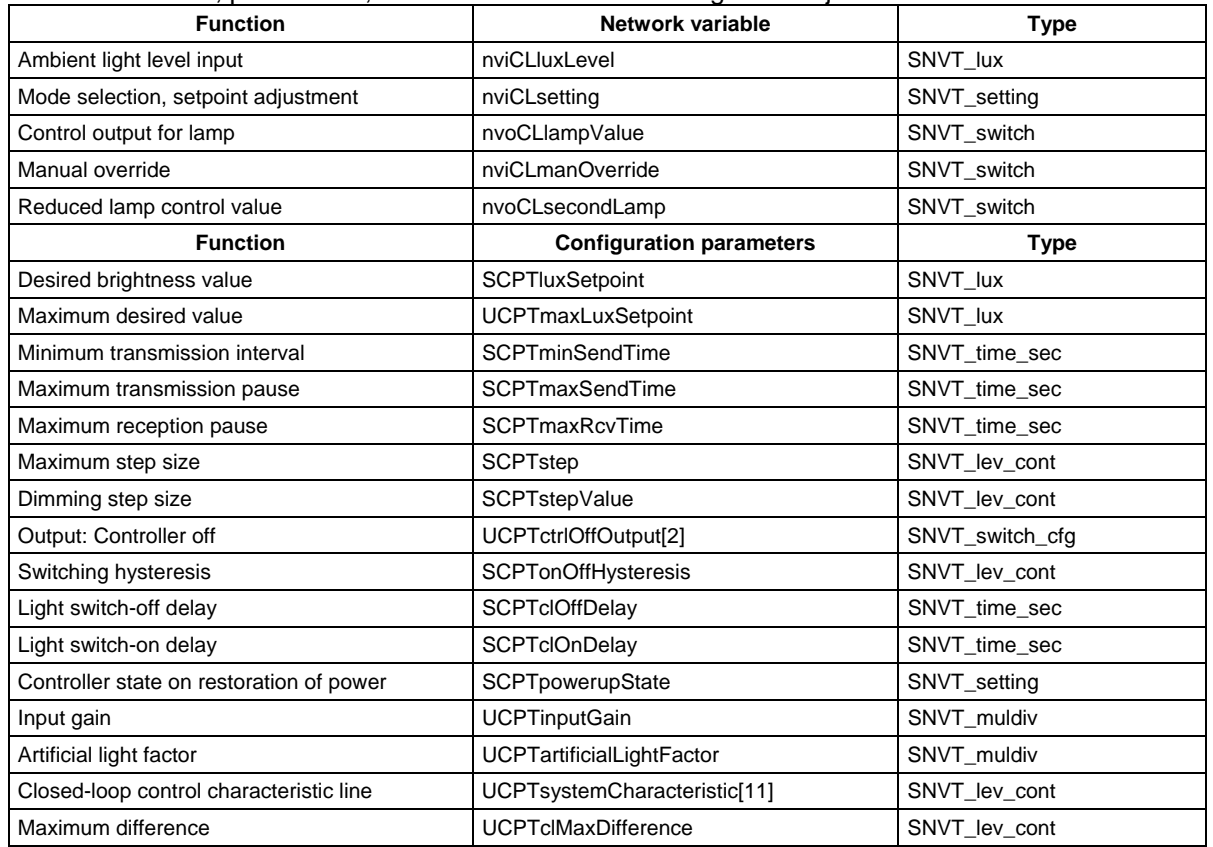

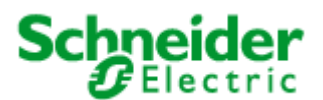

## **Applications: 887251LC04D, 887251MC42C**

### **Daylight-dependent regulation/control**

With a Constant Light Controller it is possible to regulate or control up to two lighting groups on a daylightdependent basis.

To do this, the measurement value of a LON brightness sensor at nviCLluxLevel[i] is internally converted to a brightness value with regard to a reference surface (e.g. a desktop) and used as a current value for the regulation algorithm.

Both indoor lighting sensors and shadowed outdoor lighting sensors (e.g. an indoor lighting sensor pointed at the window) can be used for control.

#### **Operation**

nviCLsetting[i] can be used to set the controller, and the lighting, on and off (SET\_ON/SET\_OFF), dimmed (SET\_UP/SET\_DOWN) or overwritten (SET\_STATE). After dimming, the current value is stored as the new desired value and is then limited to a maximum value of UCPTmaxLuxSetpoint. After a restart, or a SET\_ON value via nviCLsetting[i] the desired regulation value defined in SCPTluxSetpoint[i] is used.

### **Prioritised control**

The input nviCLmanOverride[i] has the highest priority. A value at this input is directly forwarded to the first lamp output and, with the defined difference, to the second output. The input can thus be used as an additional input for a third lighting band.

#### **Multiple lighting strips**

The inner lighting band is controlled via nvoCLlampValue[i], the window side via nvoCLsecondLamp[i]. The maximum difference that occurs when the light band at the window is still off can be set UCPTclMaxDifference. The second light band is switched on and off by the regulator as required.

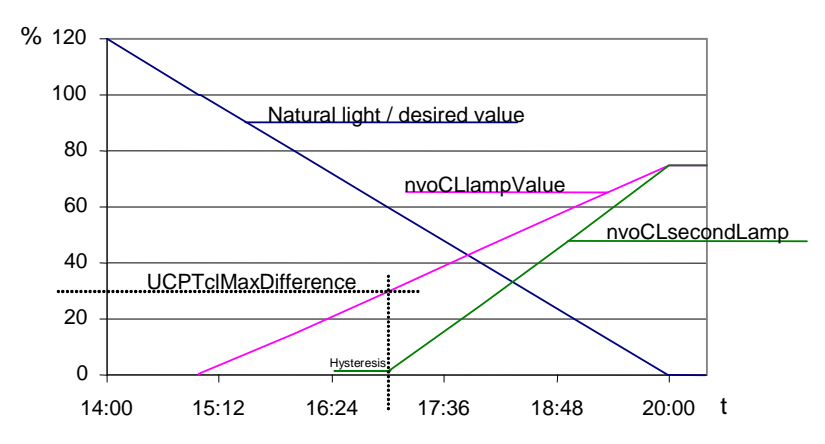

Additional light bands can be controlled with additional Constant Light Controllers by binding the nvoCLlampValue[i] of the active regulator to the nviCLmanOverride[i] of these objects.

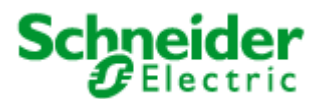

## **Applications: 887251LC04D, 887251MC42C**

### **The regulator**

The regulator is a non-linear state regulator (fuzzy based), that can be used for both regulation (based on room brightness measurements) and control (by using an outdoor light sensor or measurements focused on a window).

On activation of the regulator, the object always operates as a controller to directly switch on the lighting with brightness near to the desired value. Cold light sources can result in an initially lower starting brightness in the room. This is intentionally accepted to take account of the subjective perception of the user. This behaviour avoids the user having the (subjective) impression that it is too dark in a situation where dimming is normally required (when the warm-up phase is finished).

After switching on and the desired value has been changed, the regulator maintains the set value for 30 s to allow the lighting to reach operating temperature or the light sensor to transmit the new brightness value, before beginning regulation. If switch-off and switch-on again occurs within this 30 s, then the lamps are switched on with the same brightness.

The regulation speed is dynamically adjusted depending on the regulation deviation. This can be changed as required via SCPTstep[i], which defines the maximum step size within 1 s for nvoCLlampValue[i]. The step size for nvoCLsecondLamp[i] is derived from this and may be somewhat larger.

If the calculated brightness value at the reference point lies above the value defined in SCPTonOffHysteresis[i] for the time specified in SCPTclOffDelay[i] then an automatic switchoff occurs. This also applies to automatic switch-on and SCPTclOnDelay[i]. The automatic switching can be deactivated by setting the respective delay time to 0.

#### **Notes on observing the network variables**

The regulator does not regulate to  $nvicLluxLevel[i] = SCPTluxSetpoint[i]$  but rather to the internally calculated brightness of the reference surface.

### **Commissioning as a regulator**

- 1. All required bindings must first be established. The room should be furnished to avoid any possible problems with furnishing-dependent reflections.
- 2. Calibrate the light sensor with a lux meter so that the brightness of the reference surface (e.g. desktop) is displayed under **daylight** conditions. The best result is achieved when this is done at a brightness close to the desired value.
- 3. Once  $nvocLsecondLamp[i]$  is bound, the maximum difference (UCPTclMaxDifference $[i]$ ) between the two control values can be adjusted. To do this, adjust  $UCFTc1MaxDifference[i]$ (preferably in cloudy weather) so that after SET ON at the nviCLsetting[i] input the brightness difference measured with a lux meter below the two lighting groups is as small as possible.

In most cases the procedure described above is sufficient for commissioning the regulator, and calibration of the regulator (steps  $3 + 4$ ) is not required, since the factory settings usually provide very good results. If further optimisation of the regulation is nevertheless required, then proceed as follows:

4. Directed artificial light is often not so strongly measured by a sensor on the ceiling as highly diffused natural light. This sensitivity difference can be compensated for using an artificial light factor (UCPTartificialLightFactor). To do this, the brightness change on the reference surface caused by artificial light and the associated change measured by the light sensor on the ceiling must be determined. Proceed as follows:

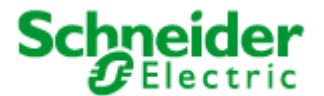

## **Applications: 887251LC04D, 887251MC42C**

Remove the daylight source (if possible) and use  $nviCLsetting[i]$ . function = SET\_STATE and . setting = 100 % to switch-on all regulated light bands to the maximum value. After a warmup time for the lighting (brightness remains constant), measure the brightness on the reference surface with a lux meter and note the output value of the LON light sensor. Then use nviCLsetting[i].function = SET\_STATE and .setting = 0 to switch off the lights and measure both values again. Enter the change (difference) of the brightness on the reference surface into the . multiplier field, and the change in the brightness at the light sensor into the .divisor field of UCPTartificialLightFactor[i].

multiplier = Δ−Reference surface (lux meter) divisor = Δ−Ceiling (LON light sensor)

5. This completes the configuration process.

In weather situations with different levels of daylight diffusion, the current value of the reference surface may differ from the internally calculated value. If it is later determined that this causes the room to tend to be too dark, then you can increase UCPTartificialLightFactor.divisor somewhat (and vice versa).

### **Commissioning as a controller**

- 1. All required bindings must first be established. The room should be furnished to avoid any possible problems with furnishing-dependent reflections.
- 2. To determine the artificial light factor (UCPTartificialLightFactor), proceed as follows: Remove the daylight source (if possible) and use  $nviCLsetting[i]$ . function =  $SET_STATE$ and . setting = 100 % to switch-on all regulated light bands to the maximum value. After a warmup time for the lighting (brightness remains constant), measure the brightness on the reference surface with a lux meter.

Then use  $nvicLsetting[i] . function = SET STATE and .setting = 0 to switch off the$ lights and measure the value again. The measured change (difference) is then entered into the .multiplier field, the .divisor is set to 1.

 multiplier = Δ−Reference surface  $divisor = 1$ 

- 3. Enter this current brightness value on the reference surface with the lighting switched off  $(nvicLsetting[i].function = SET~STATE~and~setting = 0)$  into the input gain parameter (UCPTinputGain.multiplier). The associated current brightness value of the LON light sensor is entered into .divisor. The best result is achieved when this is done at a brightness close to the desired value, e.g. in cloudy weather or at dusk.
- 4. Once nvoCLsecondLamp[i] is bound, the maximum difference (UCPTclMaxDifference[i]) between the two control values can be adjusted. To do this, adjust  $UCFTc1MaxDifference[i]$ (preferably in cloudy weather) so that after SET ON at the nviCLsetting[i] input the brightness difference measured with a lux meter below the two lighting groups is as small as possible.
- 5. For optimisation of the closed-loop control characteristic line, the behaviour of the light sensor and lamps can be adjusted in 10 % steps. It should be noted that a continuously increasing characteristic line must be present, otherwise the behaviour can fluctuate significantly at different times of day and under different weather conditions, depending on the sensor type and installation location.

 For approximate adjustment without accounting for sensor properties, one can use nviCLsetting[i].function = SET\_STATE to dim the bound lamps in 10 % steps (take account of warm-up times) and the determined difference to 0 % can then be entered into the appropriate fields of UCPTsystemCharacteristic[i]. When doing this,  $i = 0$  for 0.5 %;  $i = 1$  for 10 %; i = 2 for 20 % etc. Note that a constantly falling characteristic line must result.

- 
- 6. This completes the configuration process.

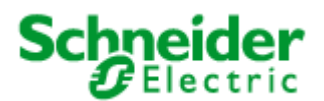

## **Applications: 887251LC04D, 887251MC42C**

### **General notes on fluorescent lamps**

- The energy consumption of fluorescent lamps dimmed to the minimum value is approx. 13 %
- The lifetime of fluorescent lamps is heavily dependent on the switching frequency. For this reason, the lamps should only be switched off when the pause is longer than 15 minutes.
- Modern fluorescent lamps still have 90 % of their light flux after 10,000 operating hours. In the case of simpler models, the maximum light flux can sink to 75 %.
- New lamps must be burned-in for 100 hours at 100 % brightness before commissioning the object. This provides basic stabilisation of the lamps.

(Source: http://www.osram.de/service\_corner/faq/allgemein/leuchtstoff.html)

#### **Input variables**

### **nviCLluxLevel - Ambient light level input**

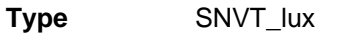

**Value range** 0 ... 65535 lux [1 lux]

**Default value** 0 lux

**Description** Input for the current brightness value.

#### **nviCLsetting - Mode selection, setpoint adjustment**

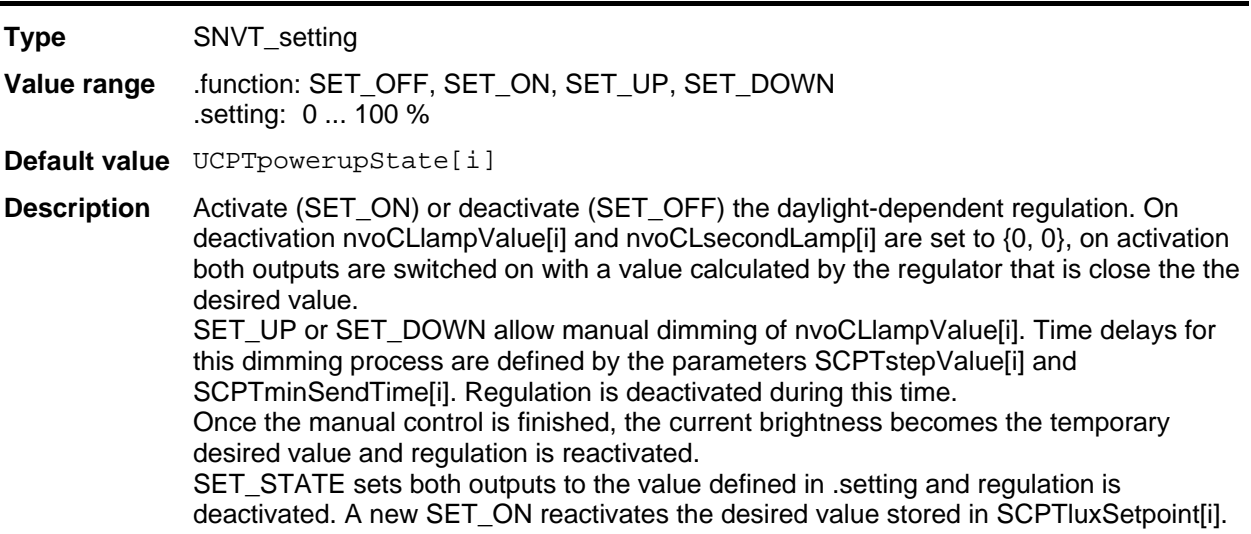

#### **Output variables**

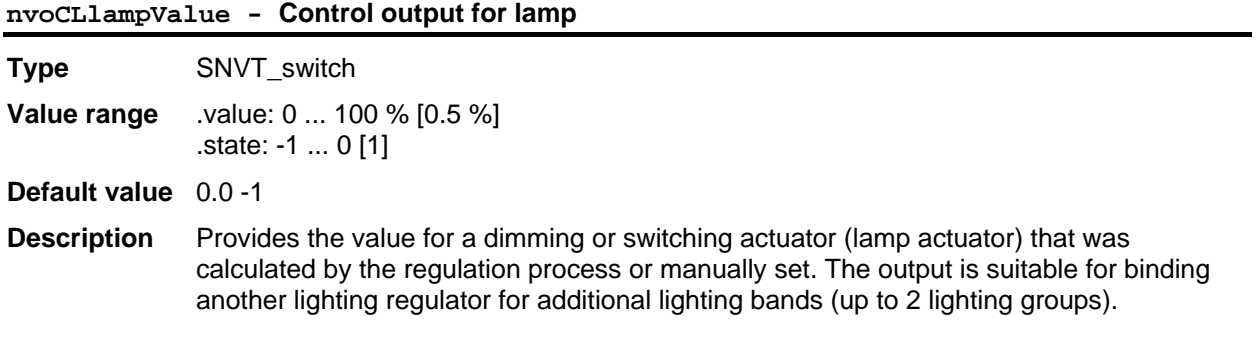

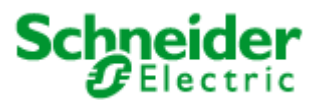

### **Applications: 887251LC04D, 887251MC42C**

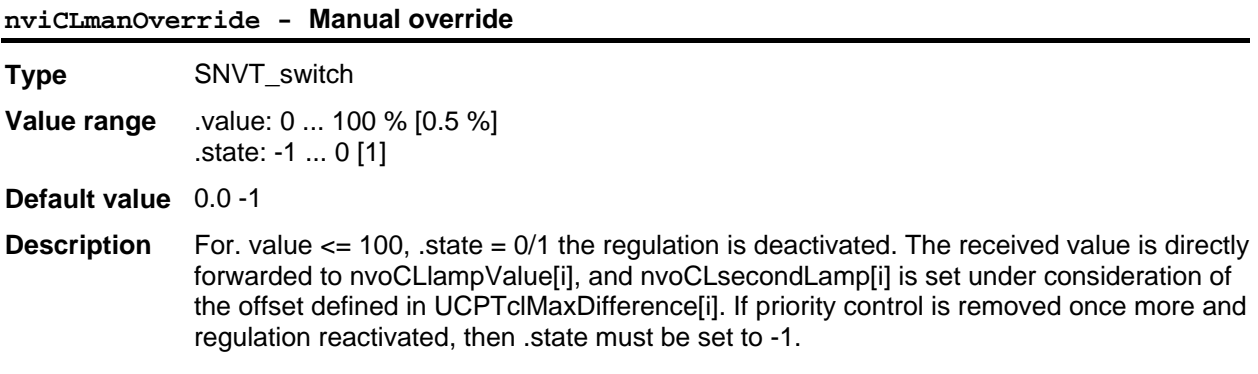

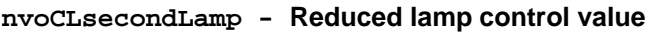

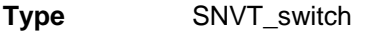

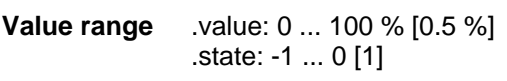

**Default value** 0.0 -1

**Description** Second, slaved output of the controller for controlling another lighting band at reduced intensity (usually window side). The deviation from the output at nvoCLlampValue[i] is defined by the value set in UCPTmaxDifference iil and is dynamic over the entire range (high deviation with a high proportion of outdoor light, low deviation with a high proportion of artificial light).

### **Configuration variables**

### **SCPTluxSetpoint - Desired brightness value**

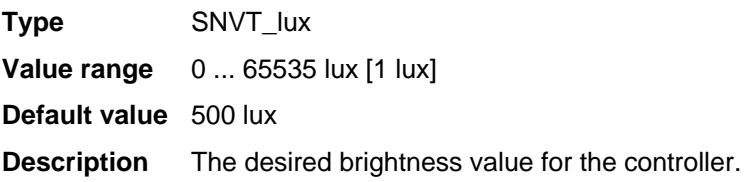

#### **UCPTmaxLuxSetpoint - Maximum desired value**

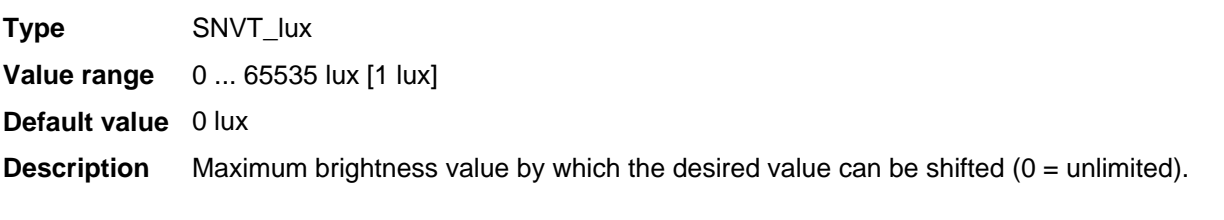

## **SCPTminSendTime - Minimum transmission interval**

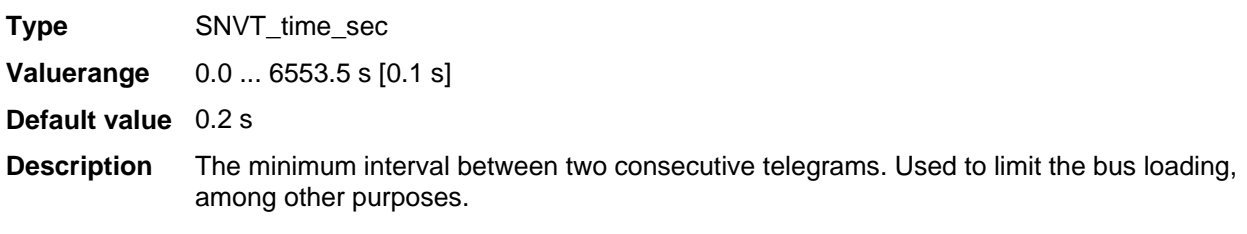

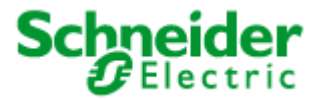

## **Applications: 887251LC04D, 887251MC42C**

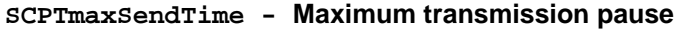

**Type** SNVT\_time\_sec

**Value range** 0.0 ... 6553.5 s [0.1 s]

**Default value** 300.0 s

**Description** The maximum interval for continuous transmission of the current value.

### **SCPTmaxRcvTime - Maximum reception pause**

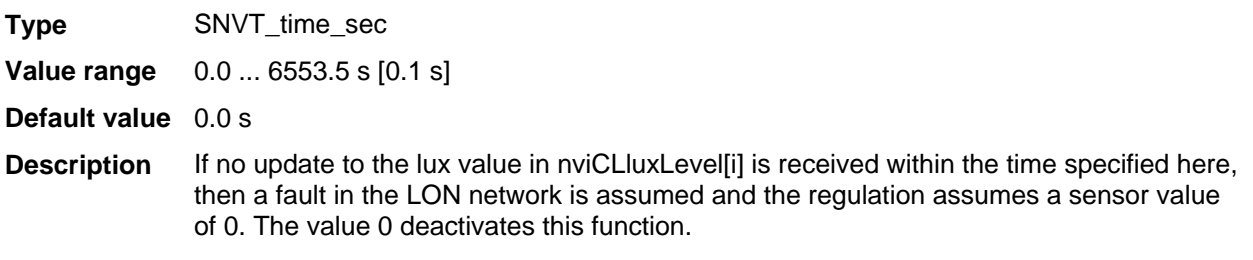

## **SCPTstep - Maximum step size**

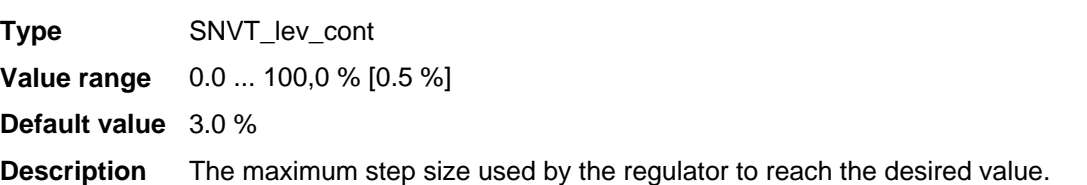

#### **SCPTstepValue - Dimming step size**

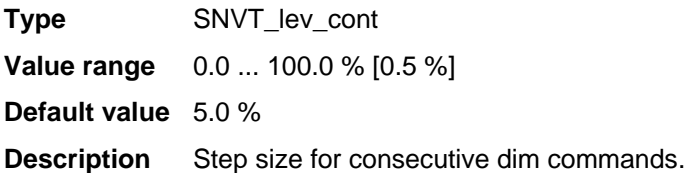

## **UCPTctrlOffOutput - Output: Controller off.**

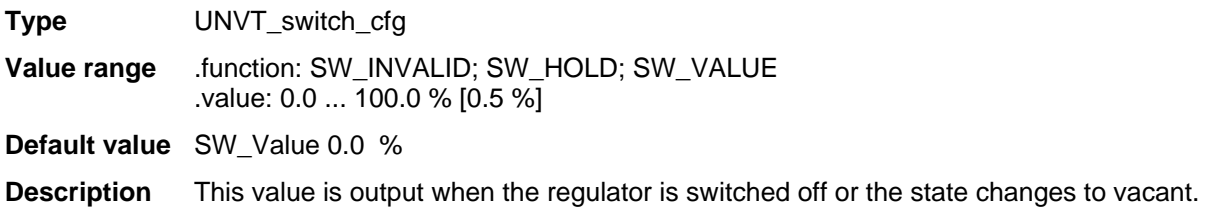

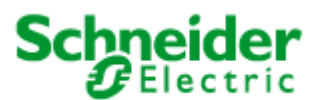

### **Applications: 887251LC04D, 887251MC42C**

#### **SCPTonOffHysteresis - Switching hysteresis**

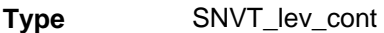

**Value range** 0,0 ... 100.0 % [0.5 %]

**Default value** 5.0 %

**Description** Relative deviation from the desired value causing the regulator output to be automatically switched on or off. The value 0 deactivates the automatic switching. The lamp output is switched off when the lighting level lies above the desired value, plus this hysteresis value, for the time specified in SCPTclOffDelay[i]. The lamp output automatically switches on when the brightness value lies below the desired value, minus the hysteresis value, for the time specified in SCPTclOnDelay[i].

#### **SCPTclOffDelay - Light switch-off delay**

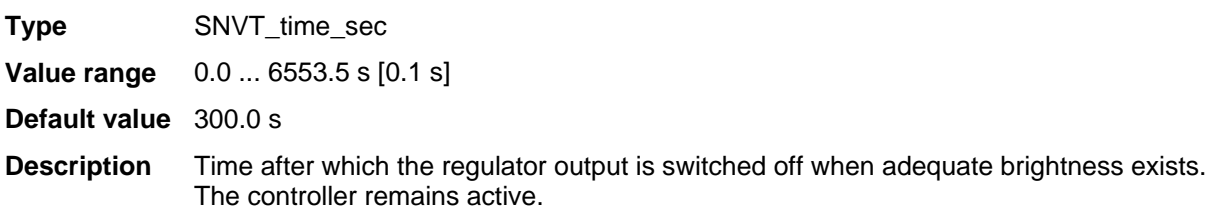

#### **SCPTclOnDelay - Light switch-on delay**

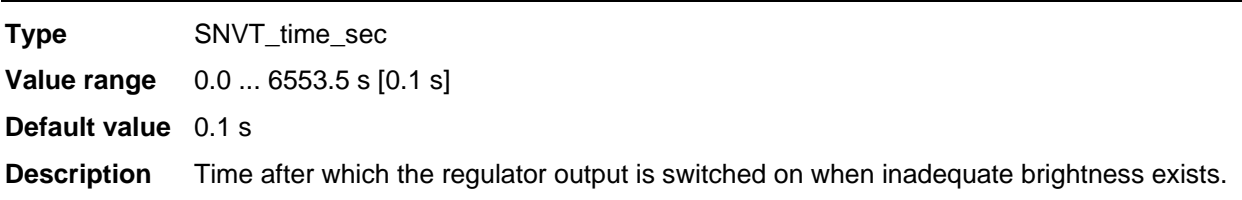

#### **SCPTpowerupState - Controller state on restoration of power**

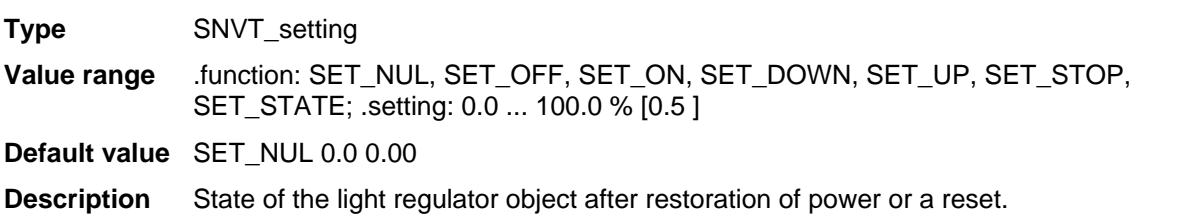

#### **UCPTinputGain - Input gain**

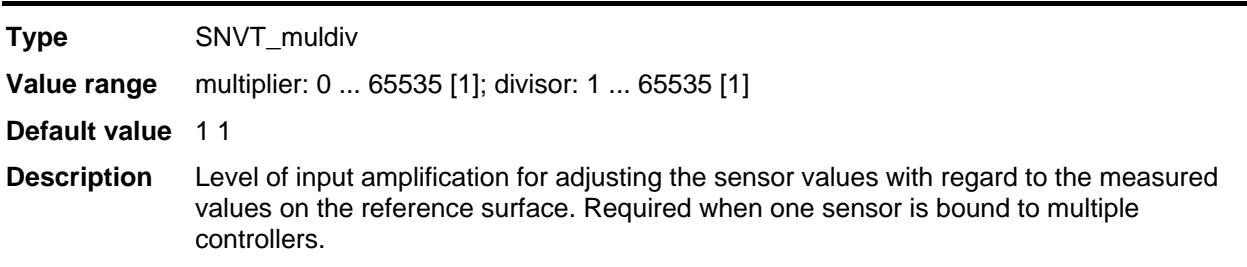

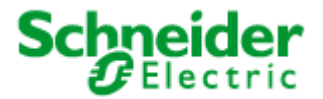

## **Applications: 887251LC04D, 887251MC42C**

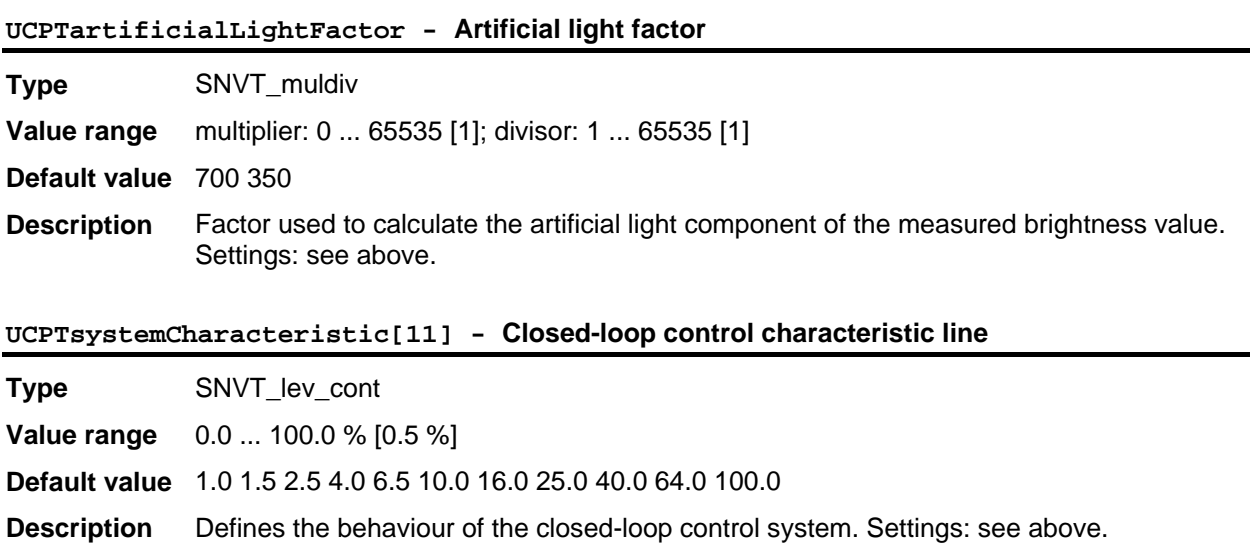

### **UCPTclMaxDifference - Maximum difference**

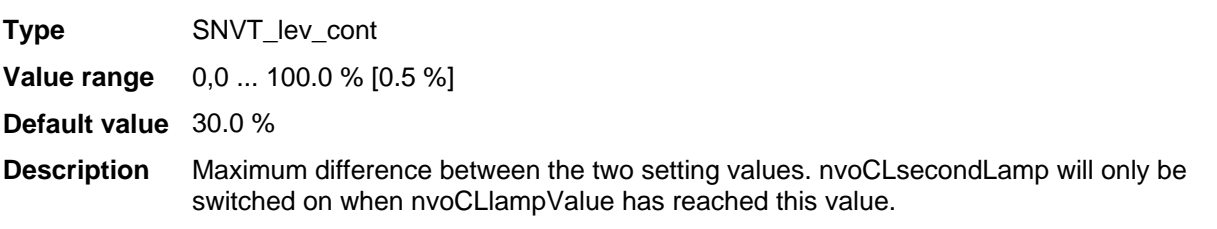

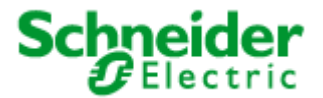

## <span id="page-29-0"></span>**Applications: 887251LC04D, 887251MC42C**

## **6.1.4 DaliScene** (LonMark® profile #3)

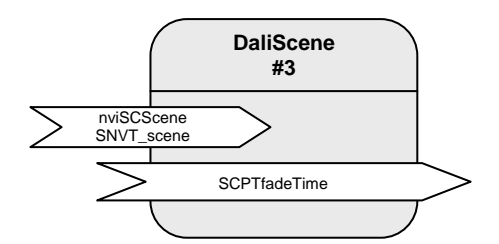

Table: Functions, parameters, and variables of the DaliScene object

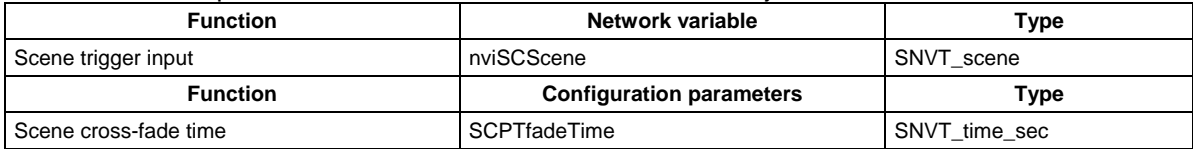

#### **Scenes**

The DALI allows up to 16 light scenes to be stored. The stored scene configurations can be directly called up into the DALI devices by their number using nviSCScene[i].function = SC\_RECALL. Configuration of a DALI lighting scene is initiated via nviSCScene[i].function *=* SC\_LEARN. The current lighting values at the DALI devices are then stored in the scene storage. Scenes can be deleted via nviSCScene[i].function = SC\_RESET.

The cross-fade behaviour when changing scenes can be set using the configuration variables SCPTfadeTime[i]. This value is stored in the DALI devices and also affects the direct control of the lighting groups via the "Lamp Actuator" object.

#### **Input variables**

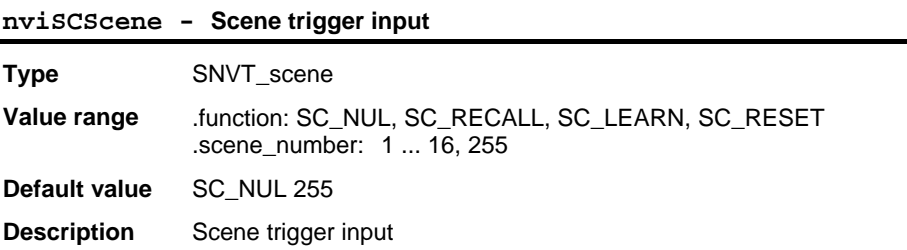

#### **Configuration variables**

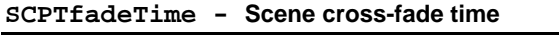

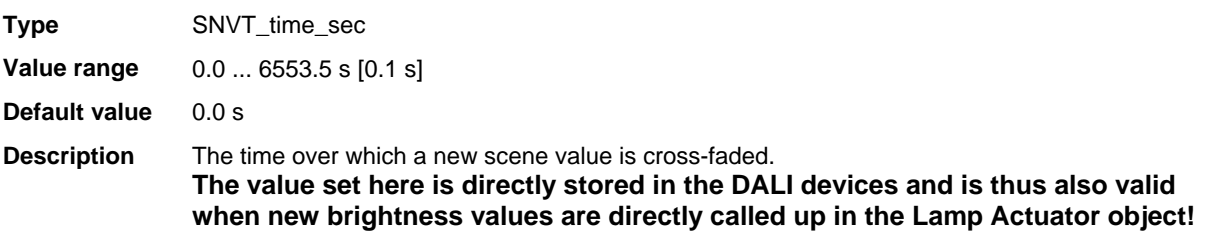

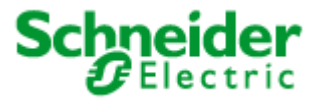

## <span id="page-30-0"></span>**Applications: 887251LC04D, 887251MC42C**

## **6.1.5 GlobalControl** (LonMark® profile #3)

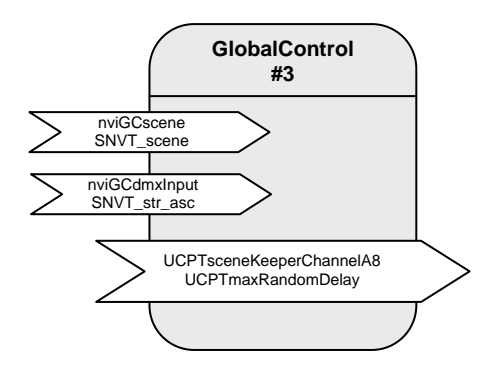

Table: Functions, parameters, and variables of the GlobalControl object

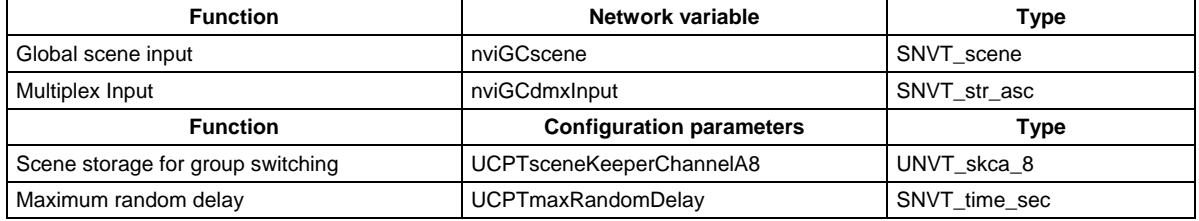

#### **Central control**

The "Global Control" object allows all DALI groups to be switched by a central binding. The "Global Control" object directly affects the actuator channels. This allows implementation of group switching or lighting effects.

At the nviGCscene input, freely definable scenes can be called up that define a separate brightness value for each actuator channel. Priorities of 0 (only adopted in absence mode), 1 (normal) and 2 (override) can be selected.

For temporal correction of central switching commands, the activation of the requested scenes can be parameterised with a configurable random period (UCPTmaxRandomDelay).

All actuator channels can be combined into an effects control system via nviGCdmxInput. However, the values are only adopted when the nviLAlampValue of the relevant object is invalid (-1).

#### **Input variables**

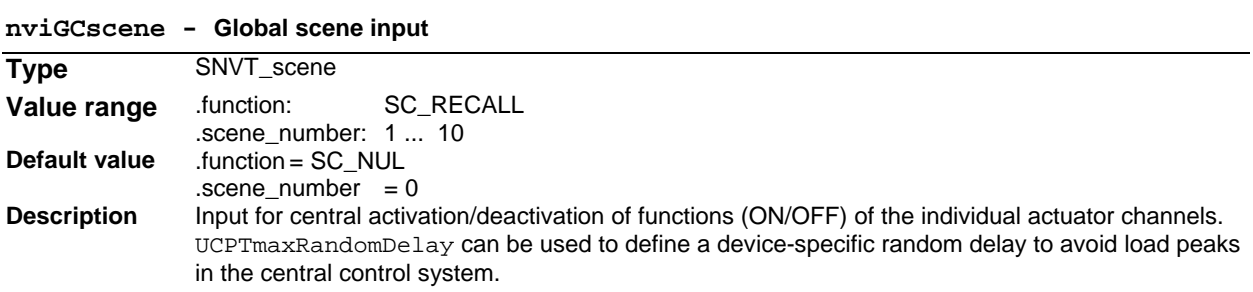

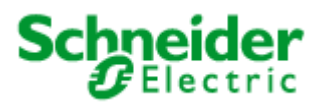

## **Applications: 887251LC04D, 887251MC42C**

#### **nviGCdmxInput - Multiplex Input**

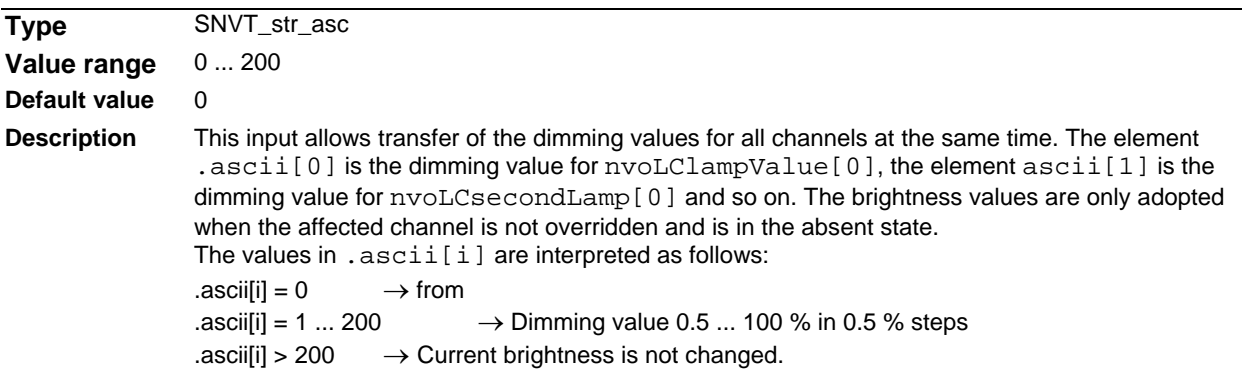

## **Configuration variables**

### **UCPTsceneKeeperChannelA8 - Scene storage for group switching**

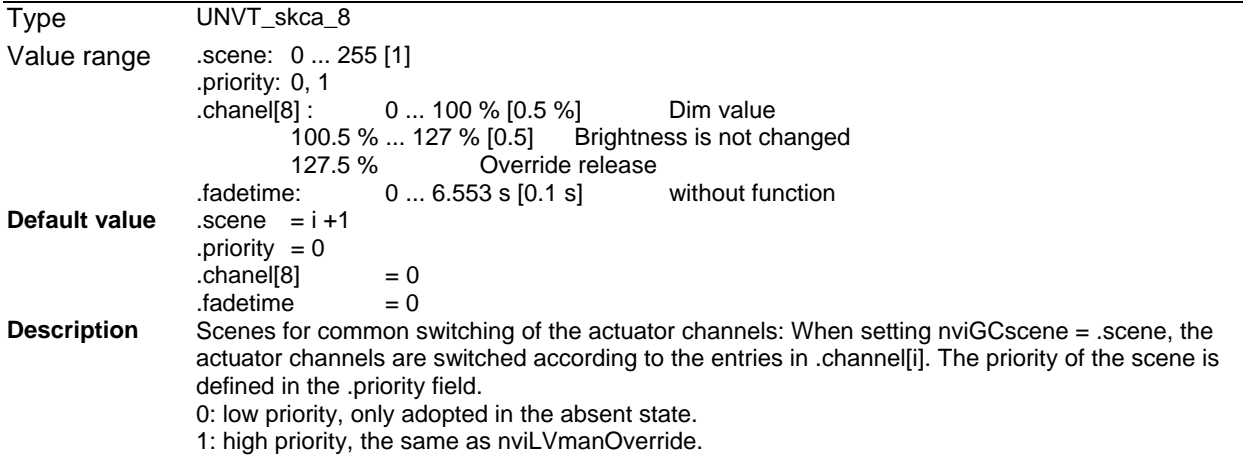

### **UCPTmaxRandomDelay - Maximum random delay**

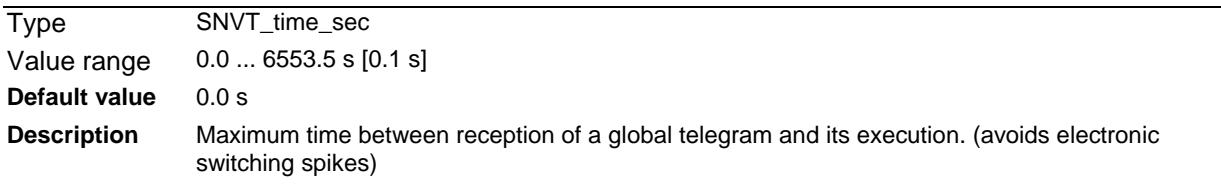

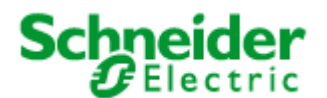

## <span id="page-32-0"></span>**Applications: 887251LC04D, 887251MC42C**

### **6.2 Application "887251MC42C"**

The application "887251MC42C " is used for combining up to 4 DALI Multisensors LA-11 and 8 DALIgroups with a LonWorks network.

The DALI Multisensors LA-11 will be supplied by the DALI-line and a max. currency of 12 mA each sensor. A common DALI-device has a power consumption of up to 2 mA. The power-supply integrated into the DALI-Controller supplies 128 mA. In sum this allows four DALI Multisensors plus 40 additional devices at one supplying segment.

Each DALI Multisensor contains two presence-sensors, one for light and one for HVAC with different sensitivities, one light-sensor and one input for a potential-free contact. The integrated daylightdependent controller works on one main group (wall side) and one secondary group (window side) with variable brightness-offset.

The addressing and group-assignment of the DALI system is done using LON DALI Controller LNS plugins.

Once initialized, means addressed the DALI-System works independent of the LonWorks-network.

At the application "232mc42a" the functions of the DALI-Multisensors will be displayed as LonMarkobjects. The application contains the following objects:

1 x Node 4 x LightingCtrl 4 x LightSensor 4 x OccSensor(HVAC) (delay <= 3s) 4 x HVAC-Switch (delay <= 1s) 1 x GlobalControl

At each two lighting-groups, the daylight-dependent controller and the presence-channel (light) of the DALI-Multisensor is displayed as ...LightingCtrl". By the help of the oversteer-function, the lighting-groups also can be controlled directly. LampActuator-objects do not exist.

The deciding parameters can be configured via setting screws directly at the sensors: Holding times after motion detection (light and HVAC) and the configuration of the brightness sensor. These and other parameters can also be configured by the help of the SVEA Universal Plug-Ins at the individual LonMarkobjects, and therefore overwrite the configuration at the setting screws.

The application supports extended analysis of lamp failure messages from the DALI devices. These can be output commonly, as groups, or for the exact individual device. You can also analyse the proportion of faulty lamps in an affected group.

#### **System requirements**

An LNS-compatible startup tool is required for the configuration of the application! "User-defined configuration property types" (UCPTs) are used as parameters in the DirectMemoryAccess. To be able to use the parameters, the SVEA device resource files (SVEA DRFs) from Version 1.40 (06.06.2004) need to be installed **before (!)** creating a device template.

For commissioning the DALI system, the LON DALI Controller plugin from Version 2.1 (17.06.05) is required, which can be downloaded free of charge from www.svea-bcs.de. The objects can be configured using the SVEA Universal plugin, which can also be downloaded free of charge.

The used LNS must be Version 2.0 or higher.

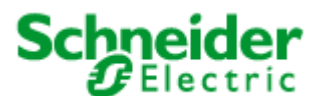

## **Applications: 887251LC04D, 887251MC42C**

#### **Programming the DALI devices without an LNS tool** *(Print this page and store it with the device!)*

When expanding the system, swapping faulty devices, or changing the group assignments, the addressing and group assignments can be changed independently of LNS by using the buttons on the LON DALI Controller.

- 1. Preconditions
- The system has first been commissioned using the LON DALI Controller plugin.
- The DALI groups can be individually controlled via LON.
- 2. Preparation
- Modify the DALI plant as desired (replace/add DALI devices).
- Ensure that all DALI devices are ready for operation, including the lamps. This can be automatically checked using the "Self Test" button. This checks the DALI cabling and all connected DALI devices. The test is passed when neither the "L-Fail" nor the "Error" LEDs illuminate after the test.
- 3. Begin programming
- Press and hold the "Sync" button for 3 seconds until the "Error" LED blinks twice and the "Sync" LED goes out.
- The lamps on all DALI devices switch on.
- After a short time the "Sync" LED begins to blink rapidly (0.4 s). If this does not happen, then at least one of the DALI devices is faulty or more than 64 DALI devices are connected.
- 4. Select the DALI device to be modified
- While operating, briefly remove the relevant lamp (min 5 seconds).
- The selection is confirmed when the lamp subsequently blinks once per second.
- The "Sync" LED also blinks once per second.
- 5. Program the group membership
- Operate the desired group using the LON control element.
- The DALI device is now automatically assigned to this group.
- The LON DALI Controller switches back to normal operation.
- 6. If further modifications are required, then repeat the process beginning at step 2.

#### Additional notes:

- The programming process can be interrupted at any time by pressing any device button.
- If new devices are logged by this procedure, then these do not automatically appear in the "LON DALI Controller plugin" but must be loaded into the LNS database using "Device Search", in order to synchronise this with the LON network (this can be done by a system integrator during maintenance).
- A new group membership is directly displayed in the "LON DALI Controller plugin".
- When swapping DALI devices, an attempt is made to retain the old device names. This can lead to confusion if more than one device is swapped at the same time.
- Only devices of one type should belong to a given group, since DALI devices with different characteristic lines may cause synchronisation problems when dimming.

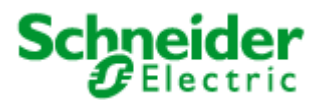

### <span id="page-34-0"></span>**Applications: 887251LC04D, 887251MC42C**

### **Function**

The configuration of the DALI-system and the assignment of the DALI-devices to the 4 DALI-Multisensors LA-11 with 2 groups each, can be effected by the SVEA LON DALI-Controller LNS Plug-Ins and special network-variables. The Plug-In generates automatically an optimized characteristic-adaptation at UCPTAdaptationTable[i]. For the parameterization of the application we recommend the use of the SVEA Universal LNS Plug-Ins (UPI).

The internal functions of the devices are divided into LonMark-objects and will be described in the following chapters:

### **6.2.1 Node object** (LonMark® profile #0)

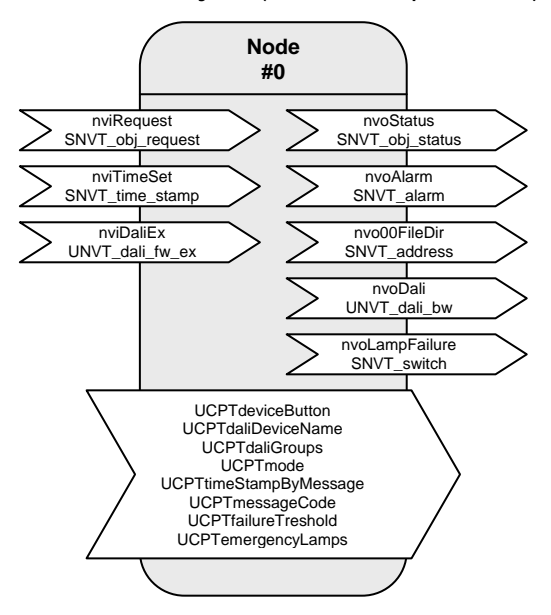

Table: Functions, parameters, and variables of the node object

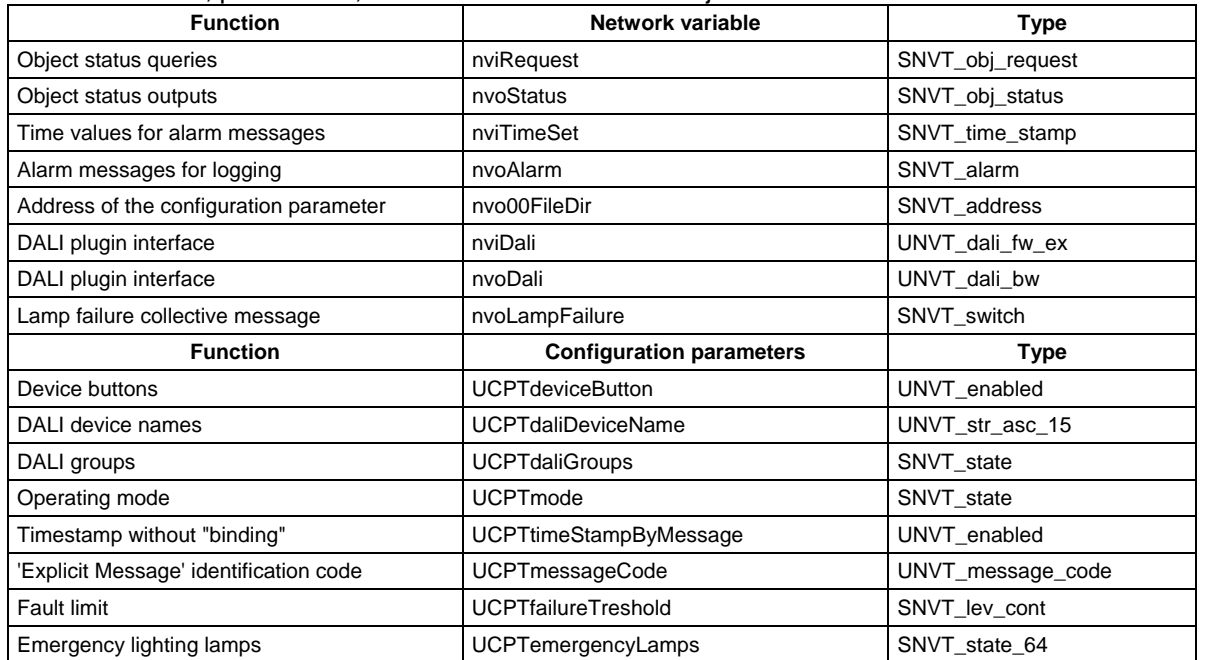

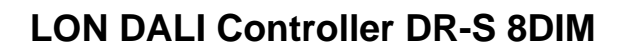

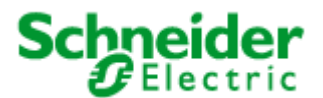

## **Applications: 887251LC04D, 887251MC42C**

#### **Lamp faults and fault messages**

If a lamp fault is detected by a device on the DALI cable, then this is notified via the network variable  $nvolampFailure = {100,01} and the "L-Fail" LED.$ 

The network variable nvoAlarm can also be written at the same time to provide detailed information on the nature of the fault. This contains the following data:

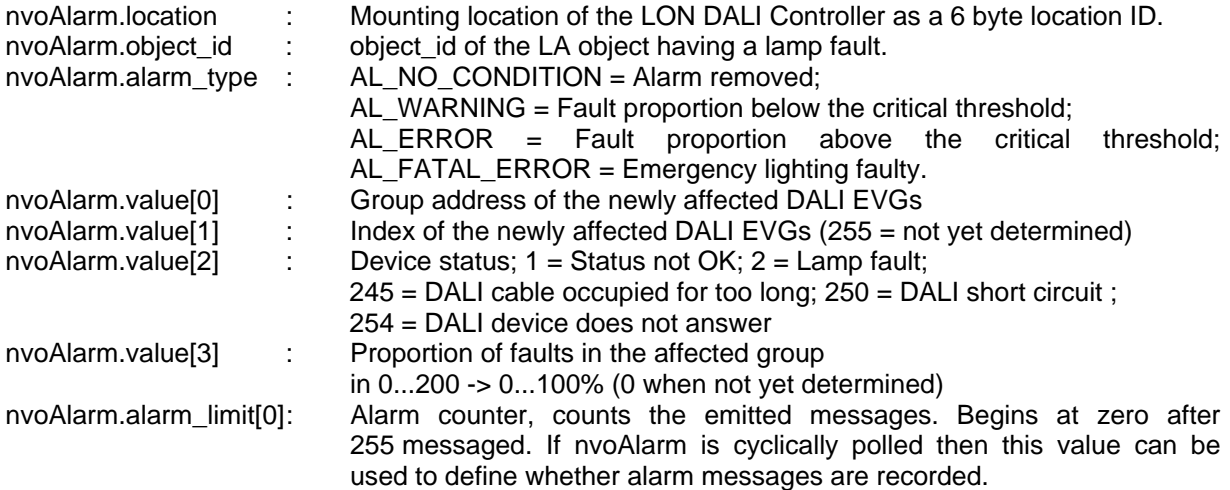

A cyclic time telegram to the input **nviTimeSet** or broadcast messages from an SVEA system clock can be used to provide the messages at the **nvoAlarm** output with a timestamp of the actual time. The internal clock has an accuracy of  $\pm 1$  %.

When all lamps in a group function once more, the alarm is removed using nvoAlarm.alarm\_type = AL\_NO\_CONDITION.

The alarm types can be influenced using the parameters **UCPTfailureTreshold** and **UCPTemergencyLamps**.

**nviRequest** can be used to repeat the output of the current fault messages of individual objects (RQ\_UPDATE\_ALARM).

Lamps designated as emergency lighting can be separately tested using this input. (RQ\_OVERRIDE / RQ\_RMV\_OVERRIDE)

All devices together, a group, and an individual device are tested approximately every two seconds. This makes the collective fault message via **nvoLampFailure** current within 2 seconds. A group fault message occurs with **nvoAlarm.value[2] = 255.** Up to 3 minutes can pass until the index of the affected device is displayed. The group fault messages can be suppressed by setting **UCPTmode.bit0 = 1**

#### **Energy saving mode**

When all lamps on the LON DALI Controller are switched off (the "All off" LED illuminates) and no lamp failure has been reported, the test and the continuous sending of the current dimming value is interrupted so that the DALI devices can switch to the energy saving mode. However, this can be suppressed by setting **UCPTmode.bit1 = 1**.

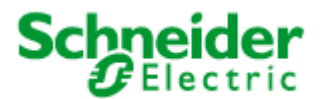

## **Applications: 887251LC04D, 887251MC42C**

## **Input variables**

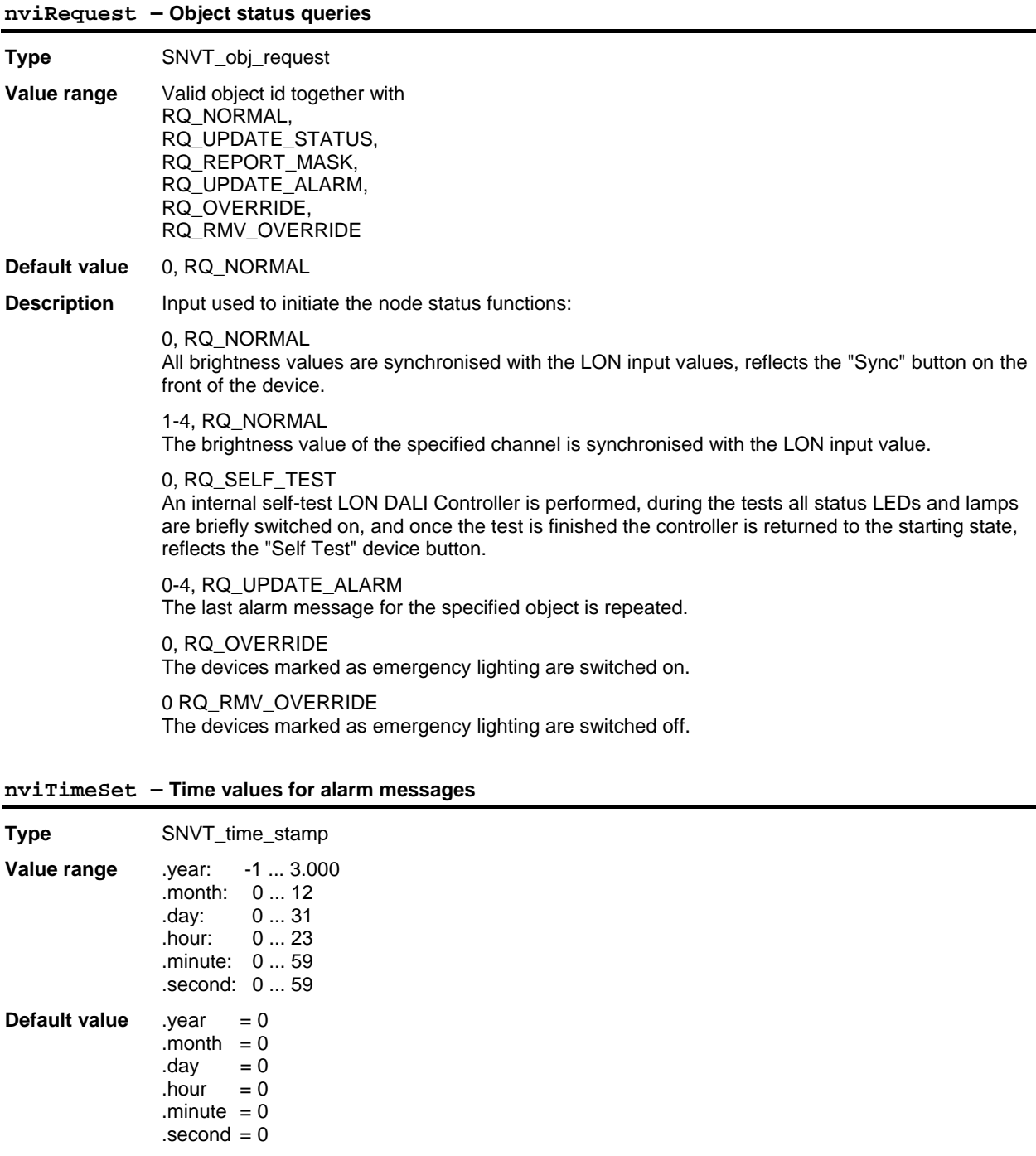

**Description** Input for synchronising the internal clock. For alarm messages, the time is output with nvoAlarm.

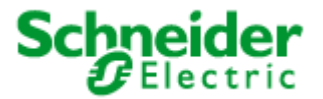

## **Applications: 887251LC04D, 887251MC42C**

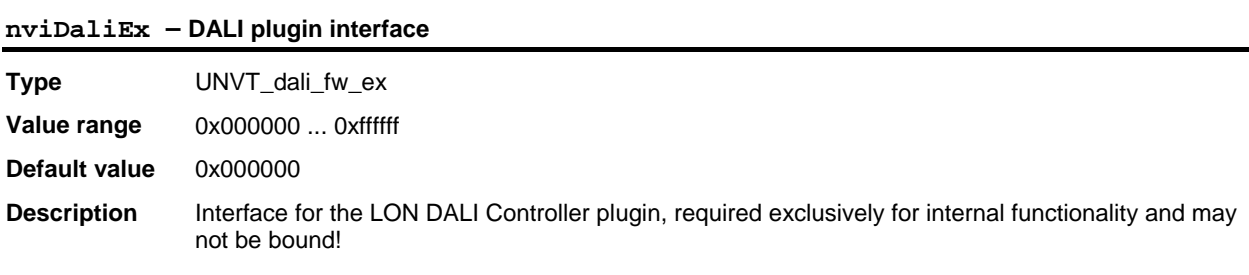

### **Output variables**

## **nvoStatus – Object status output**

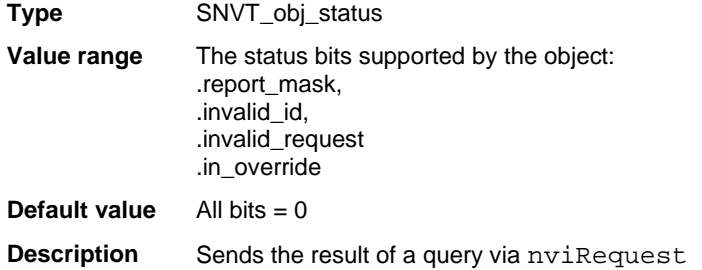

### **nvoAlarm – Object status output**

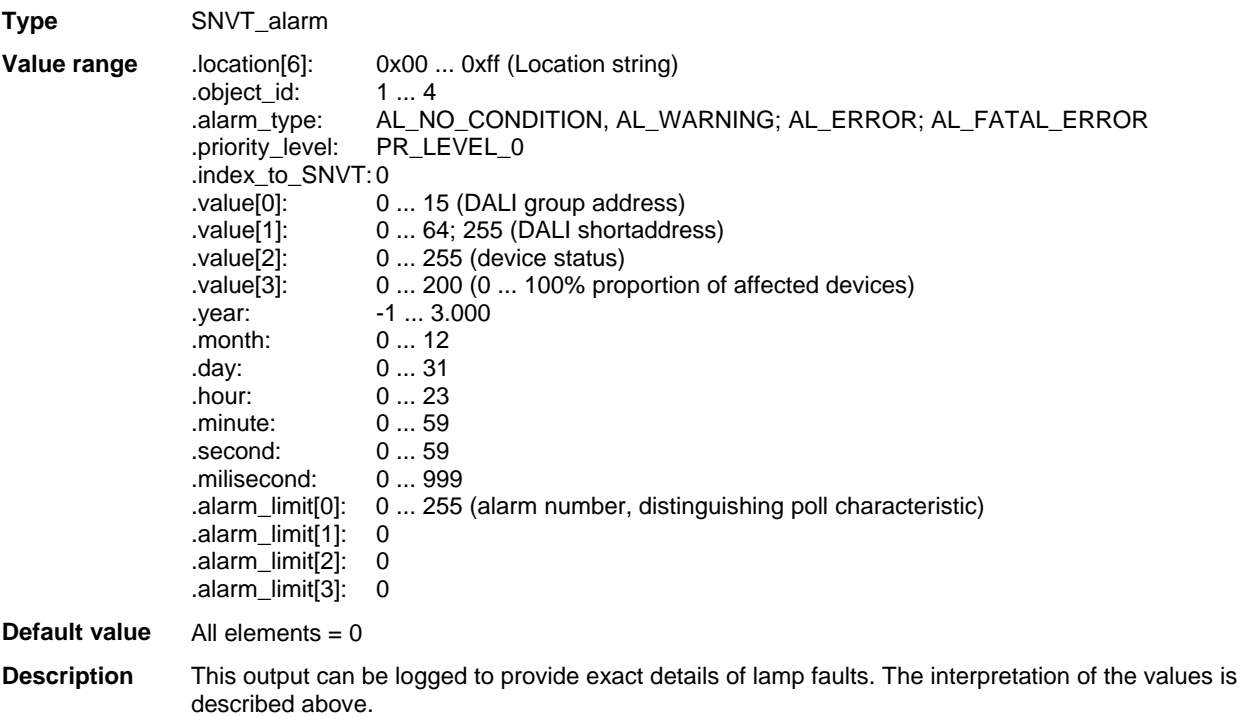

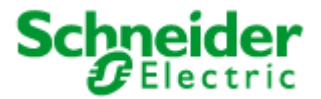

## **Applications: 887251LC04D, 887251MC42C**

## **nvo00FileDir – Address of the configuration parameter**

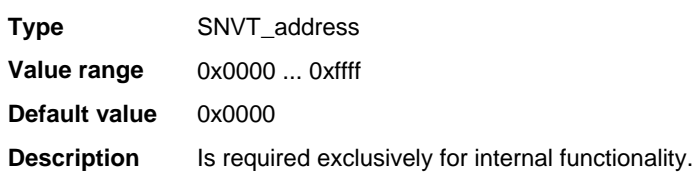

### **nvoDali – Plugin interface**

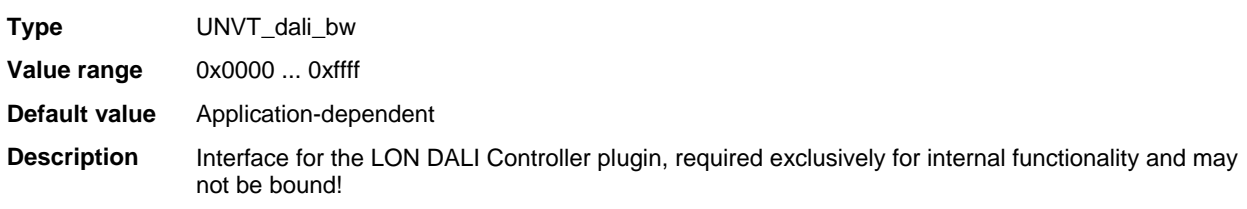

#### **nvoLampFailure – Lamp failure collective message**

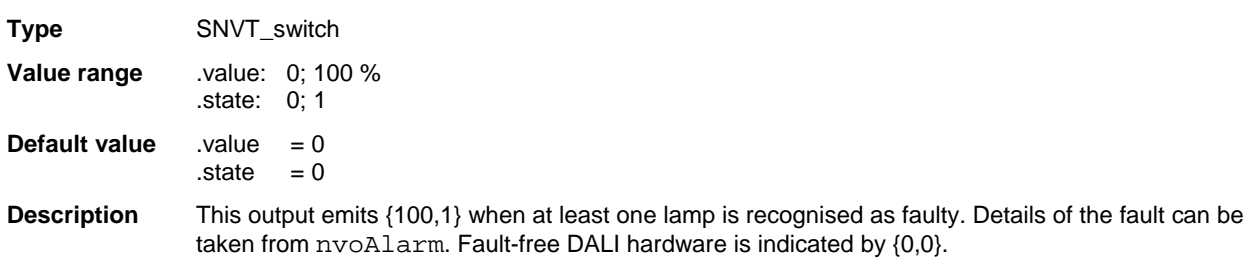

#### **Configuration parameters**

### **UCPTdeviceButton – Device buttons**

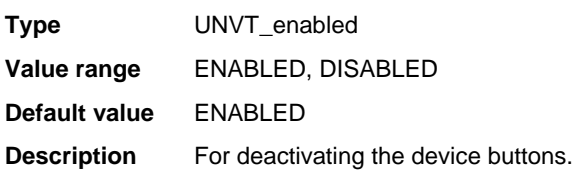

#### **UCPTdaliDeviceName - DALI device names**

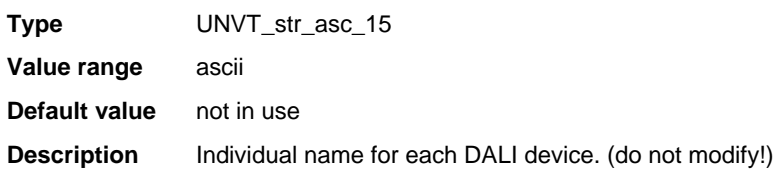

### **UCPTdaliGroups - DALI groups**

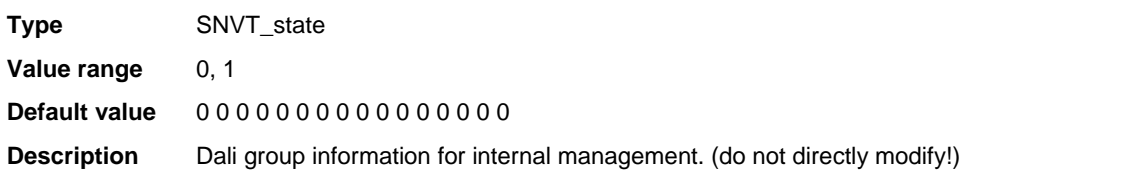

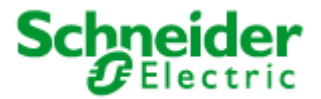

## **Applications: 887251LC04D, 887251MC42C**

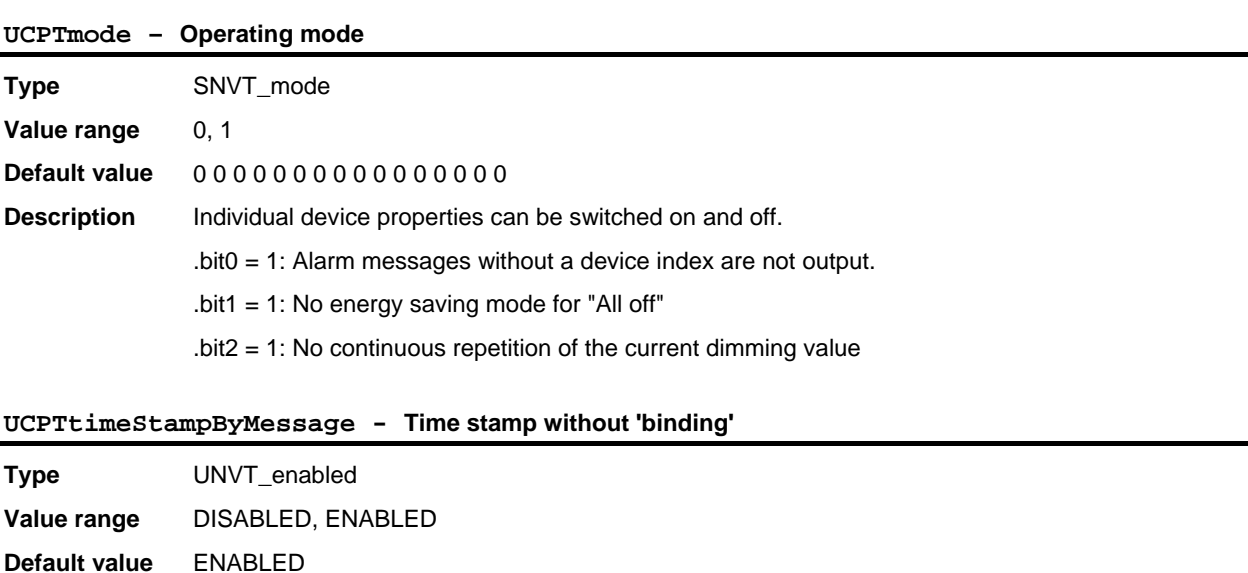

## **UCPTmessageCode - 'Explicit Message' identification code**

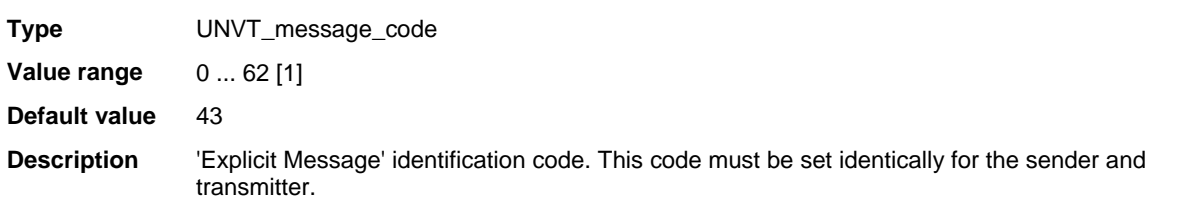

**Description** The timestamp is sent/received as 'Explicit Message' (broadcast) without network variable linking.

### **UCPTfailureTreshold - Failure limit**

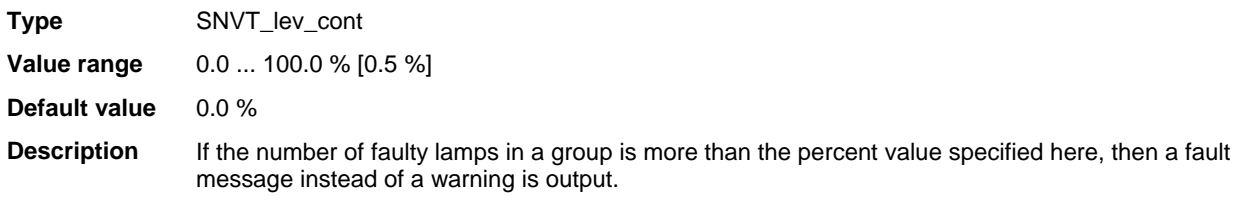

## **UCPTemergencyLamps - Emergency lighting lamps**

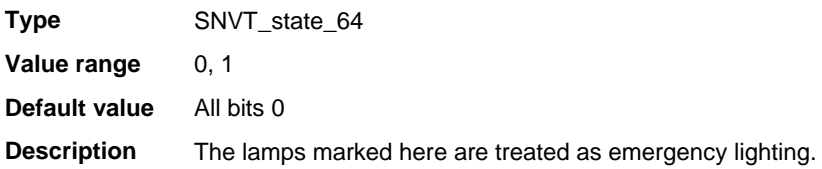

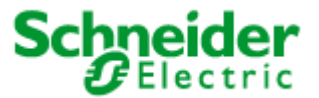

## <span id="page-40-0"></span>**Applications: 887251LC04D, 887251MC42C**

## **6.2.2 LightingCtrl** (LonMark® profile #5)

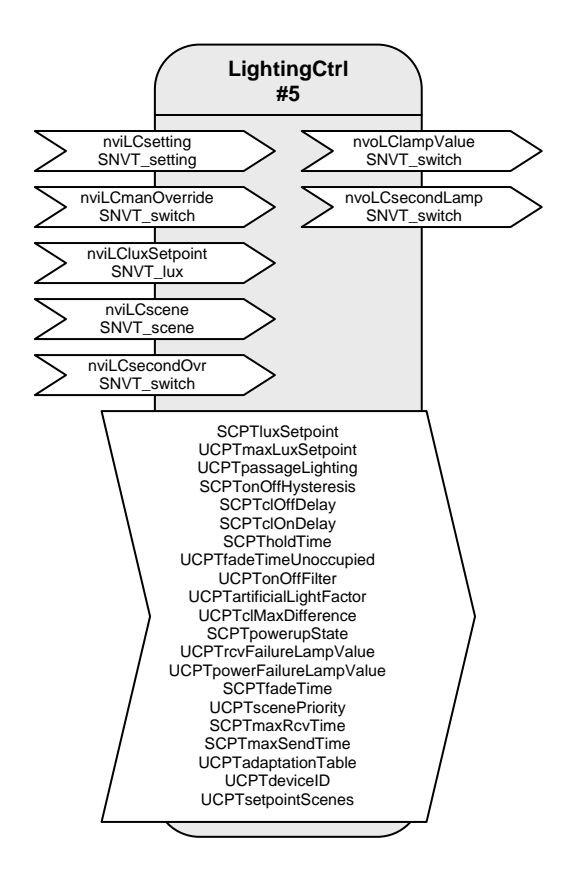

### Table: Functions, parameters, and variables of the LightingCtrl object

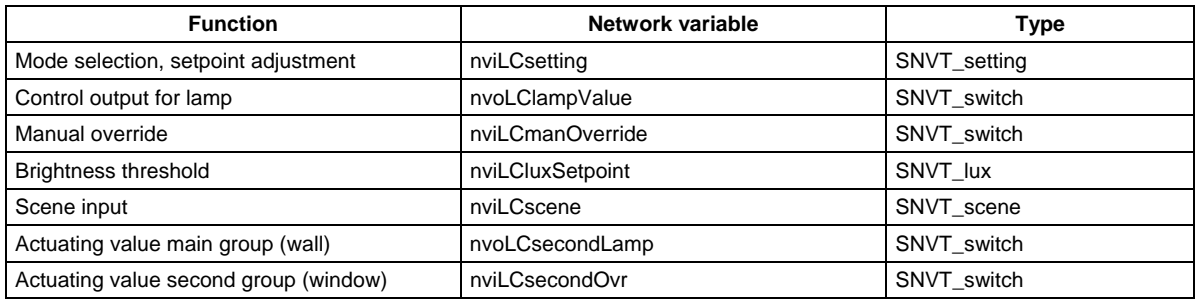

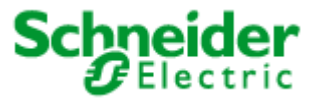

## **Applications: 887251LC04D, 887251MC42C**

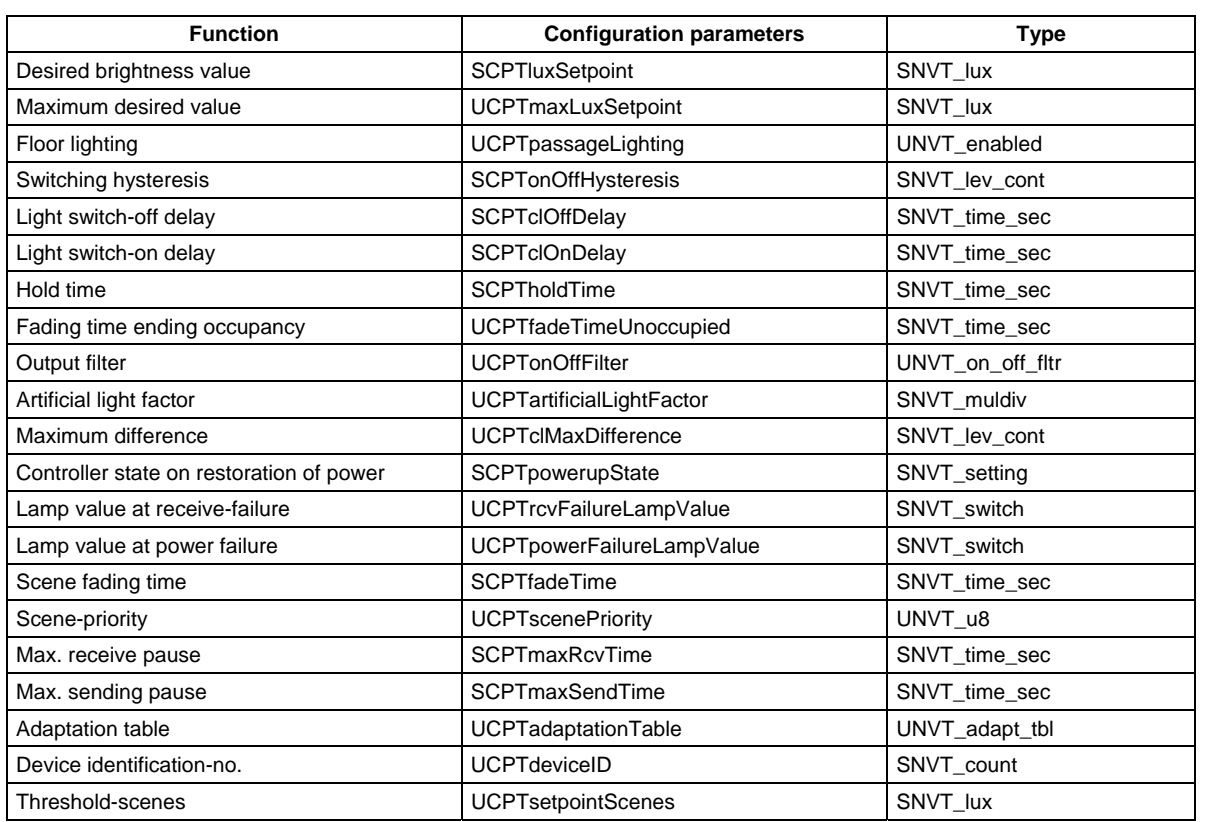

### **Function**

The functionality of the DALI-Multisensor LA-11 (light, occupancy, controller and scenes) will be indicated by the LightingCtrl-object in LonWorks. The Lon DALI-Controller serves the DALI-Multisensor through this object. Most parameters will after an automatic reset be transferred and handled in the DALI-Multisensor.

The light-sensor will be indicated by the LightSensor-object, which internally is connected to the LightingCtrtl.

There are two presence-channels. The light-channel of the motion-detector is internally connected to the controller. The second channel optimized for HVAC-uses, will be indicated by the OccSensor-object. Detailed descriptions to be found ahead.

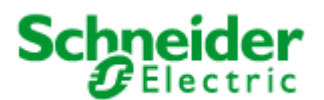

## **Applications: 887251LC04D, 887251MC42C**

### **Handling**

The handling of the DALI-Multisensor LA-11 and related groups, assigned by the LON DALI-Controller Plug-In, will be effected by the network-variable nviLCsetting[i]. Following commands are available:

## SET\_ON, ?, ? - switch-on

- Light switched on to the requested value, minimum to the lowest possible light level.
- Setpoint value change will be abandoned.
- Controller will be activated
- Hold-time will be started
- Occupancy-sensor will be activated

### SET\_OFF, ?, ? - switch-off

- Light turned off
- Occupancy sensor will be deactivated for 15 sec. to avoid a switch-on again when leaving the. detection-zone or due to the change in heat at the switch-off.

### SET\_STATE, x, ? - absolute value

- Light will be switched on continously to the absolute value x.
- Controller and presence-detector will be deactivated

### SET UP, x, ? - dim up

- Brightness will be increased about value x.
- New brightness-value will be stored as the new setpoint-value.

#### SET\_DOWN, x, ? - dim down

- Brightness will be reduced about value x.
- New brightness-value will be stored as the new setpoint-value.

SET\_STOP, ?, ? - dim stop

- Running dim process will bestopped
- New brightness-value will be stored as the new setpoint-value.

#### SET\_NUL, 0, ? - automatic

Automatic will be activated and therefore a constant brighitness-value (SET\_STATE) revoked.

### **Override of the Controller**

To override (controller-indipendent handling) two network-variables are available: nviLCmanOverride and nviLCsecondOvr.

By nviLCsecondOvr only the second group will be oversteered. The controller works on the main group without changes.

By nviLCmanOverride the two groups will be served, as long as the second group isn't override by nviLCsecondOvr. The override is valid as long as it will be deactivated by {0, -1}.

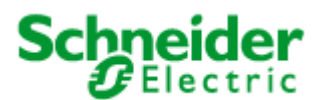

## **Applications: 887251LC04D, 887251MC42C**

### **Scenes**

The DALI allows up to 16 light scenes to be stored. The stored scene configurations can be directly called up into the DALI devices by their number using  $nvisCScene[i]$ . function = SC\_RECALL. Additionally 4 scenes in the kind of brightness-values are available. The scenes can be stored, recalled and deleted.

#### SC\_RECALL 1 ... 16

- Scene x will be recalled following UCPTscenePriority.
- The controller will be deactivated

### SC\_RECALL 17

The controller will be activated again

SC\_RECALL 18 ... 21

The controller will be activated by the setpoint-value UCPTsetpointScenes.

#### SC\_LEARN 1 … 16

The current brightness-value of the individual DALI-device will be stored at the scene.

SC\_LEARN 18 … 21

The current setpoint-value will be stored at the scene.

#### SC\_RESET x

The scene x will be deleted and the returned recall by SC\_RECALL will effect no brightness change at the DALI-group (delivery status).

#### SC\_NUL x

- Automatic activated, freeing of overwrite
- Controller shuts on when occupancy is detected.

The fading-behaviour at a change in scenes can be configured by the configuration-parameter SCPTfadeTime. Due to the fact that it will be directly transmitted to and executed in the DALI-devices, all other brightness-changes independent on the status of the controller will be executed.

#### **Motion detector**

The light-channel of the motion-sensor is directly connected to the daylight-dependent controller. By the help of the holding time of 10 s ... 30 min. the occupancy-status of the detecting zone will be evaluated and the lighting controlled. If this control isn't requested, switching-commands can be suppressed by the output-filter UCPTonOffFilter.

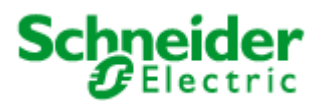

### **Applications: 887251LC04D, 887251MC42C**

### **Uses**

#### Conference-room incl. projection-space

At normal use, the presence-detector with daylight-dependent control is active. A scene-recall {SC\_RECALL x} deactivates the motion-detector. The scene will be valid as long as a switch-command SET\_ON or SET\_OFF will set the motion-detector back into automatic-mode.

Configuration: Delivery status (no changes)

#### Automatic-mode incl. night-function

This mode allows the presence-detector to activate a scene at absence. This scene can be defined by SC\_RECALL x}. After a scene recall an active controller will sent the calculated actuating variable and the former scene will be deactivated. This will be effected when the received scene-recall will be stored as a switching off. The scene for switching off will only be reset by a power-down action. It has to be regarded that the usual scene-recall will not be possible at this status.

Configuration: UCPTscenePriority = 3

Only switch-off at absence The presence-detector can be configured to switch-off only.

Configuration: UCPTonOffFilter = FL\_NO\_ON\_CMD

#### Switch-off with an advanced warning

The light will be dimmed before a switch-off, when absence is detected. After this delay the light will be turned off totally. The dimming speed is is configured with 1 min. from max. brightness on.

Configuration: UCPTautoOffWarning = ENABLED

Automatic floor-lighting Motion-detector switches the floor-light on with 1/4 of the setpoint-value.

Configuration: UCPTpassageLighting = ENABLED

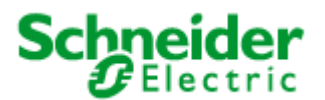

## **Applications: 887251LC04D, 887251MC42C**

### **Daylight-dependent regulation/control**

#### Two groups

This function is dedicated to control two light-groups in a room. The group at the windows will be controlled to reduced brightness and the main group with maximum brightness.

The maximum brightness-difference between the two groups which exists, when the window-group lights with minimum brightness, can be configured at UCPTclMaxDifference. The second group will immediately activated if necessary, but with a hysteresis of 10%, to avoid often switching.

The group-assignment within the DALI segment will exclusively be effected at the LON DALI-Controller Plug-In. No network-variable-bindings are requested. If the lights have to be combined via LON, the network-variables nvoCLlampValue[i] and nvoCLsecondLamp[i] can be used.

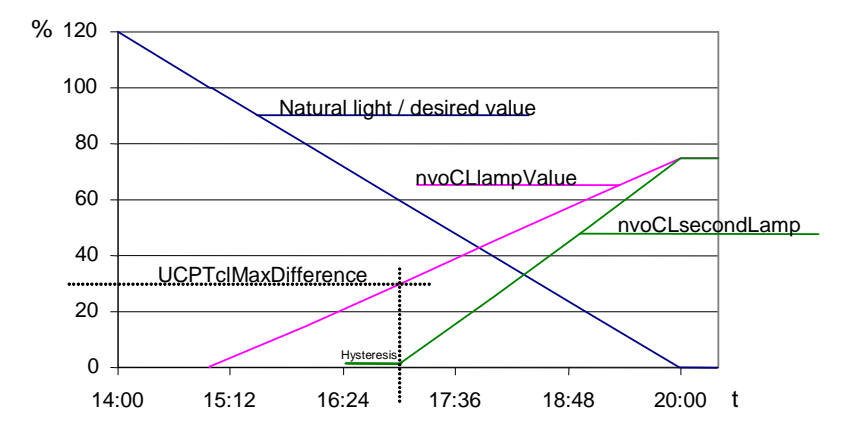

#### **The regulator**

The regulator is a non-linear state regulator (fuzzy based), that can be used for both regulation (based on room brightness measurements) and control (by using an outdoor light sensor or measurements focused on a window). It calculates the brightness on the reference surface by the value nvoLSluxLevel of the brightness-sensor and the current control-value nvoCLlampValue, this will be compared to the current setpoint-value.

On activation of the regulator, the object always operates as a controller to directly switch on the lighting with brightness near to the desired value. Cold light sources can result in an initially lower starting brightness in the room. This is intentionally accepted to take account of the subjective perception of the user. This behaviour avoids the user having the (subjective) impression that it is too dark in a situation where dimming is normally required (when the warm-up phase is finished).

After switching on and the desired value has been changed, the regulator maintains the set value for 30 s to allow the lighting to reach operating temperature or the light sensor to transmit the new brightness value, before beginning regulation. If switch-off and switch-on again occurs within this 30 s, then the lamps are switched on with the same brightness.

The regulation speed is dynamically adjusted depending on the regulation deviation. This can be changed as required via SCPTstep[i], which defines the maximum step size within 1 s for nvoCLlampValue[i]. The step size for nvoCLsecondLamp[i] is derived from this and may be somewhat larger.

If the calculated brightness value at the reference point lies above the value defined in SCPTonOffHysteresis[i] for the time specified in SCPTclOffDelay[i] then an automatic switchoff occurs. This also applies to automatic switch-on and SCPTclOnDelay[i]. The automatic switching can be deactivated by setting the respective delay time to 0.

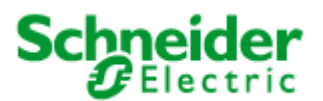

## **Applications: 887251LC04D, 887251MC42C**

#### **Notes on observing the network variables**

The regulator does not regulate to  $nvicLluxLevel[i] = SCPTluxSection[i]$  but rather to the internally calculated brightness of the reference surface.

#### **Commissioning as a regulator**

- 7. All required bindings must first be established. The room should be furnished to avoid any possible problems with furnishing-dependent reflections.
- 8. Calibrate the light sensor with a lux meter so that the brightness of the reference surface (e.g. desktop) is displayed under **daylight** conditions. The best result is achieved when this is done at a brightness close to the desired value.
- 9. Once nvoCLsecondLamp[i] is bound, the maximum difference (UCPTclMaxDifference[i]) between the two control values can be adjusted. To do this, adjust UCPTclMaxDifference[i] (preferably in cloudy weather) so that after SET\_ON at the nviCLsetting[i] input the brightness difference measured with a lux meter below the two lighting groups is as small as possible.

In most cases the procedure described above is sufficient for commissioning the regulator, and calibration of the regulator (steps  $3 + 4$ ) is not reguired, since the factory settings usually provide very good results. If further optimisation of the regulation is nevertheless required, then proceed as follows:

10.Directed artificial light is often not so strongly measured by a sensor on the ceiling as highly diffused natural light. This sensitivity difference can be compensated for using an artificial light factor (UCPTartificialLightFactor). To do this, the brightness change on the reference surface caused by artificial light and the associated change measured by the light sensor on the ceiling must be determined. Proceed as follows:

Remove the daylight source (if possible) and use  $nvicLsetting[i] . function = SET\_STATE$ and . setting = 100 % to switch-on all regulated light bands to the maximum value. After a warmup time for the lighting (brightness remains constant), measure the brightness on the reference surface with a lux meter and note the output value of the LON light sensor. Then use nviCLsetting[i].function = SET STATE and .setting = 0 to switch off the lights and measure both values again. Enter the change (difference) of the brightness on the reference surface into the . multiplier field, and the change in the brightness at the light sensor into the .divisor field of UCPTartificialLightFactor[i].

- multiplier = Δ−Reference surface (lux meter) divisor = Δ−Ceiling (LON light sensor)
- 11.This completes the configuration process.

In weather situations with different levels of daylight diffusion, the actual value of the reference surface may differ from the internally calculated value. If it is later determined that this causes the room to tend to be too dark, then you can increase UCPTartificialLightFactor.divisor somewhat (and vice versa).

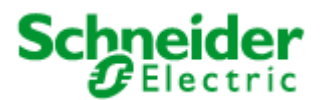

## **Applications: 887251LC04D, 887251MC42C**

## **Input variables**

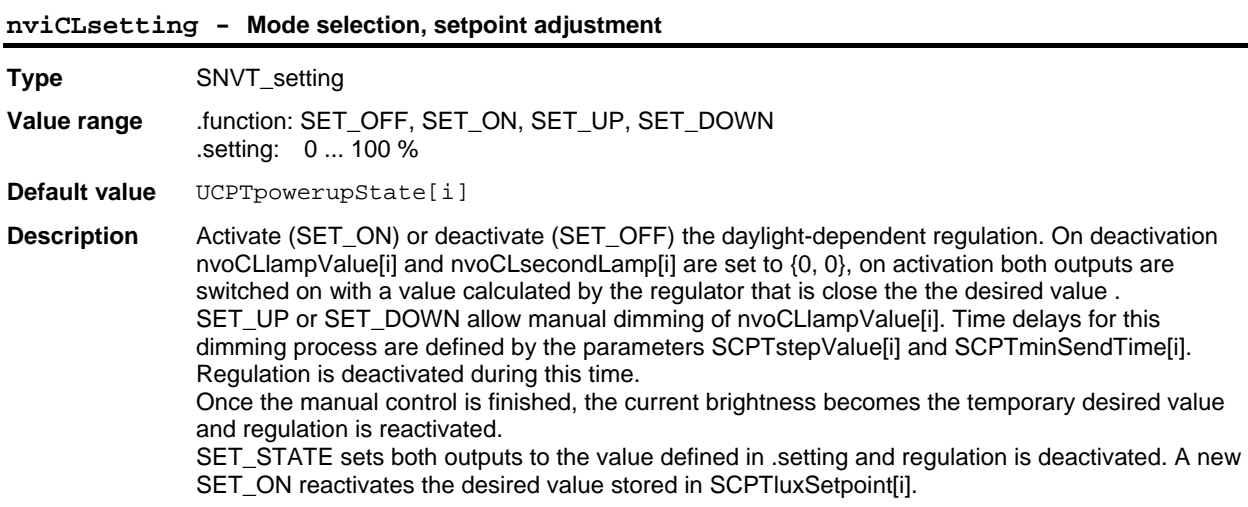

## **nviCLmanOverride - Manual override**

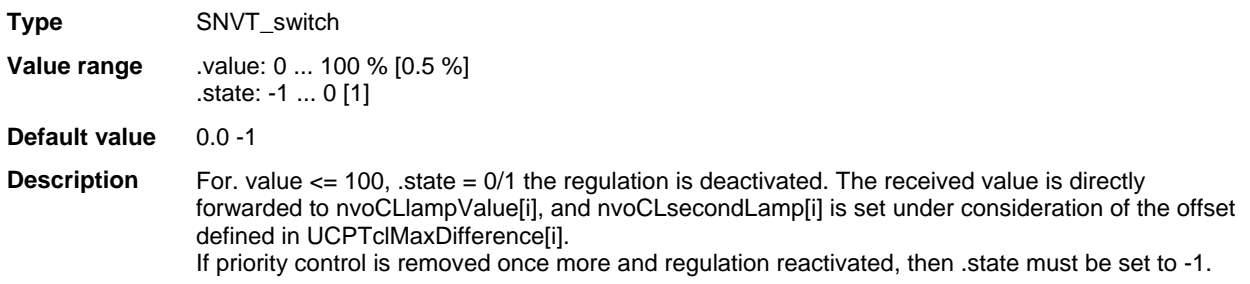

## **nviLCluxSetpoint - Illumination level setpoint**

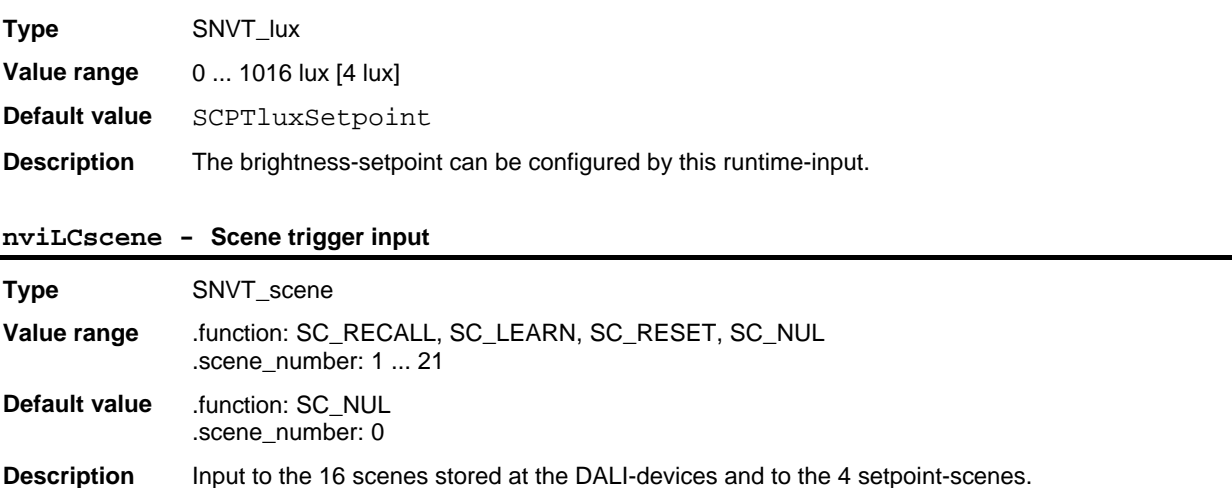

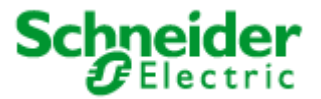

## **Applications: 887251LC04D, 887251MC42C**

**nviLCsecondOvr - Manual override for second lamp** 

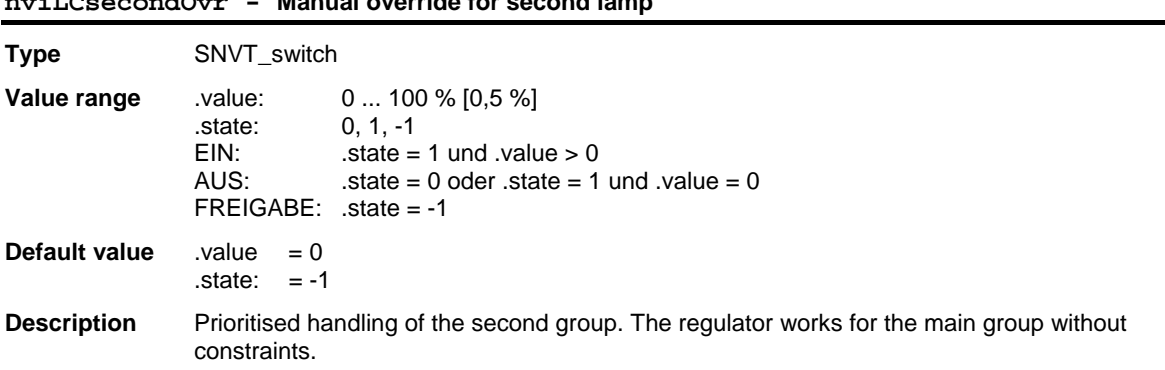

### **Output variables**

### **nvoCLlampValue - Control output for lamp**

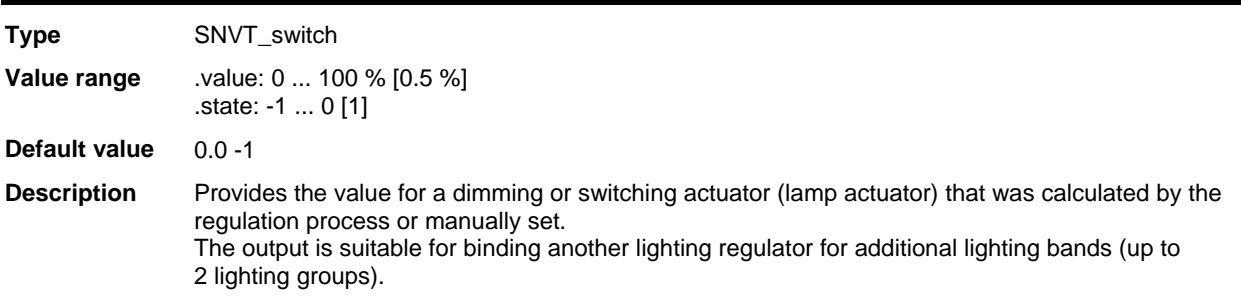

#### **nvoCLsecondLamp - Reduced lamp control value**

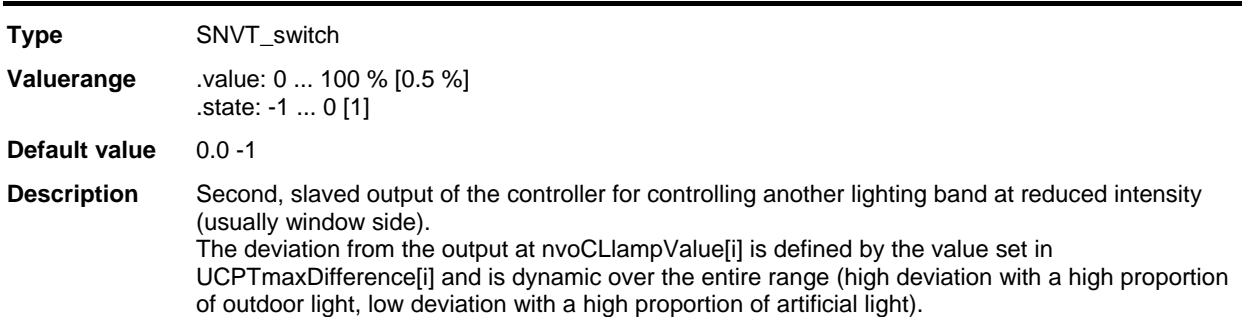

### **Configuration variables**

### **SCPTluxSetpoint - Desired brightness value**

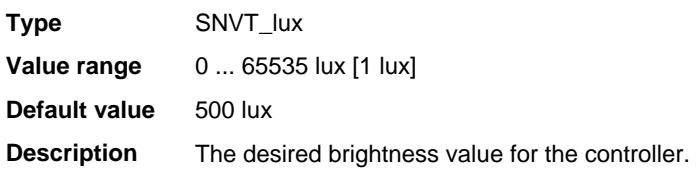

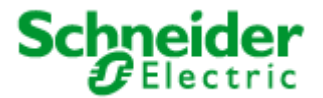

## **Applications: 887251LC04D, 887251MC42C**

#### **UCPTmaxLuxSetpoint - Maximum desired value**

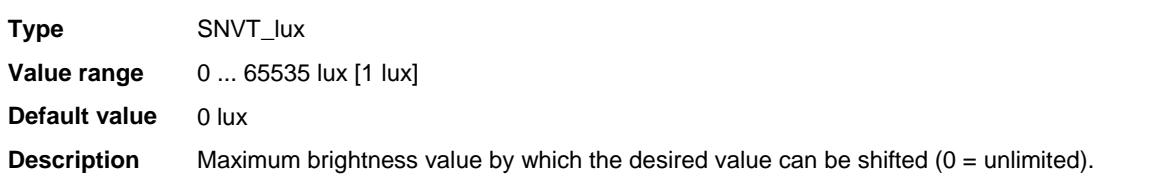

## **UCPTpassageLighting – floor lighting**

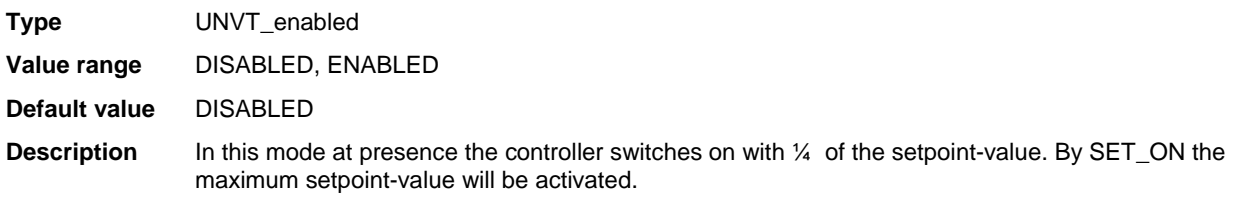

## **SCPTonOffHysteresis - Switching hysteresis**

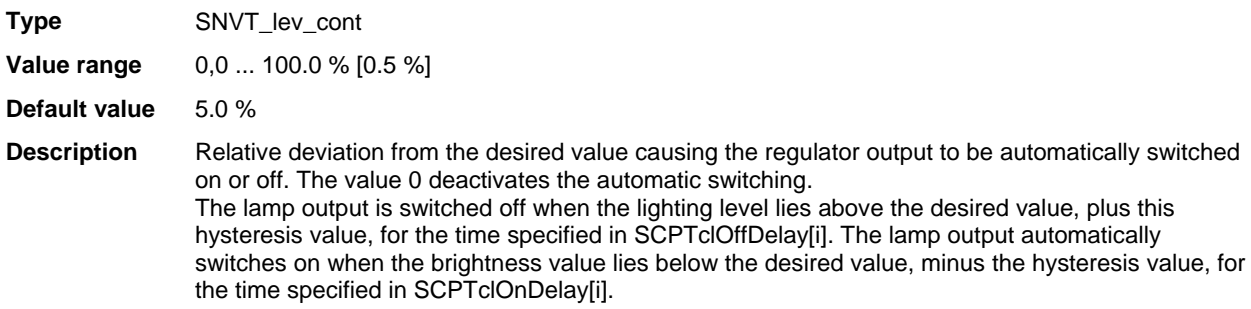

### **SCPTclOffDelay - Light switch-off delay**

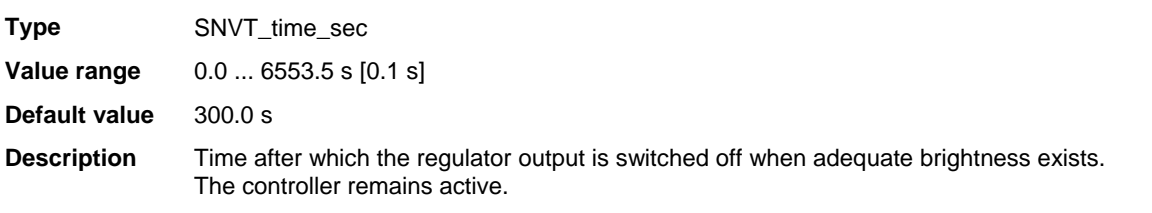

## **SCPTclOnDelay - Light switch-on delay**

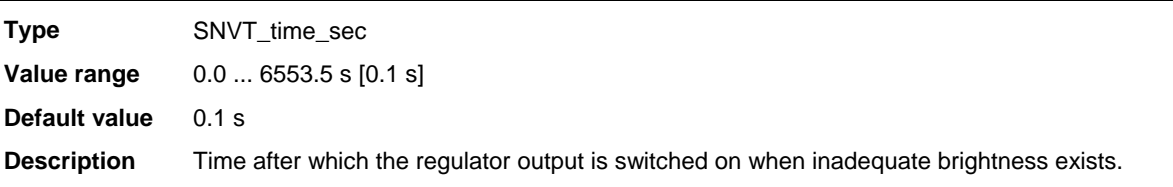

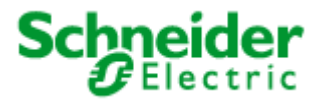

## **Applications: 887251LC04D, 887251MC42C**

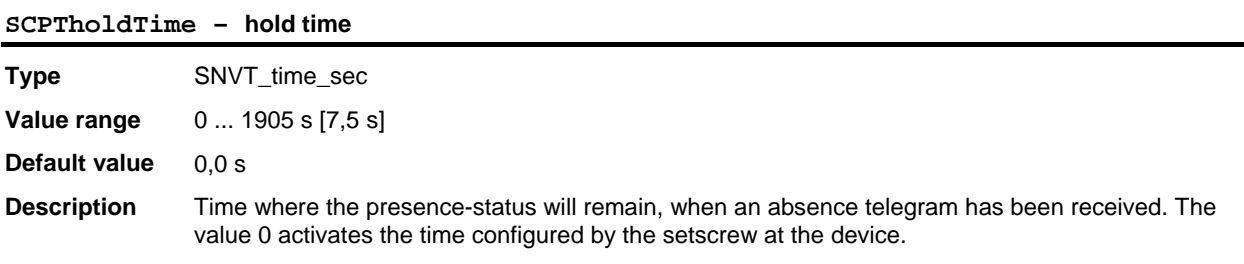

## **UCPTfadeTimeUnoccupied – fade time unoccupied**

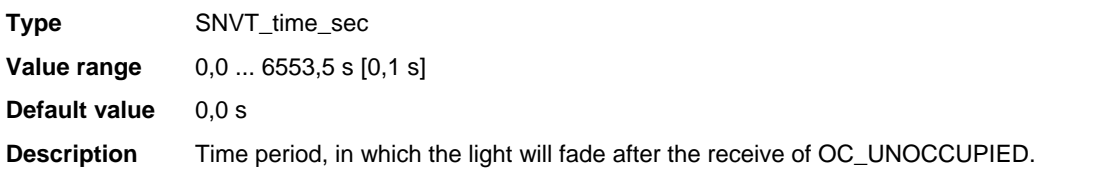

### **UCPTonOffFilter – output filter**

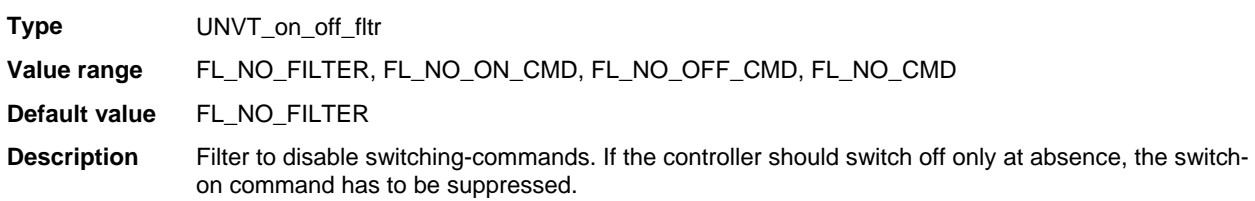

### **UCPTartificialLightFactor - Artificial light factor**

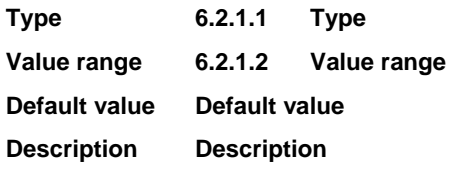

#### **UCPTclMaxDifference – maximum difference**

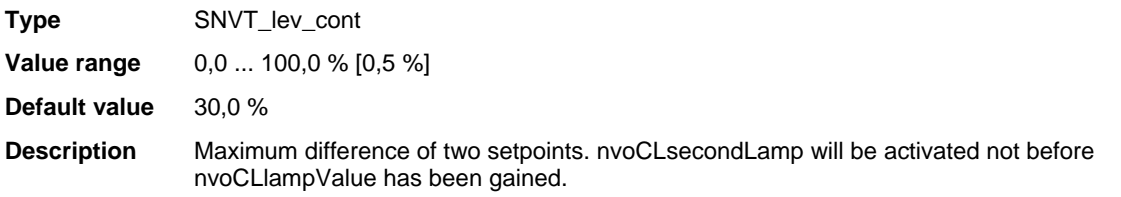

#### **SCPTpowerupState - Controller state on restoration of power**

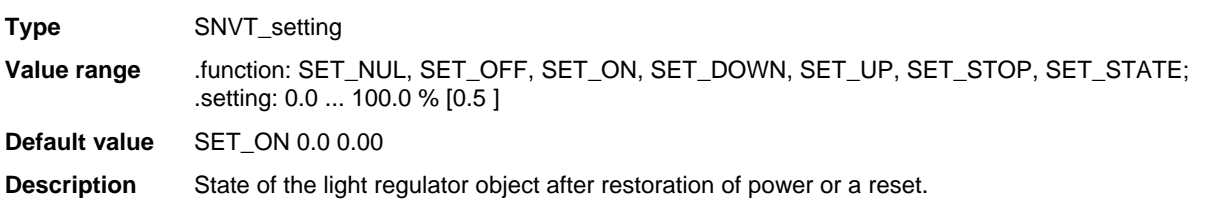

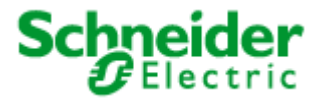

## **Applications: 887251LC04D, 887251MC42C**

#### **UCPTrcvFailureLampValue – lamp value at receive failure**

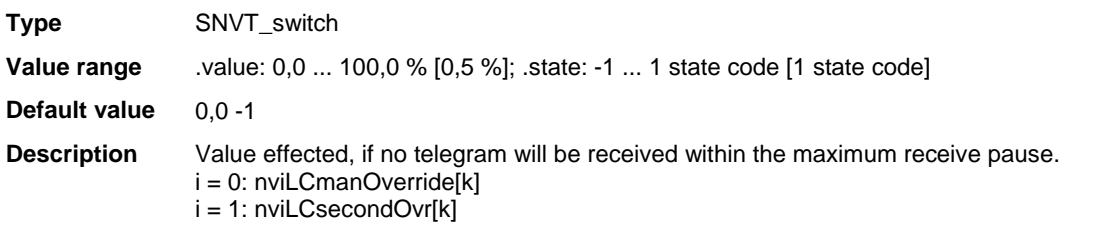

### **UCPTpowerFailureLampValue – lamp value at power failure**

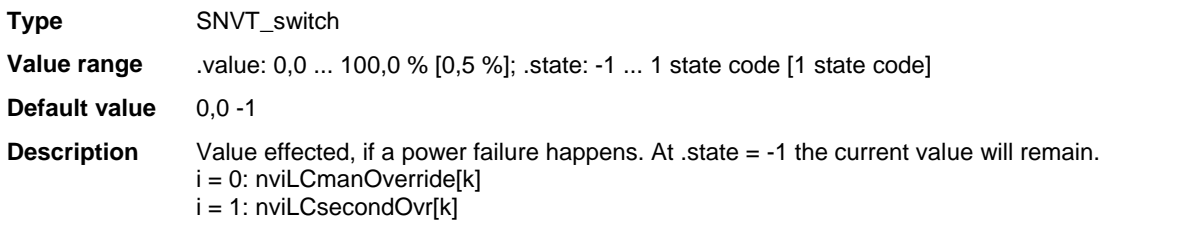

#### **SCPTfadeTime – scene fade time**

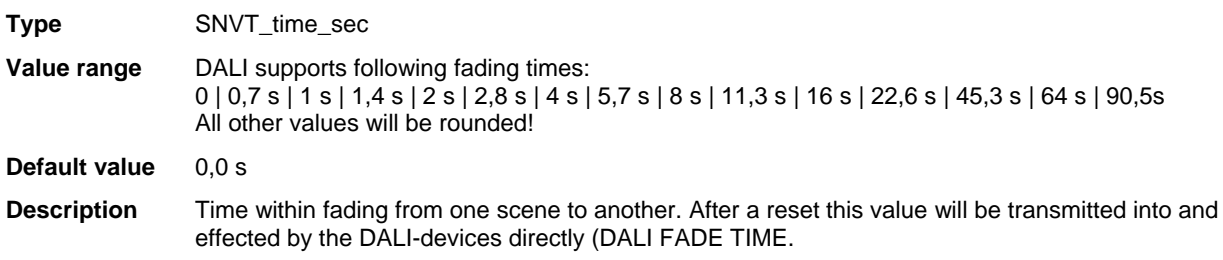

#### **UCPTscenePriority – scene priority**

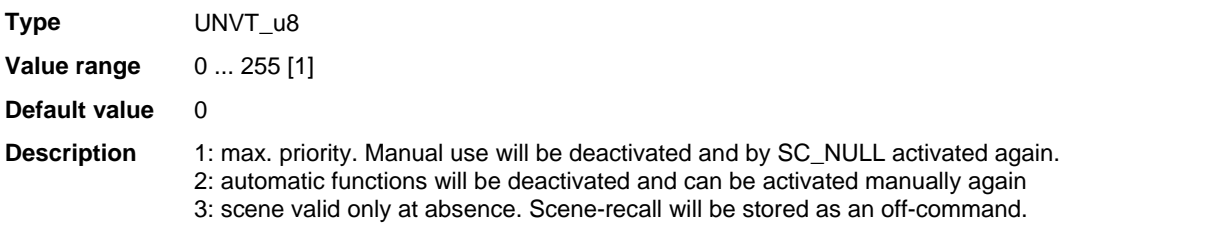

### **SCPTmaxRcvTime - Maximum reception pause**

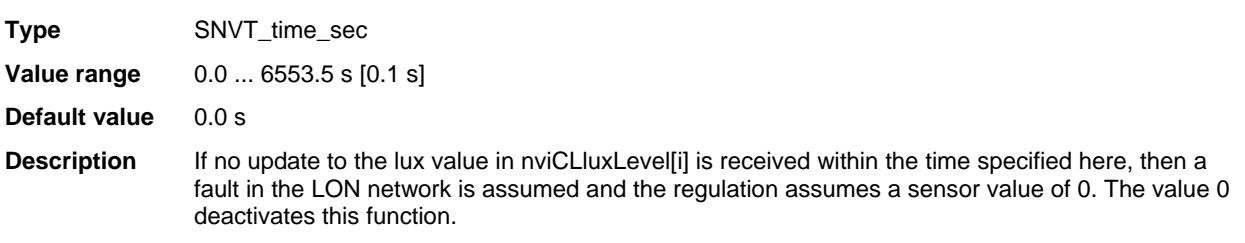

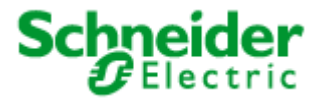

## **Applications: 887251LC04D, 887251MC42C**

#### **SCPTmaxSendTime - Maximum transmission pause**

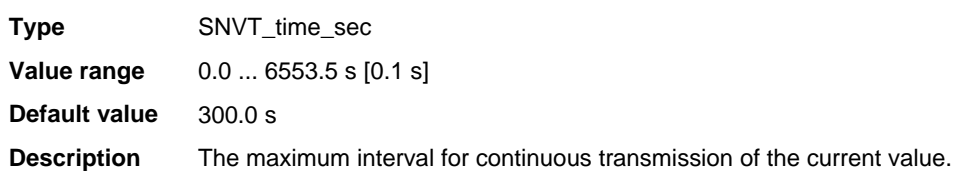

## **UCPTadaptationTable – adaptation table**

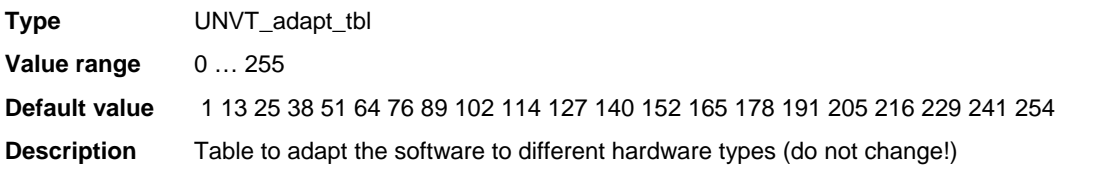

### **UCPTdeviceID – device identification-no.**

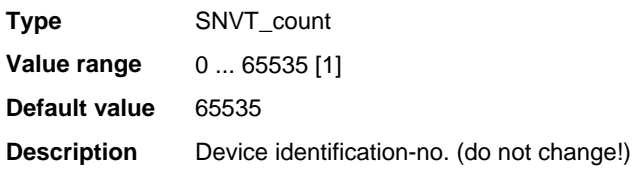

#### **UCPTsetpointScenes – setpoint scenes**

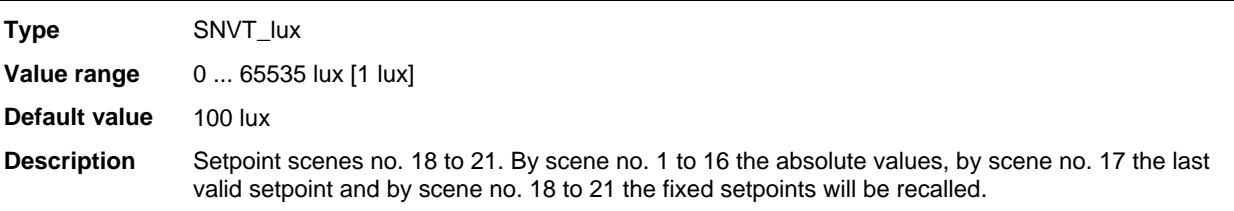

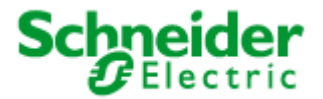

## <span id="page-53-0"></span>**Applications: 887251LC04D, 887251MC42C**

## **6.2.3 LightSensor** (LonMark® profile #1010)

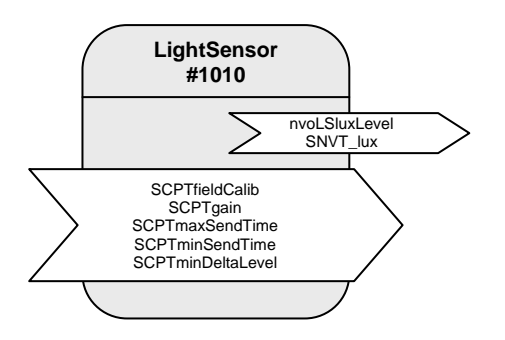

Table: Functions, parameters, and variables of the LightSensor object

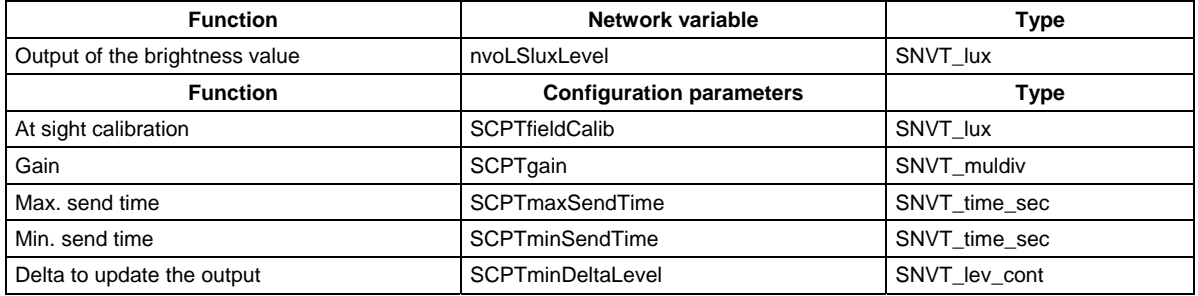

#### **Brightness sensor**

The brightness sensor provides the room brightness option in the LON network. The output nvoLSLuxLevel transmits the current room brightness in the format SNVT\_lux. The output can be transmitted cyclically (SCPTmaxSendTime). The parameters SCPTminSendTime and SCPTminDeltaLevel are available for limiting the frequency of telegrams.

### **Sensor calibration**

If the measured brightness value at the ceiling does not correspond to the brightness on the reference surface (e.g. deskboard) at daylight, the sensor-output-level can be corrected. This should be measured without artificial light and a room-brightness less than 1000 lux, to avoid an override of the sensor. The best result can be achieved at a brightness near to the setpoint-value (e.g. cloudy weather or dawn). Thereto the brightness at the reference point has to be measured and set at SCPTfieldCalib (nciLSfieldCalib). The shown setpoint nvoLSluxLevel now should be correspond to the brightness at the reference point.

The result of the sensor-calibration will be set at the adaptation-factor SCPTgain. This value can be taken into an LNS-database by an upload of the configuration-parameters and thereby used for other room-configurations at same conditions.

Alternatively at  $SCPTgain.multiplier = 0$  (default) the calibration can be effected by the hand of the set-screw "brightness". A turn clockwise means that the sensor will release a smaller brightness value and at the same time the set-value of the daylight-dependent controller will be higher.

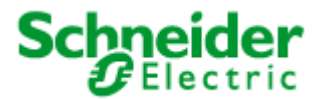

## **Applications: 887251LC04D, 887251MC42C**

### **Output variables**

**nvoLSLuxLevel**

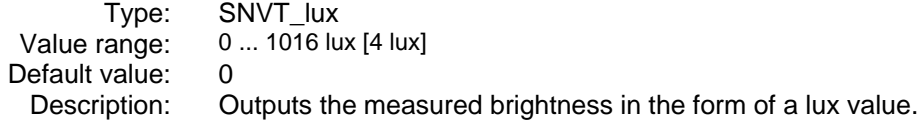

## **Configuration variables**

## **SCPTfieldCalib (nciLSfieldCalib)**

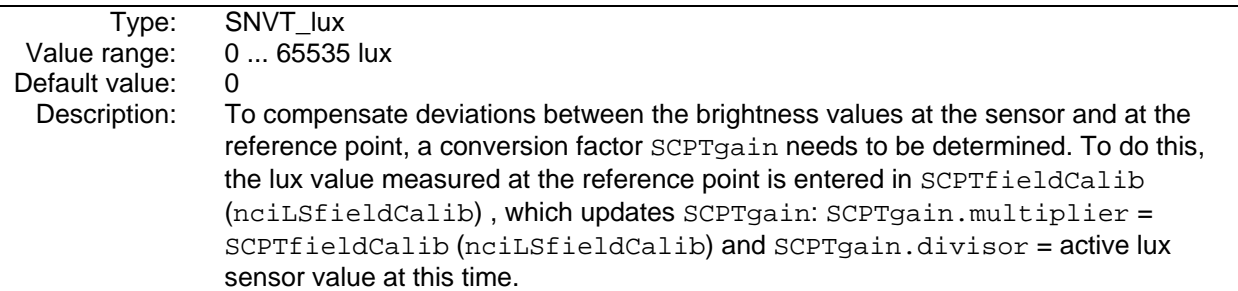

### **SCPTgain**

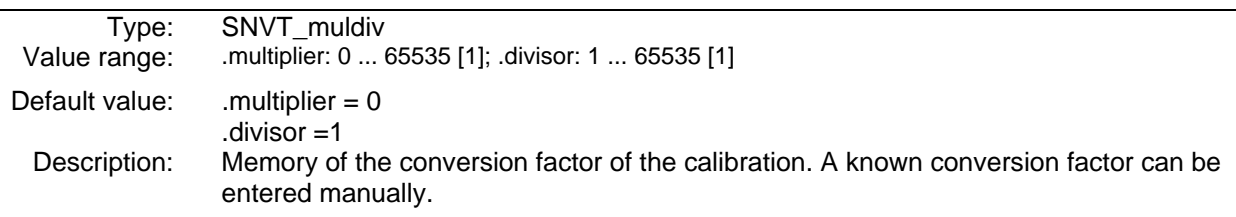

#### **SCPTmaxSendTime**

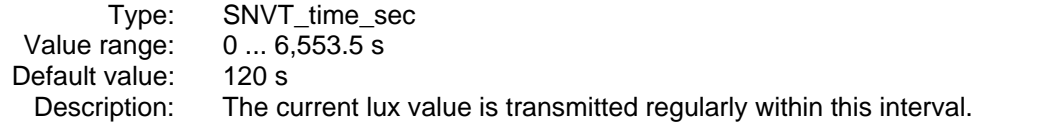

### **SCPTminSendTime**

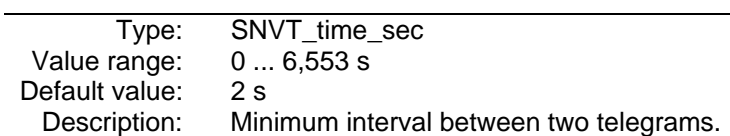

### **SCPTminDeltaLevel**

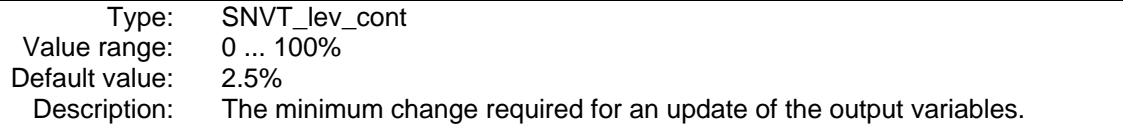

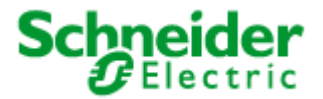

## <span id="page-55-0"></span>**Applications: 887251LC04D, 887251MC42C**

## **6.2.4 OccSnsr(HVAC)** (LonMark® profile #1060)

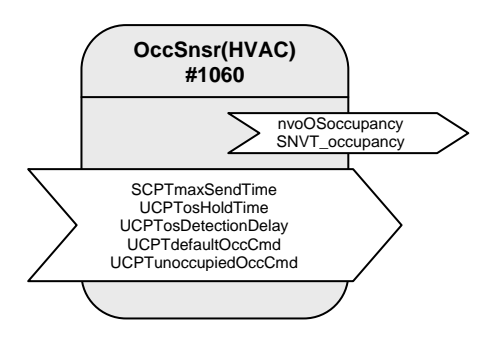

Table: Functions, parameters, and variables of the OccSnsr(HVAC) object

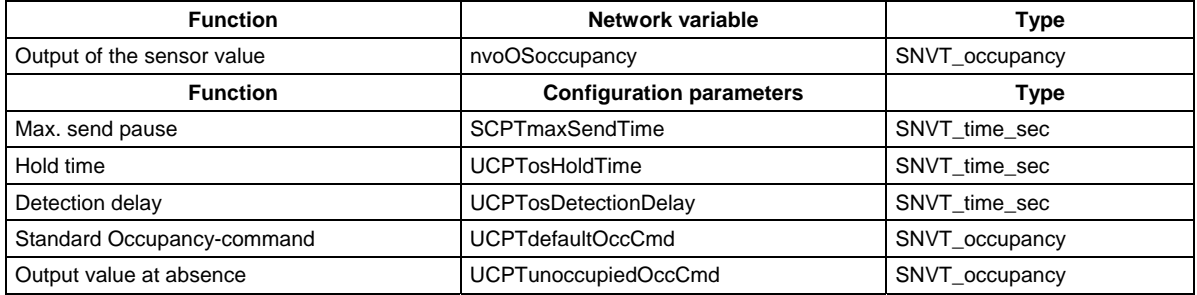

### **Function**

The "Occupancy Sensor"-object represents the HVAC-motion-detector-channel of the DALI-Multisensor with reduced sensitivity. It is specially optimized for HVAC-uses and useful to switch light. (The lightmotion-channel is directly integrated in the LightingCtrl-object and cannot be analyzed by LonWorks.)

The function of the sensor-object is to detect and transmit the presence-status inside a room to a LonWorks-network.

At motion-detection presence will be set and transmitted for the time configured in UCPTosHoldTime. After this time and no detected motion within, the absence value will be transmitted by the motiondetector.

The current presence-status of the monitored zone will be sent after it has been changed or the max. send-pause SCPTmaxSendTime is expired.

For different uses, sometimes different "absence"-values have to be transmitted. These can be configured at UCPTunoccupiedOccCmd.

If the setpoint of the room-temperature will be changed by the Occupancy-sensor, it might be favourable to change it to the comfort-value not until a longer presence-time. This function can be configured at parameter detection-delay UCPTosDetectionDelay.

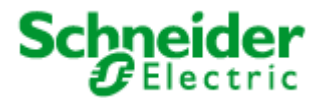

## **Applications: 887251LC04D, 887251MC42C**

### **Output variables**

#### **nvoOSOccupancy[i]**

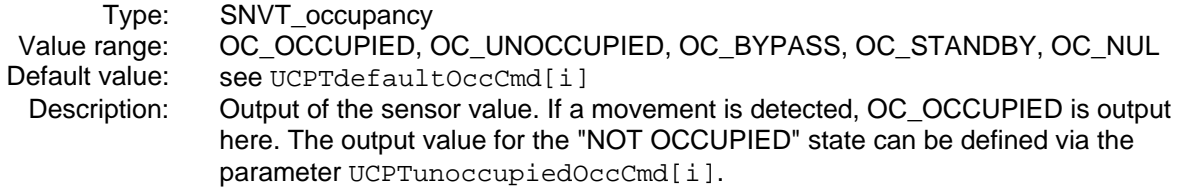

## **Configuration variables**

#### **SCPTmaxSendTime**

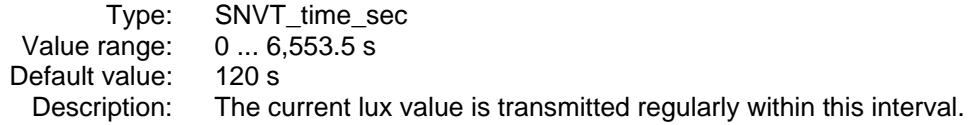

#### **UCPTosHoldTime – hold time**

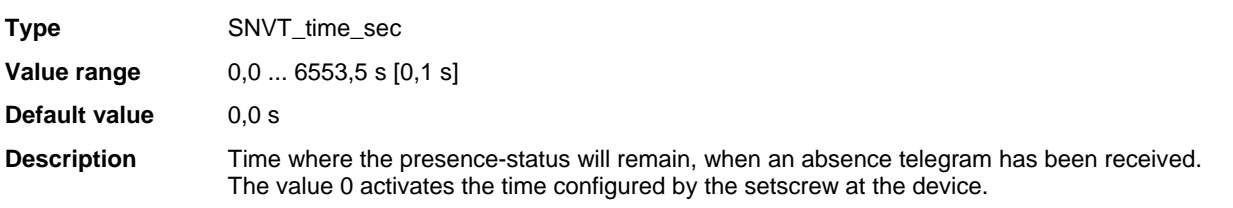

#### **UCPTosDetectionDelay – detection delay**

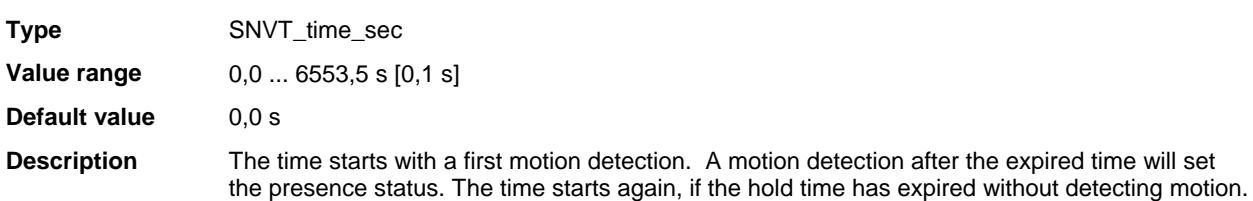

### **UCPTdefaultOccCmd - Standard Occupancy-command**

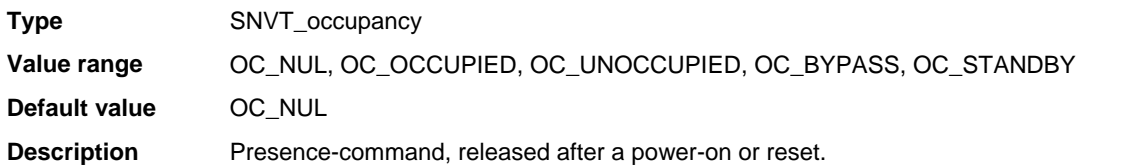

#### **UCPTunoccupiedOccCmd – output value at absence**

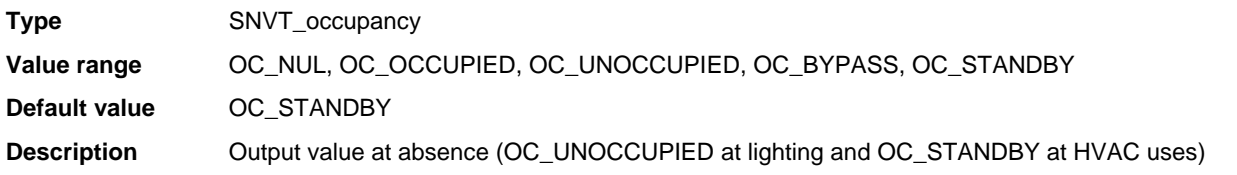

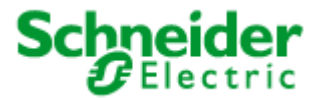

## <span id="page-57-0"></span>**Applications: 887251LC04D, 887251MC42C**

## **6.2.5 HVAC-Switch** (LonMark® profile #3200)

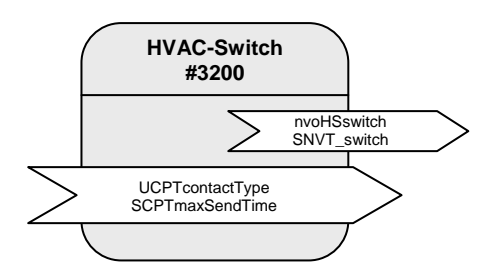

Table: Functions, parameters, and variables of the HVAC-Switch-object

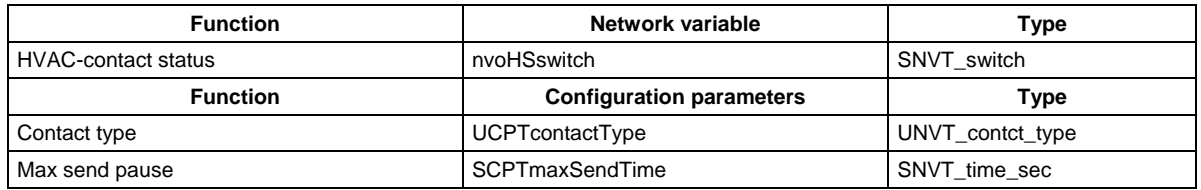

#### **Function**

The "HVAC Switch"-object displays the input for the potential-free contact E1/10V at the DALI Multisensor LA-11. This contact can be used to analyse the dew point detector and is not dedicated for a switching, as it will be evaluated with a delay by system standard.

The status of the input will be analysed by the DALI-controller one time a second. Impulses with  $t < 1$  s will although be detected and transmitted within the cyclical evaluation every second. Therefore a delay of  $t \leq 1$  s can arise.

#### **Input variables**

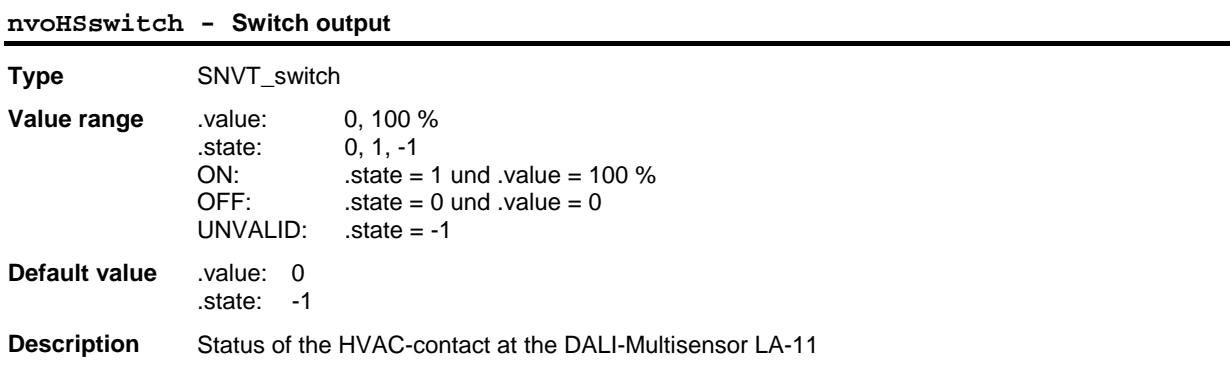

#### **Configuration variables**

**UCPTcontactType – Contact type** 

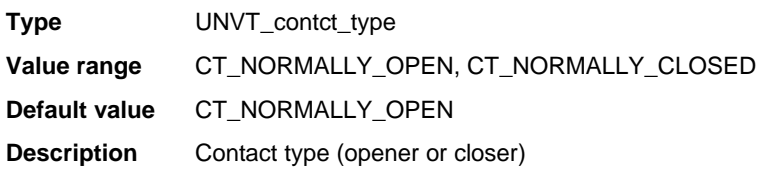

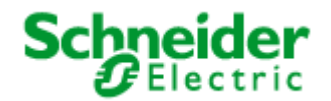

## **Applications: 887251LC04D, 887251MC42C**

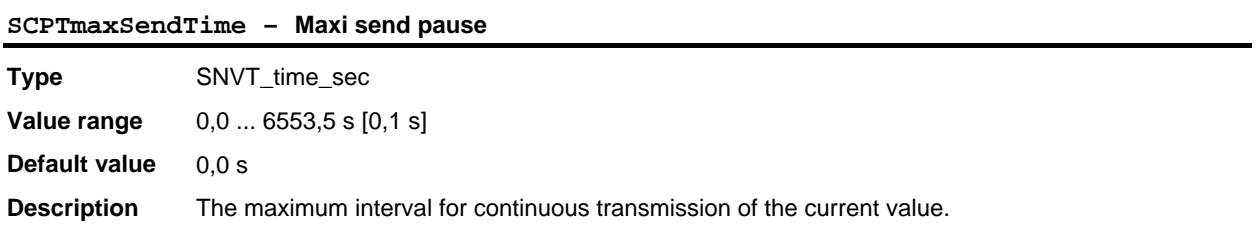

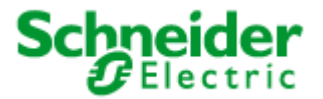

## <span id="page-59-0"></span>**Applications: 887251LC04D, 887251MC42C**

## **6.2.6 GlobalControl** (LonMark® profile #5)

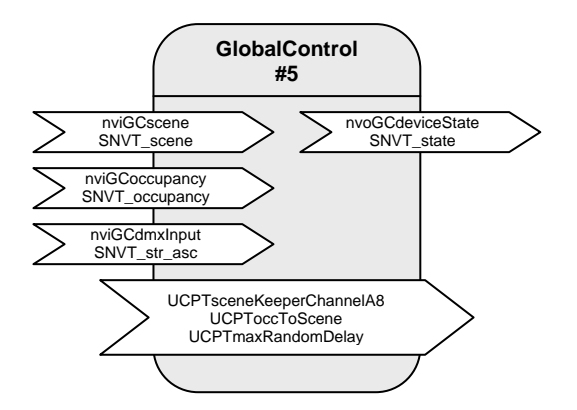

Table: Functions, parameters, and variables of the GlobalControl-object

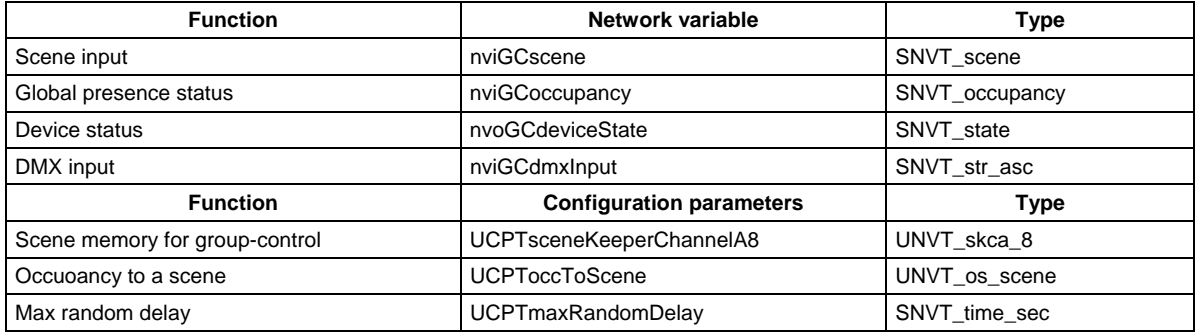

### **Central control and visualisation**

By the "Global Control" object all DALI groups can be switched by a central binding. The "Global Control" object works via internal "Bindings" on the actuator-channels. Thereby a group-control or effect-lighting can be realised.

Furthermore the "Global Control" object allows to display the status of the outputs via one output-variable (nvoGCdeviceState).

At the input nviGCscene free-configurable scenes can be recalled, that will activate an individual brightness-value for each actuator-channel. The priorities can be configured between 0 (will only be recalled at absence) and 1 (override).

For a temporal arrangement of central commands the activation of the requested scenes can be parameterised by configurable random time (UCPTmaxRandomDelay).

The variable nviGCoccupancy works in analogy to nviGCscene on the internal scene-memory. At the parameter UCPToccToScene an assignment of the input-values (SNVT\_occupancy) to the secenenumbers can be realised. Related to the building-status (e.g. occupied, standby, etc.) the stored scenes to the actuator-channels will be activated.

By nviGCdmxInput all actuator-channels can be bound into an effect-control.

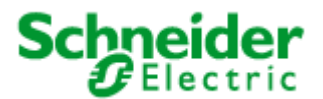

## **Applications: 887251LC04D, 887251MC42C**

## **Input Variables**

#### **nviGCscene**

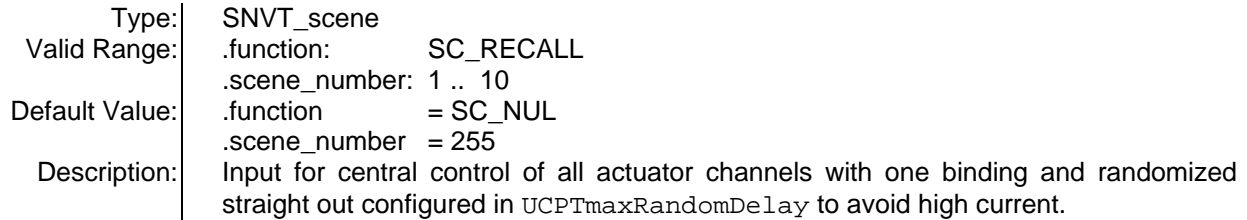

### **nviGCoccupancy**

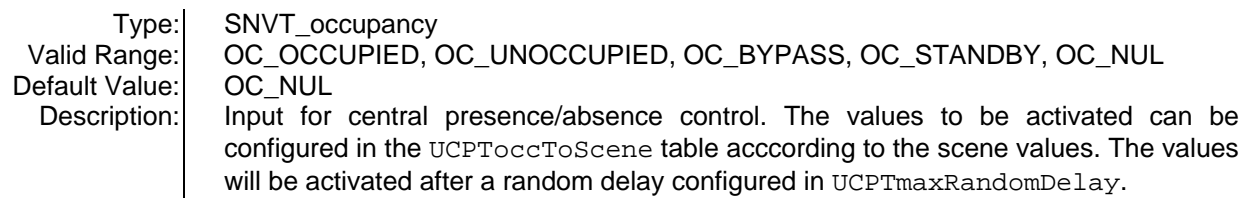

#### **nviGCdmxInput**

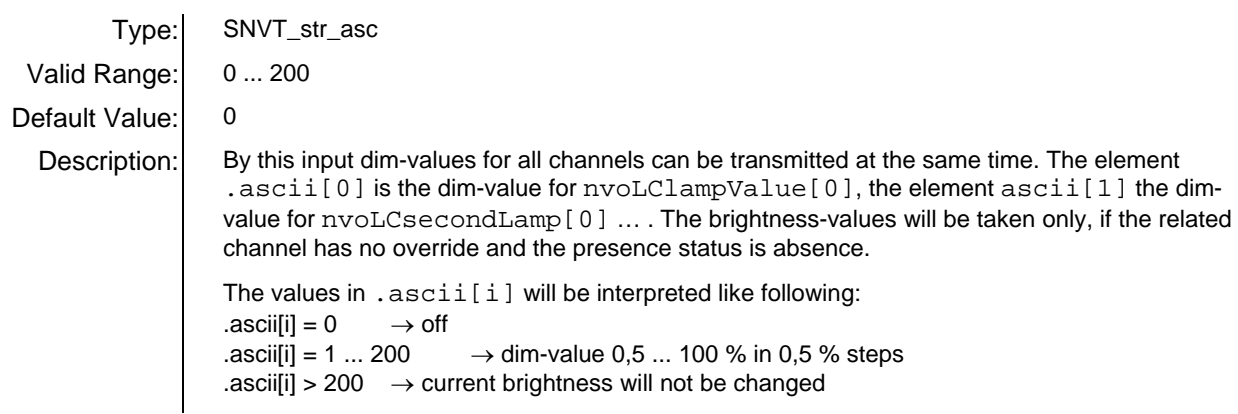

## **Output Variables**

#### **nvoGCdeviceState**

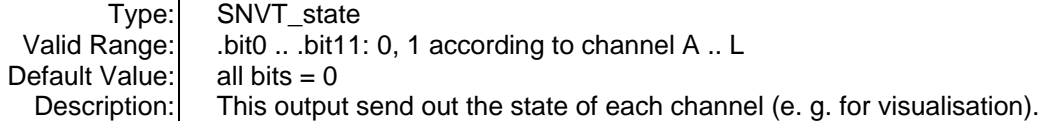

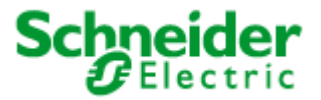

## **Applications: 887251LC04D, 887251MC42C**

## **Configuration variables**

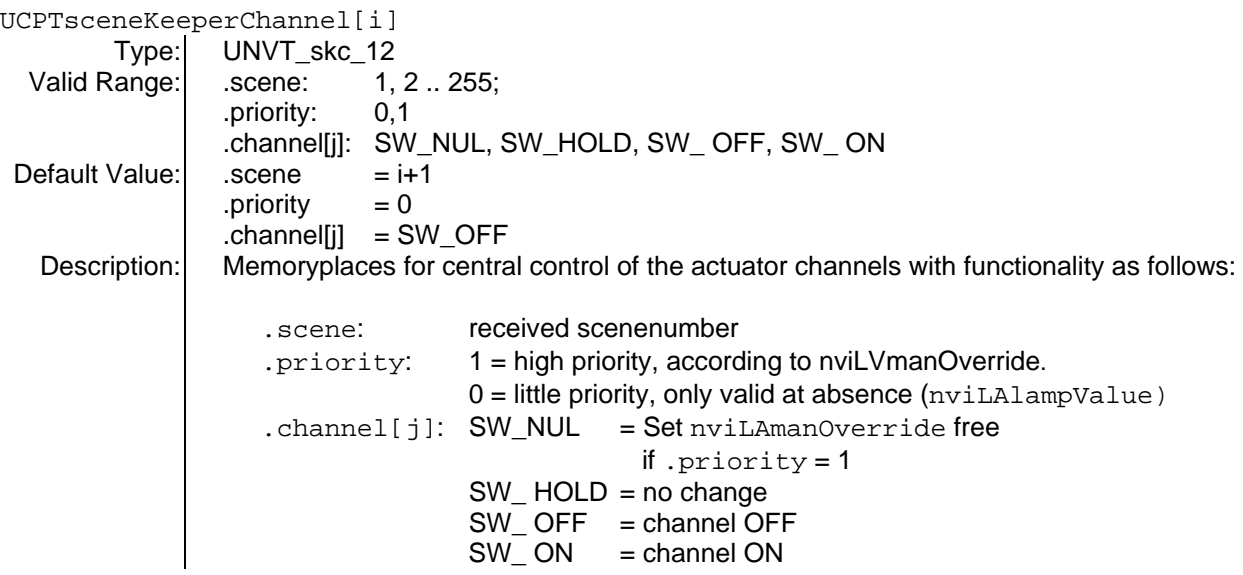

#### **UCPToccToScene**

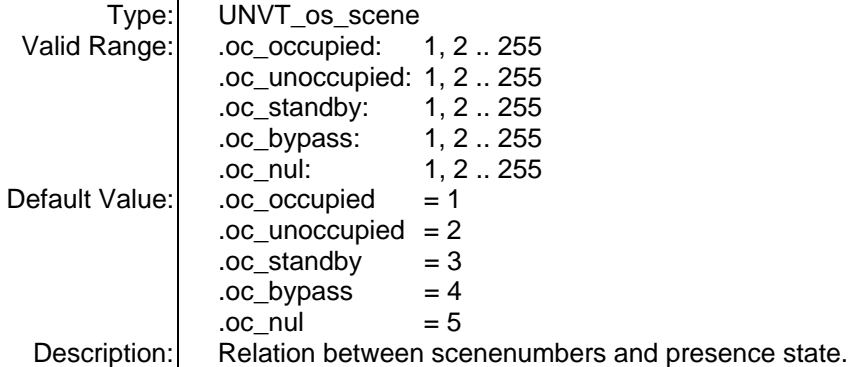

### UCPTmaxRandomDelay

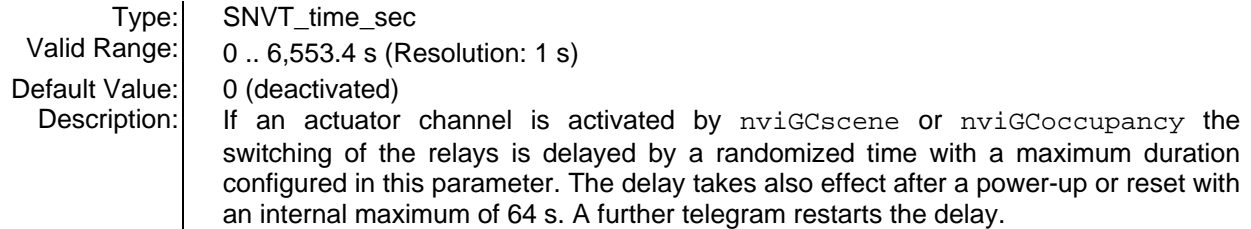